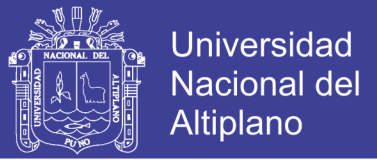

## **UNIVERSIDAD NACIONAL DEL ALTIPLANO**

# **FACULTAD DE INGENIERÍA MECÁNICA ELÉCTRICA, ELECTRÓNICA Y SISTEMAS**

## **ESCUELA PROFESIONAL DE INGENIERÍA ELECTRÓNICA**

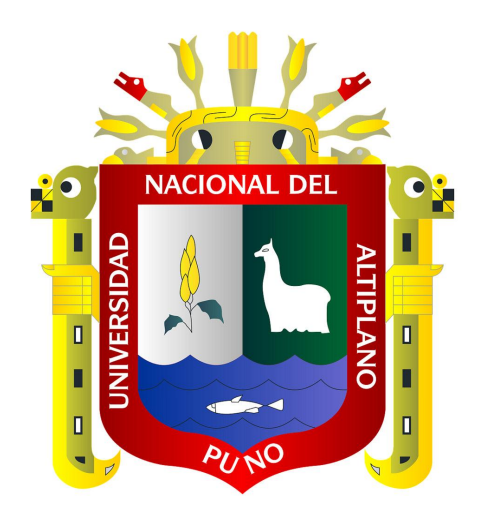

**DISEÑO DE UN TELECENTRO PARA EL CENTRO POBLADO VILLA QUEÑUANI DE LA PROVINCIA DE YUNGUYO**

# **TESIS**

## **PRESENTADO POR:**

## **DEYVIT AUGUSTO HUANCA COAQUIRA**

**PARA OPTAR EL TÍTULO PROFESIONAL DE:** 

**INGENIERO ELECTRÓNICO**

**PUNO – PERÚ**

**2017**

Repositorio Institucional UNA-PUNO

No olvide citar esta tesis

TESIS UNA - PUNO Nacional del Registrativo del Registrativo del Registrativo del Registrativo del Registrativo

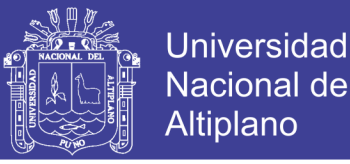

 $1007$ 

#### UNIVERSIDAD NACIONAL DEL ALTIPLANO - PUNO <sup>F</sup>ACULTAD DE INGENIERÍA MECÁNICA ELÉCTRICA, ELECTRÓNICA Y SISTEMAS ESCUELA PROFESIONAL DE INGENIERÍA ELECTRÓNICA

"DISEÑO DE UN TELECENTRO PARA EL CENTRO POBLADO VILLA QUEÑUANI DE LA PROVINCIA DE YUNGUYO"

TESIS PRESENTADO POR:

## DEYVIT AUGUSTO HUANCA COAQUIRA

PARA OPTAR EL TÍTULO PROFESIONAL DE:

### INGENIERO ELECTRÓNICO

FECHA DE SUSTENTACION: 07/12/2017

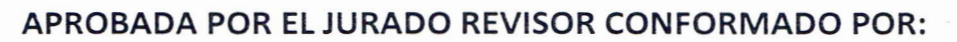

PRESIDENTE

Ing. FERDINAND EDGARDO PINEDA ANCCO

PRIMIER MIEMBRO .

t

t

Mg. LUIS ENRIQUE BACA WIESSE

SEGUNDO MIEMBRO

Dr. MAXIMO AMANCIO MONTALVO ATCO

DIRECTOR *I* ASCESOR

M.S.c. GUIDO HUMBERTO CAYO CABRERA

PUNO - PERU 2017

Área : Telecomunicacione<sup>s</sup> Tema : Telecentro

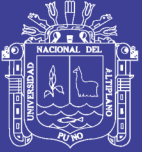

## **DEDICATOTIA**

A mis padres por el apoyo incondicional que siempre me brindaron en todos mis objetivos trazados, a mis dos seres queridos Melania y Zoe por ser una inspiración en mi vida profesional.

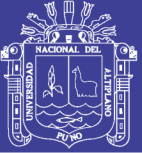

## **AGRADECEMIENTO**

Agradezco a mis padres por todas las enseñanzas que me brindaron para formarme como profesional y así poder lograr mis objetivos.

A mi Escuela Profesional de Ingeniería Electrónica y todos los docentes por toda la enseñanza que me brindaron todos estos años.

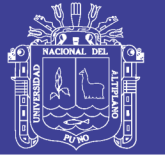

## **INDICE**

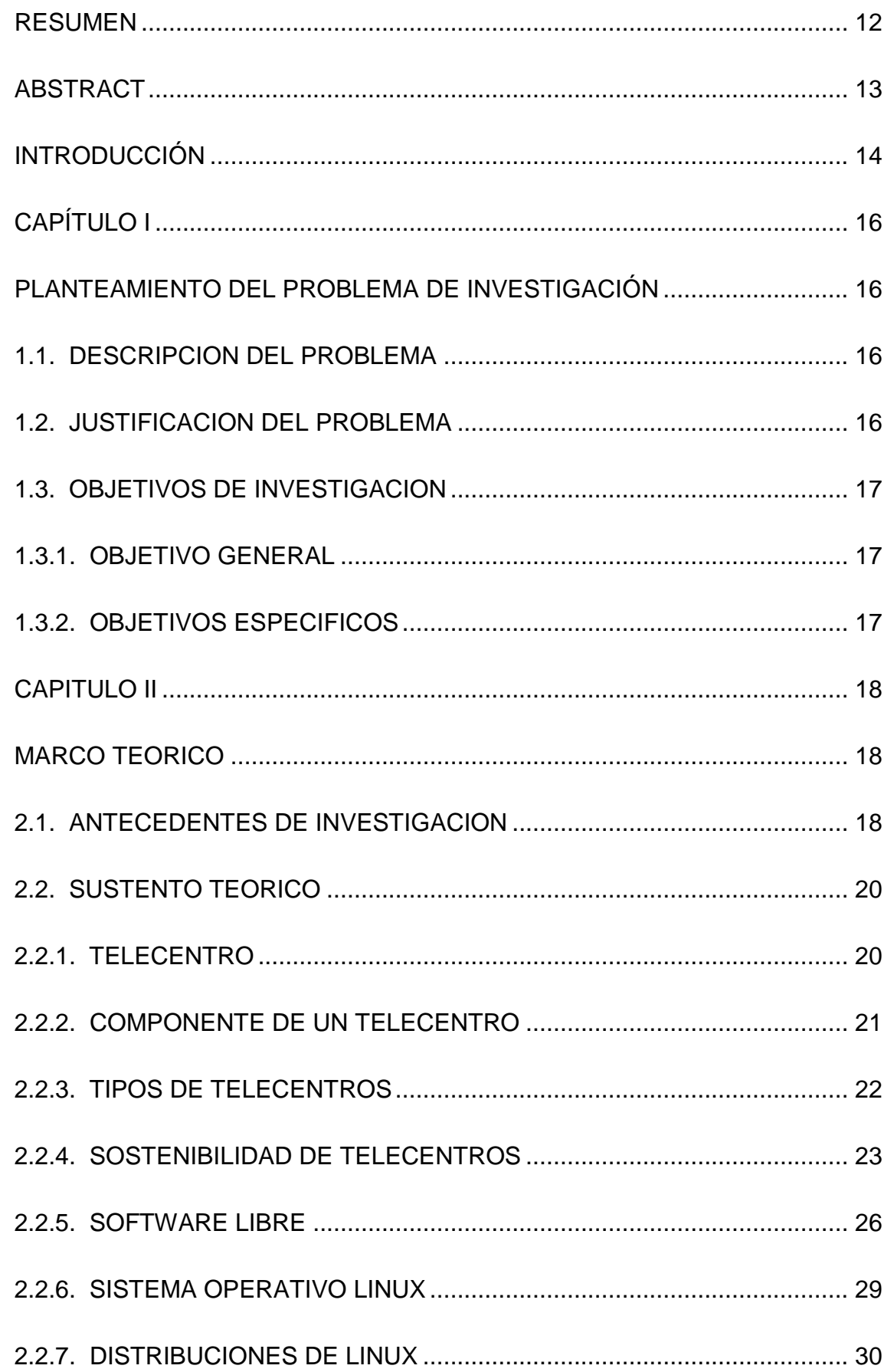

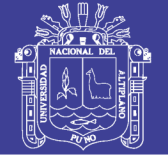

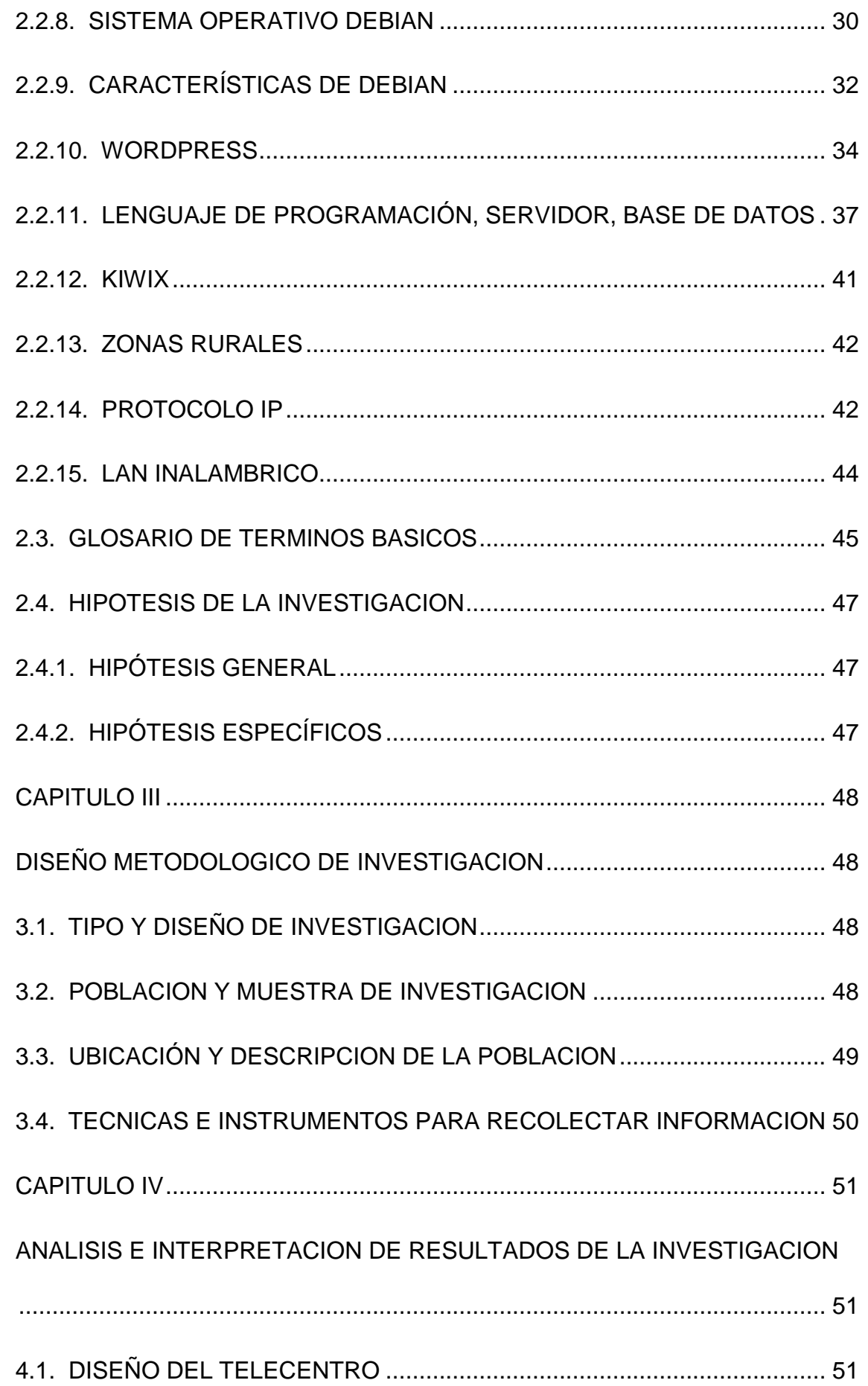

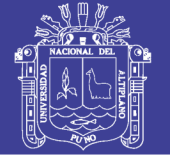

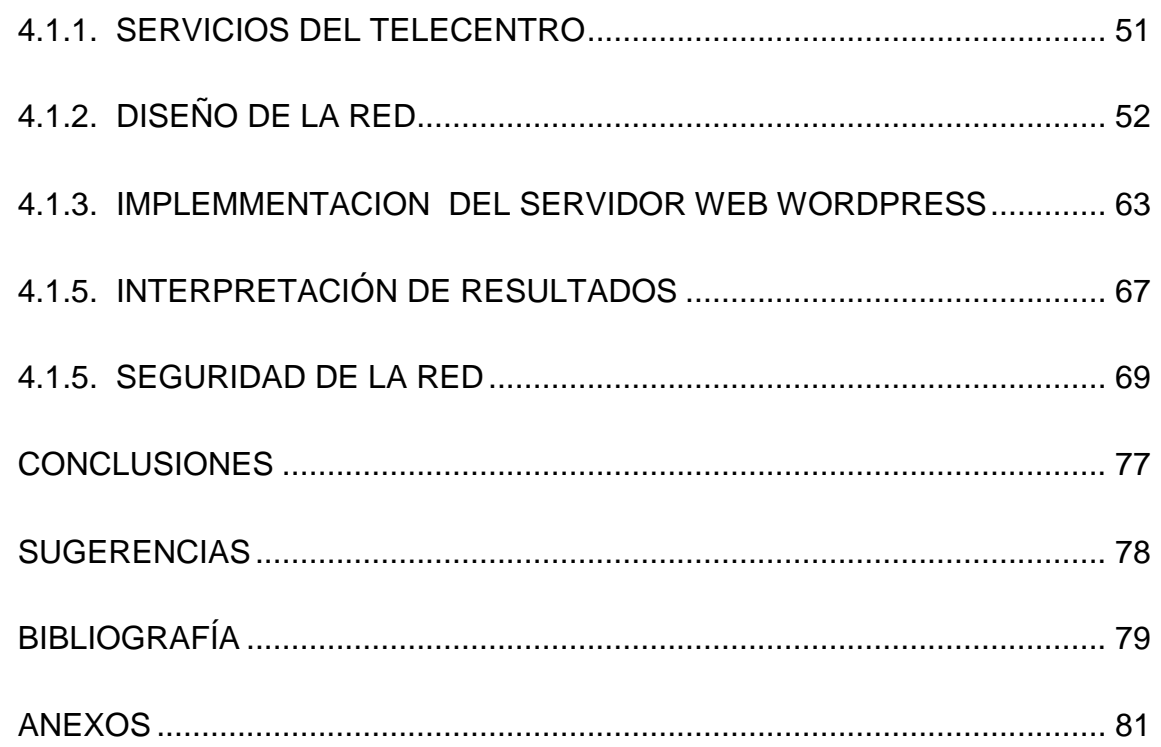

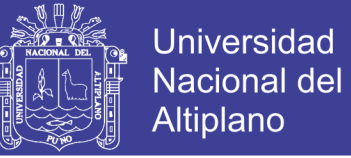

## **INDICE DE TABLAS**

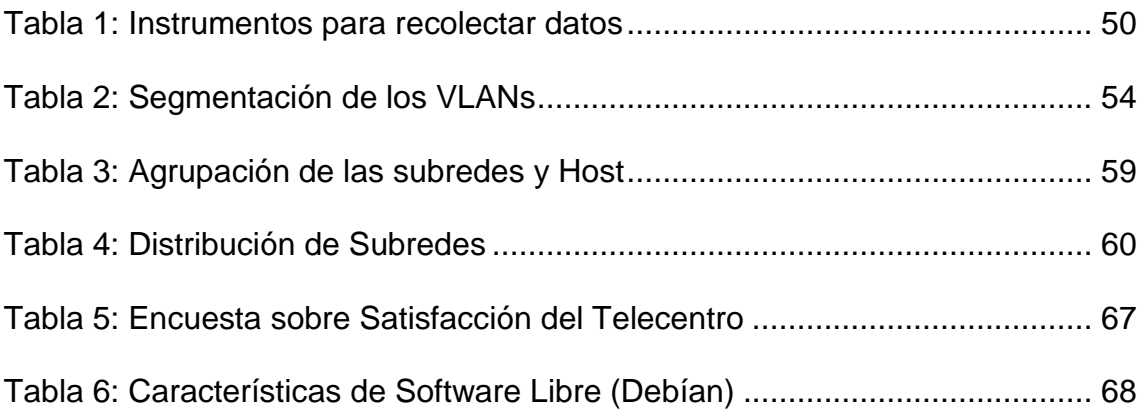

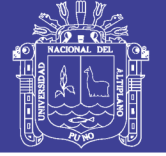

## **INDICE DE FIGURAS**

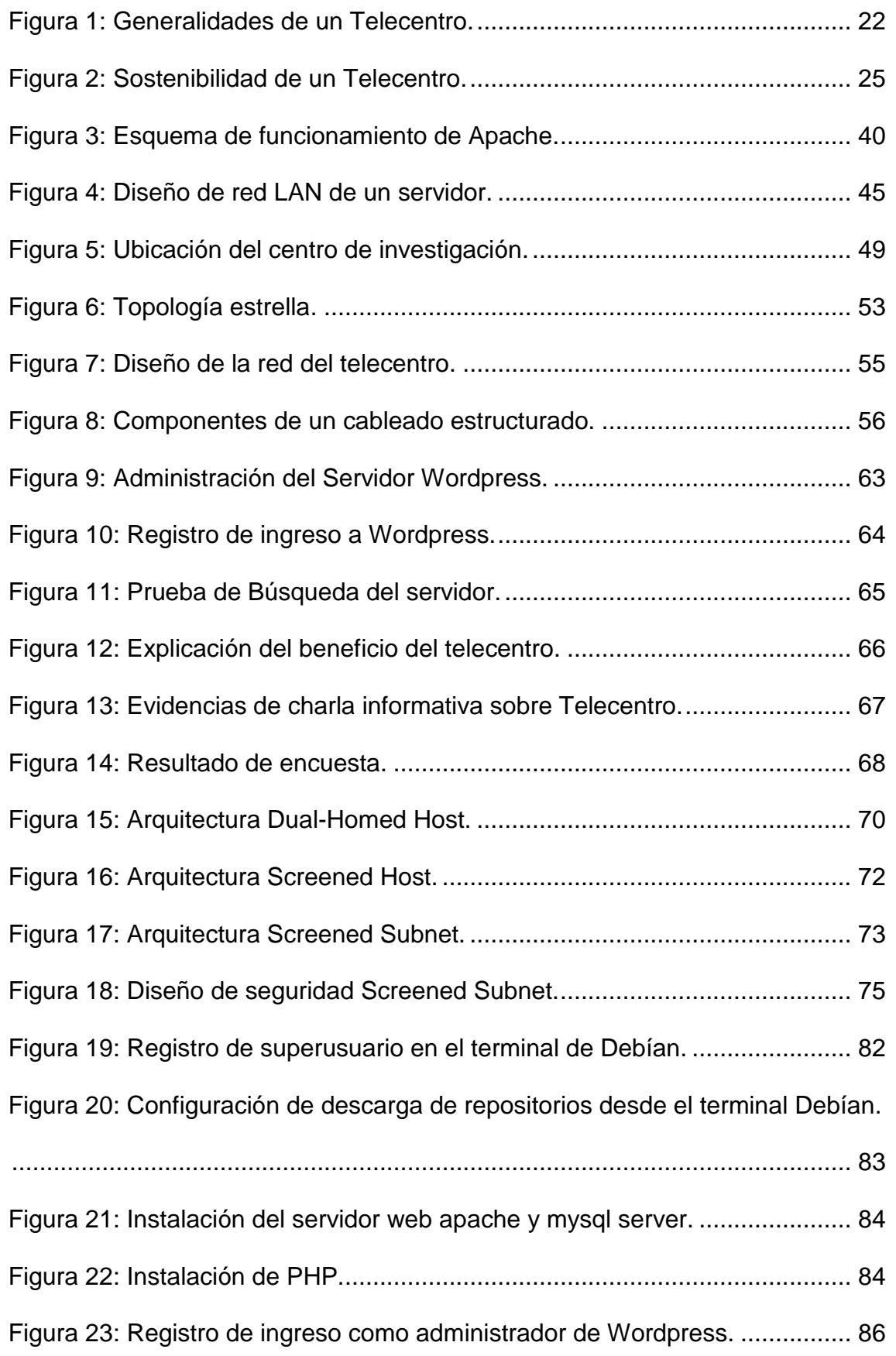

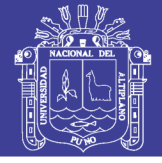

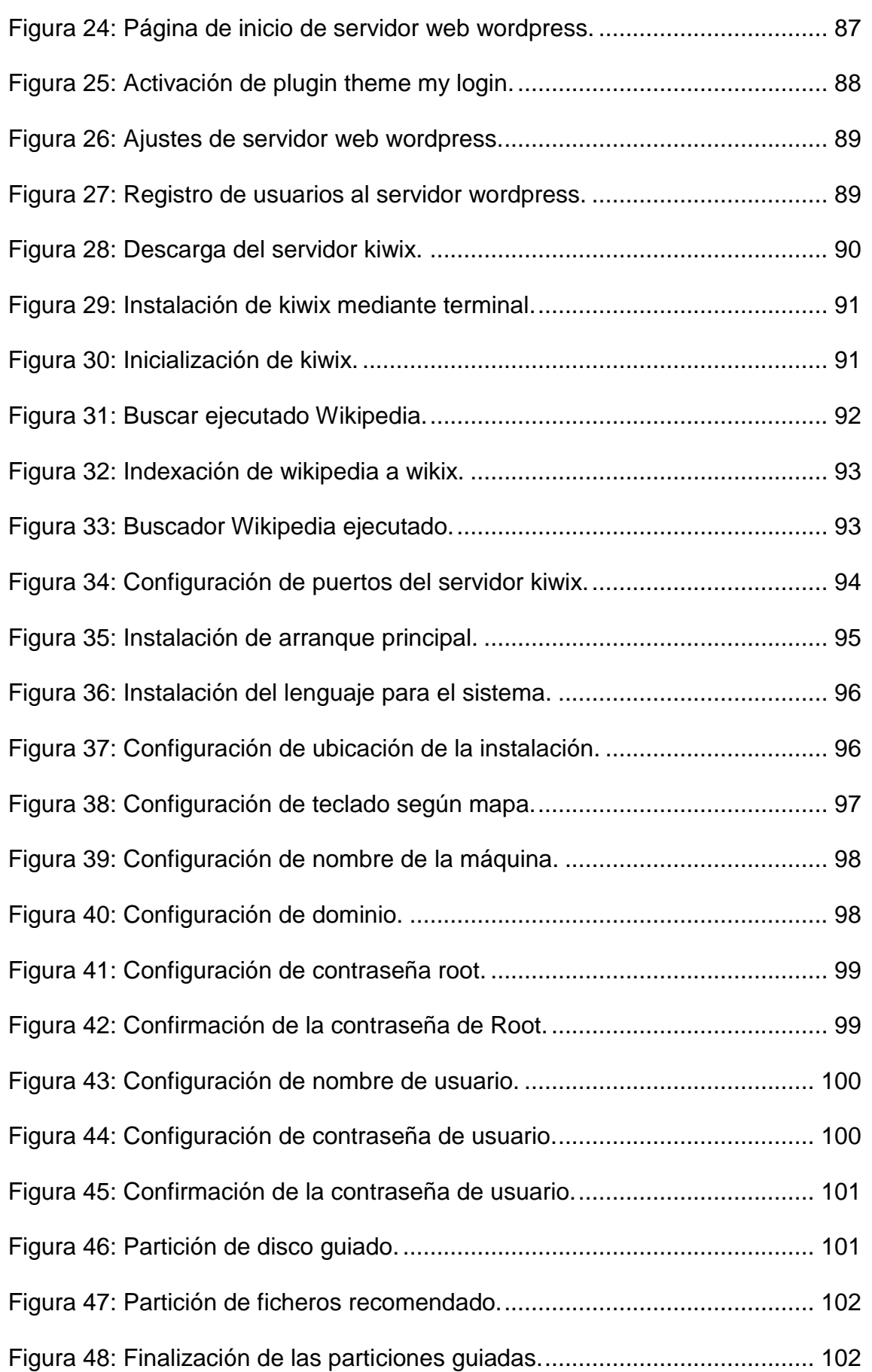

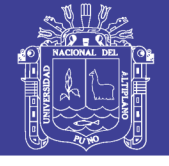

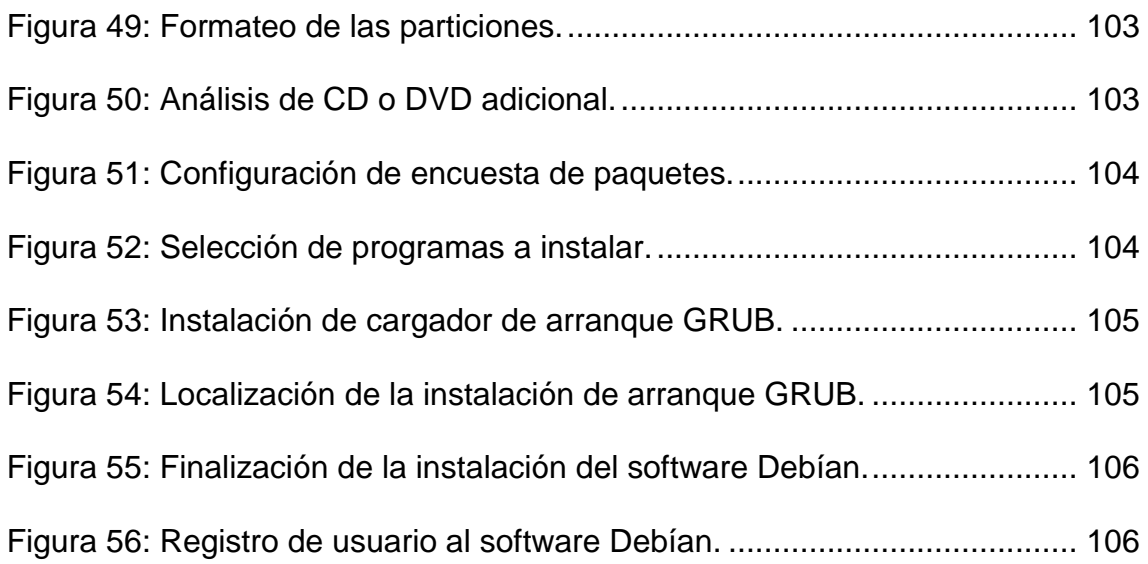

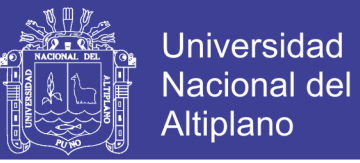

## **INDICE DE ANEXOS**

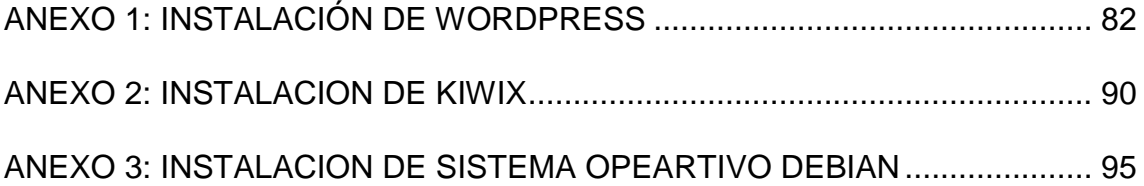

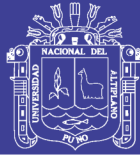

### **RESUMEN**

<span id="page-12-0"></span>Ante el crecimiento tecnológico en la sociedad y la falta de acceso para zonas rurales se realiza la siguiente investigación: Diseño de una telecentro para el centro poblado villa Queñuani de la provincia de Yunguyo, cuyo objetivo fue Diseñar un telecentro ubicado en el centro poblado de Villa Queñuani -Yunguyo aplicando software libre

Para realizar la investigación se implementó una red LAN el cual se usó un Router de la marca cisco y tres equipos de cómputo; se utilizó el software libre el cual fue debían donde se instaló dos servidores uno de web y otro una enciclopedia universal de búsqueda, la rutas se realizaron mediante la conexión de cable UTP e inalámbrica. Las pruebas que se realizaron fueron con seis usuarios de los cuales todos ellos realizaron con éxito la creación de sus cuentas en el servidor web wordpress y el acceso a la enciclopedia,

**Palabras clave**: telecentro, wordpress, software libre

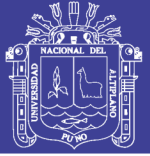

## **ABSTRACT**

<span id="page-13-0"></span>In view of the technological growth in society and the lack of access to rural areas, the following research is carried out: Design of a telecentre for the Queñuani town center of Yunguyo province, whose objective was to design a telecentre located in the town center of Villa Queñuani -Yunguyo applying free software

To implement the research, a LAN network was implemented, which used a cisco brand router and three computer equipment; the free software was used, which was where two web servers were installed and another a universal search encyclopedia, the routes were made using the UTP and wireless cable connection. The tests that were carried out were with six users of which all of them successfully made the creation of their accounts in the wordpress web server and access to the encyclopedia,

**Keywords**: telecentre, wordpress, free software

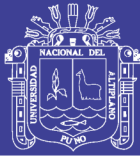

### **INTRODUCCIÓN**

<span id="page-14-0"></span>La implementación del telecentro brindara una mejora a la comunidad ya que con esto los estudiantes de nivel primario y secundario, podrán acceder a información importante para el desarrollo educativo y el avance tecnológico, con esto se recorta la brecha de accesos a la tecnología que existe en las zonas rurales.

El sistema fue diseñando para realizar que cada estudiante tenga acceso a los servicios instalados. El telecentro que se llevara en el Centro poblado Villa Queñuani cubrirá las necesidades de la población, el proceso se realizó utilizando un software libre el cual fue debían, el servidor web wordpress y una enciclopedia de búsqueda.

De este modo se realizó un estudio profundo de todas las dificultades que se podrá tener al momento de implementar nuestro telecentro por lo que se realizó actividades las cuales fueron:

- a) Una visita al centro poblado villa Queñuani donde se capacito la forma de cómo usar y acceder a la información que se le brindara.
- b) Se realizó una encuentra a cierta cantidad de estudiantes de nivel primario y secundario para saber la satisfacción del telecentro y sus beneficios.

Finalizando con nuestro proyecto de investigación, el cual es el diseño de un telecentro para el centro poblado villa Queñuani de la provincia de Yunguyo, está listo para su implementación, luego de haberse realizo pruebas de las instalaciones de los servidores, su implantación será fácil y rápido. El proyecto se desarrolla en cuatro capítulos que se verá a continuación:

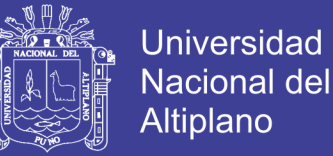

En el capítulo I: S e ve la problemática que tiene las zonas rurales para acceder a la tecnología uno de los puntos más importantes es la ubicación geográfica. También se evalúan estos problemas para colocar objetivos de mejora para el telecentro.

En el capítulo II: Se muestra los diferentes tipos de conceptos relacionados a los telecentro, así también se ve conceptos sobre el software y lo servidores a implementarse, aparte existen proyectos anteriores para facilitar el diseño.

En el capítulo III: Se refiere a la metodología desarrollo, nivel, diseño de investigación, población, muestra, técnicas e instrumentos utilizados.

En el capítulo IV: Se presenta el análisis y resultado del diseño de la red y la configuración de los servidores, también describe los resultados obtenidos de todas las pruebas realizadas.

Por último, se presentan las conclusiones y recomendaciones de la investigación, para la mejor implementación del proyecto de investigación Diseño de un Telecentro para el centro poblado Villa Queñuani de la provincia de Yunguyo.

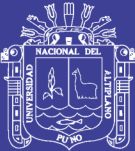

# **CAPÍTULO I**

## <span id="page-16-1"></span><span id="page-16-0"></span>**PLANTEAMIENTO DEL PROBLEMA DE INVESTIGACIÓN**

### <span id="page-16-2"></span>**1.1 . DESCRIPCION DEL PROBLEMA**

Se ve que hoy en día que la tecnología es muy importante para el desarrollo de cada país, esto genera, esto genera de cada persona tenga más oportunidades para poder crecer ya sea en el ámbito educativo o económico.

En el centro poblado villa Queñuani por su ubicación y su difícil acceso por ser una zona rural no cuenta con ello por lo que los estudiantes y las personas de la comunidad tiene una desventaja para poder desarrollarse de la mejor manera ya que la información actualizada que ofrece la sociedad no la pueden conocer.

## <span id="page-16-3"></span>**1.2 .JUSTIFICACION DEL PROBLEMA**

El difícil acceso a las tecnologías en todas partes de las localidades rurales en nuestra región hace que haya una desventaja para acceder a la información y más aún que cada estudiante de estas localidades alejadas no pueda tener una buena formación académica. Con este proyecto se pretende ayudar a todos los estudiantes para acortar estas desventajas sobre la enseñanza que se realiza en las instituciones educativas quienes podrán acceder a toda la información que sea necesario e primordial y también los docentes podrán guiarse con estas informaciones para dar una buena educación en sus cesiones de clases.

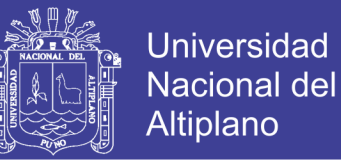

Serán beneficiados estudiantes docentes y pobladores ya que se podrán conectarse mediante tecnologías inalámbricas e alámbricas para acceder a la información que ellos vean por conveniente.

## <span id="page-17-0"></span>**1.3 .OBJETIVOS DE INVESTIGACION**

### <span id="page-17-1"></span>**1.3.1. OBJETIVO GENERAL**

Diseñar un telecentro ubicado en el centro poblado de Villa Queñuani-

Yunguyo aplicando software libre.

### <span id="page-17-2"></span>**1.3.2. OBJETIVOS ESPECIFICOS**

- a) Diseñar un telecentro en el Centro Poblado Villa Queñuani.
- b) Aplicar software libre en el telecentro.

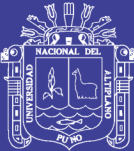

## **CAPITULO II**

## **MARCO TEORICO**

### <span id="page-18-2"></span><span id="page-18-1"></span><span id="page-18-0"></span>**2.1. ANTECEDENTES DE INVESTIGACION**

En el año 2011 en la Pontificia Universidad Católica del Perú se realizó una tesis titulado "Diseño de la red para un mini-telecentro en la localidad de Santa María en la región de Madre de Dios" el objetivo principal fue permitir el acceso a la información y comunicación utilizando tecnologías alámbricas e inalámbricas más utilizadas en aplicaciones de comunicaciones rurales (Ustua, 2010).

Se realizaron estudios similares en el año 2013 en la Pontificia Universidad Católica del Perú titulado "Diseño de un telecentro para la localidad de Lamud" con el objetivo principal de cubrir necesidades básicas para los pobladores de esa zona tales como conectividad, búsqueda de información y generación de contenidos (Huerta, 2013).

En el año 2011 en la Pontificia Universidad Católica del Perú se realizó una tesis titulada "Diseño de la Red interna de un telecentro polivalente para el distrito de Huepetuhe en la región de Madre de Dios" con el objetivo de permitir acceder a la población de la zona a información requerida a salud, educación y

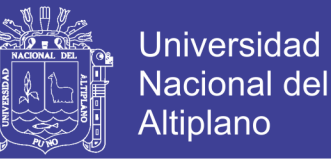

actividades productivas tanto para el sector público como privado mediante mecanismos modernos de información. (Jeri, 2011)

En el año 2010 en la Universidad Politécnica Salesiana sede cuenca se realizó un proyecto titulado "Estudio y Diseño de una red de telecentros para 10 comunidades del Canton Giron" el objetivo principal fue establecer las condiciones óptimas para permitir mejorar la calidad de vida para las comunidades de Canton Giron y el uso efectivo de las Tic's (Chèrrez, 2010).

En el año 2011 la Universidad Internacional SEK realizo la tesis titulado "Diseño de un Telecentro comunitario, para la comunidad de Cruzchicta, ubicada en la parroquia Chontapunta, provincia del napo" con el objetivo de desarrollar una propuesta de conectividad y comunicaciones, mediante el diseño de un telecentro comunitario con acceso satelital con tecnología VSAT, para que este servicio sirva como insumo para el desarrollo de actividades de la comunidad de Cruzchicta y contribuya a mejorar su calidad de vida. (Yanez, 2011)

En el año 2010 la Escuela Politécnica Nacional se realizó la tesis titulado "Diseño de un Telecentro Comunitario para la parroquia Juan Montalvo del Cantón Mira de la Provincia de Carchi" con el objetivo de promover el acercamiento de toda la población a las tecnologías de la información y comunicación, proveyendo de herramientas y recursos que resolverán sus necesidades mediante enfoques participativos. (Buitron, 2010)

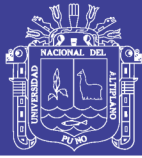

### <span id="page-20-0"></span>**2.2. SUSTENTO TEORICO**

#### <span id="page-20-1"></span>**2.2.1. TELECENTRO**

Es un lugar público donde la gente puede utilizar computadoras con acceso a Internet y otras tecnologías que ayudan a recopilar información y comunicarse con otras personas, al mismo tiempo que desarrollan habilidades digitales. Cada telecentro es diferente pero todos convergen en el uso de la tecnología para el desarrollo social y comunitario, reduciendo el aislamiento, crea contactos, promueve temas relacionados a la salud, creando oportunidades económicas.

Es un espacio físico de encuentro y comunicación, ubicado dentro de un contexto comunitario y aglutinador de iniciativas participativas para el mejoramiento de la calidad de vida de la población de la que es parte, usando las tecnologías de información y comunicación como herramientas de trabajo de vida de las comunidades.

Como se puede observar, a pesar de que existen algunas variaciones en las definiciones expuestas, pero todas se orientan al mismo objetivo final disminuir la brecha que existe en el acceso a información y comunicaciones electrónicas, especialmente en zonas marginales o remotas. Tomando en cuenta dichas definiciones se concluye que un telecentro es un espacio físico comunitario destinado principalmente al uso de las TICs, con el objetivo de romper la brecha digital que existe e influir en el desarrollo económico y social de la comunidad.

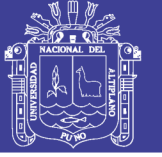

## <span id="page-21-0"></span>**2.2.2. COMPONENTE DE UN TELECENTRO**

Un telecentro está articulado y desarrollado según cuatro componentes:

- Modelo institucional y organizacional Define el modelo de red, en caso de pertenecer a una red de telecentros, el modelo de sostenibilidad financiera o modelo económico, los socios y alianzas que participan y aportan capacidad y recursos al telecentro, y el equipo humano que está al frente de la gestión y operación del telecentro.
- Procesos de negocio Definen las actividades para gestionar, operar y mantener el telecentro. c) Desarrollo y oferta de contenidos y servicios Son la fuente de sostenibilidad del telecentro y el recurso para el desarrollo de la comunidad.
- Infraestructura y plataforma tecnológica Puestas a disposición de la comunidad para el acceso a los contenidos y servicios del telecentro.

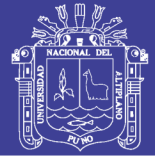

**Universidad Nacional del** Altiplano

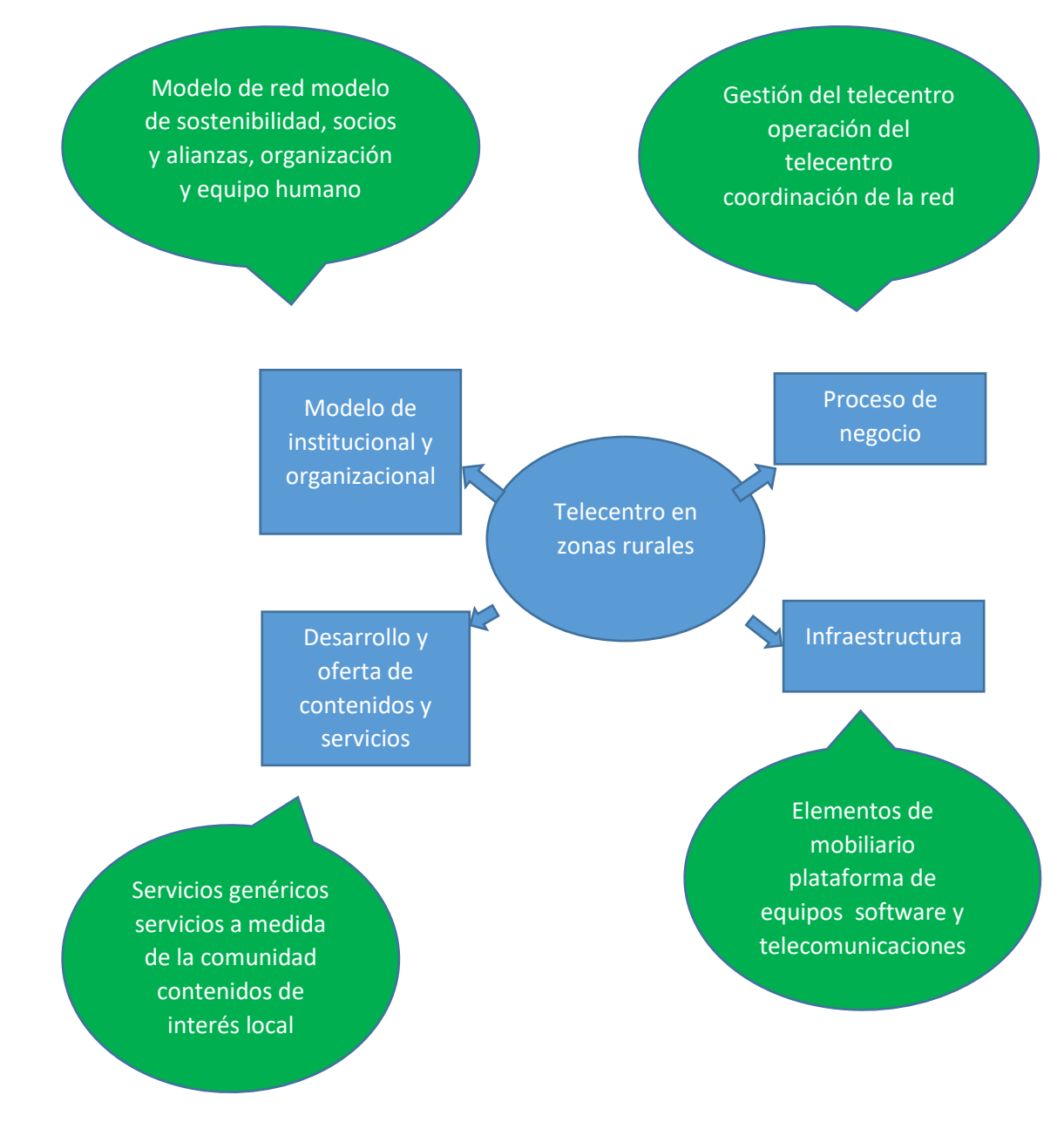

Figura 1: Generalidades de un Telecentro. Elaboración: Propia.

### <span id="page-22-1"></span><span id="page-22-0"></span>**2.2.3. TIPOS DE TELECENTROS**

Por lo general, los telecentros se ubican en el local de una municipalidad, organización no gubernamental, institución educativa, local comunal, parroquia o cualquier otro tipo de organización comunitaria. Dependiendo de su ubicación y finalidad existen telecentros que brindan sus servicios al público en general o

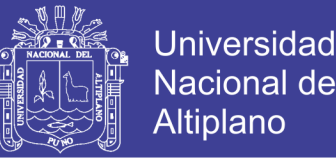

a un público objetivo específico como por ejemplo: estudiantes, microempresarios, discapacitados, funcionarios municipales, etc. Muchos autores y especialistas han categorizado a los telecentros de acuerdo a diversos criterios, entre ellos de modelo económico, modelo de gestión, finalidad, público objetivo, etc.

En nuestro caso, y conforme a aspectos propios a nuestra realidad nacional, clasificaremos a los telecentros en:

- Comunales Son aquellos telecentros en los que el costo total de mantenimiento es asumido plenamente por la comunidad o distribuido entre organizaciones locales de la misma. La mayoría de este tipo de telecentros cuenta con el respaldo de un operador de telecomunicaciones a través de un modelo de franquicia o forman parte de un programa gubernamental de instalación de telecentros ejecutado por la empresa privada
- ONG Son telecentros auspiciados por organizaciones sin fines de lucro, implementados como parte de la ejecución de un proyecto en particular que, por lo general, es financiado por alguna entidad internacional o nacional
- Gubernamentales Son aquellos telecentros financiados permanentemente por el gobierno (local, regional o nacional) y que ofrecen servicios de interés público a la comunidad. (Tele-centros, 2010)

#### <span id="page-23-0"></span>2.2.4. **SOSTENIBILIDAD DE TELECENTROS**

Si bien es cierto que en los últimos años se han promovido muchas iniciativas para la implementación de telecentros, cada una de ellas con

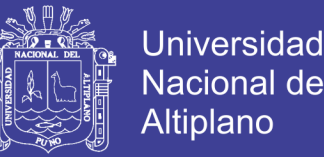

diferentes enfoques, también es cierto que la gran mayoría de ellas no han logrado continuar funcionando en el tiempo. Este es el principal reto que enfrentan los telecentros, ¿cómo lograr ser autosostenibles? Delgadillo et al. (2002, 2004), identifican cinco tipos de sostenibilidad: económica, política y/o legal, social, organizacional y tecnológica.

- Sostenibilidad económica Consiste en la obtención de financiamiento que permita el funcionamiento continuo del telecentro. Todo telecentro debe contar con un plan básico de negocios en el que se identifiquen las diversas formas con las cuales se obtendrán los recursos que cubrirán sus gastos operativos y administrativos. Estas formas pueden incluir la prestación o venta de servicios del telecentro, ya sea en forma directa a los usuarios o a terceros, a través de convenios con entidades locales de gobierno, salud, educación, y la ejecución de proyectos en alianza con organismos nacionales e internacionales, etc.
- Sostenibilidad social Está basada en la participación y vinculación de la comunidad con el telecentro. Es uno de los factores prioritarios que deben ser considerados en las actividades que realice el telecentro: si los miembros de la comunidad sienten que su calidad de vida se ve mejorada por el telecentro y lo hacen suyo, entonces lo usarán y apoyarán.
- Sostenibilidad política y/o legal Está basada en un marco regulatorio que promueve y protege el desarrollo de los telecentros. Para lograrla, las labores de incidencia en políticas públicas que los telecentros o proyectos que implementan telecentros realizan son muy importantes.

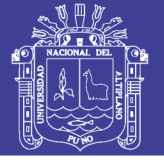

- Sostenibilidad organizacional Está basada en el desarrollo de capacidades de personas de la comunidad que en algún momento podrían asumir la administración del telecentro.
- Sostenibilidad tecnológica Está basada en la capacidad de utilización de tecnologías existentes y de nuevas tecnologías conforme se requieran, adaptándose a los cambios o nuevas necesidades del telecentro.

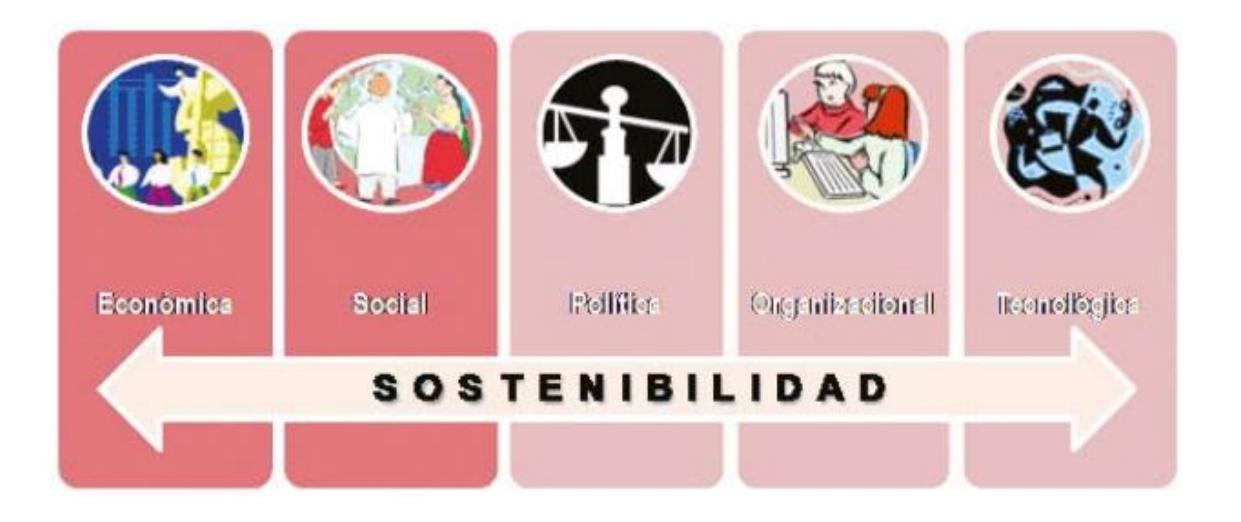

Figura 2: Sostenibilidad de un Telecentro. Fuente: http://www.solucionespracticas.org

<span id="page-25-0"></span>Los tipos de sostenibilidad interactúan entre sí y con otros procesos inherentes a la administración de un telecentro. Cada uno de ellos implica el esfuerzo de una o más personas o grupos de personas, dependiendo de las necesidades de cada telecentro. Por ejemplo: la sostenibilidad organizacional ayuda a la sostenibilidad económica al contar con personal local que administre el telecentro, permitiendo reducir gastos administrativos de traslados y manutención de personal de otros lugares. Existen varias experiencias en las que la sostenibilidad económica, considerada por muchos como un factor

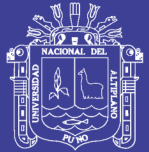

primordial para lograr la subsistencia del telecentro, ha ido de la mano con la sostenibilidad social. Si bien es cierto que el objetivo final de un telecentro es contribuir con el desarrollo de su comunidad, también es de generar ingresos suficientes que le permitan seguir funcionando. Surgen entonces las preguntas, ¿puede existir lo uno sin lo otro?, ¿qué es primero, lo social o lo económico?, ¿ambas pueden darse en forma concurrente? Estas preguntas nos hacen concluir en la necesidad de considerar a los telecentros como un negocio social, que a través de las TIC, ofrece servicios que contribuyen al desarrollo de la comunidad en diferentes áreas: negocios, educación, salud, participación ciudadana, etc. Esta idea está adquiriendo mayor aceptación en los últimos años, pues como está claro, los telecentros deben cumplir una función social, compenetrándose plenamente con la comunidad en la que se ubican, y a la vez ser sostenibles. Para una mejor comprensión de estos conceptos, recomendamos la revisión de bibliografía relativa a este tema que se brinda en el disco de recursos. (Bazan, 2009)

### <span id="page-26-0"></span>2.2.5. **SOFTWARE LIBRE**

Software Libre se refiere a la libertad de los usuarios para ejecutar, copiar, distribuir, estudiar, cambiar y mejorar el software. De modo más preciso, se refiere a cuatro libertades de los usuarios del software:

- La libertad de usar el programa, con cualquier propósito (libertad 0).
- La libertad de estudiar cómo funciona el programa, y adaptarlo a tus necesidades (libertad 1). El acceso al código fuente es una condición previa para esto.

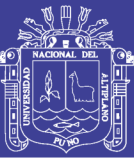

- La libertad de distribuir copias, con lo que puedes ayudar a tu vecino (libertad 2).
- La libertad de mejorar el programa y hacer públicas las mejoras a los demás, de modo que toda la comunidad se beneficie. (libertad 3). El acceso al código fuente es un requisito previo para esto.

Un programa es software libre si los usuarios tienen todas estas libertades. Así pues, deberías tener la libertad de distribuir copias, sea con o sin modificaciones, sea gratis o cobrando una cantidad por la distribución, a cualquiera y a cualquier lugar. El ser libre de hacer esto significa (entre otras cosas) que no tienes que pedir o pagar permisos.

También deberías tener la libertad de hacer modificaciones y utilizarlas de manera privada en tu trabajo u ocio, sin ni siquiera tener que anunciar que dichas modificaciones existen. Si publicas tus cambios, no tienes por qué avisar a nadie en particular, ni de ninguna manera en particular.

La libertad para usar un programa significa la libertad para cualquier persona u organización de usarlo en cualquier tipo de sistema informático, para cualquier clase de trabajo, y sin tener obligación de comunicárselo al desarrollador o a alguna otra entidad específica.

La libertad de distribuir copias debe incluir tanto las formas binarias o ejecutables del programa como su código fuente, sean versiones modificadas o sin modificar (distribuir programas de modo ejecutable es necesario para que los sistemas operativos libres sean fáciles de instalar). Está bien si no hay manera de producir un binario o ejecutable de un programa concreto (ya que algunos

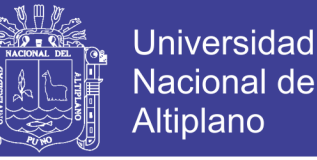

lenguajes no tienen esta capacidad), pero debes tener la libertad de distribuir estos formatos si encontraras o desarrollaras la manera de crearlos.

Para que las libertades de hacer modificaciones y de publicar versiones mejoradas tengan sentido, debes tener acceso al código fuente del programa. Por lo tanto, la posibilidad de acceder al código fuente es una condición necesaria para el software libre.

Para que estas libertades sean reales, deben ser irrevocables mientras no hagas nada incorrecto; si el desarrollador del software tiene el poder de revocar la licencia aunque no le hayas dado motivos, el software no es libre.

Son aceptables, sin embargo, ciertos tipos de reglas sobre la manera de distribuir software libre, mientras no entren en conflicto con las libertades centrales. Por ejemplo, copyleft es la regla que implica que, cuando se redistribuya el programa, no se pueden agregar restricciones para denegar a otras personas las libertades centrales. Esta regla no entra en conflicto con las libertades centrales, sino que más bien las protege.

'Software libre' no significa 'no comercial'. Un programa libre debe estar disponible para uso comercial, desarrollo comercial y distribución comercial. El desarrollo comercial del software libre ha dejado de ser inusual; el software comercial libre es muy importante.

Pero el software libre sin copyleft también existe. Creemos que hay razones importantes por las que es mejor usar copyleft, pero si tus programas son software libre sin ser copyleft, los podemos utilizar de todos modos.

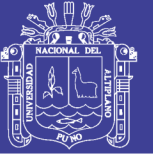

Cuando se habla de software libre, es mejor evitar términos como: "regalar" o "gratis", porque esos términos implican que lo importante es el precio, y no la libertad. (hispalinux, 2012)

#### <span id="page-29-0"></span>**2.2.6. SISTEMA OPERATIVO LINUX**

Linux es un [sistema operativo](http://conceptodefinicion.de/sistema-operativo/) de [software](http://conceptodefinicion.de/software/) libre (no es propiedad de ninguna persona o empresa)**,** por ende no es necesario comprar una [licencia](http://conceptodefinicion.de/licencia/) para instalarlo y utilizarlo en un equipo informático. Es un sistema multitarea, multiusuario, compatible con UNIX, y proporciona una interfaz de comandos y una interfaz gráfica, que lo convierte en un sistema muy atractivo y con estupendas perspectivas de futuro.

Al ser [software libre,](http://conceptodefinicion.de/software-libre/) el [código fuente](http://conceptodefinicion.de/codigo-fuente/) es accesible para que cualquier usuario pueda estudiarlo y modificarlo. La licencia de Linux no restringe el derecho de venta, por lo que diversas empresas de software comercial distribuyen versiones de Linux. Además de esto, este sistema cuenta con muchas distribuciones y gestores de ventanas para el entorno gráfico.

El sistema operativo Linux fue desarrollado por Linus Torvalds**,** y se basa en el sistema Minix que a su vez está basado en el sistema Unix**,** Torvalds fue añadiéndole herramientas y utilidades, haciéndolo operativo. A partir de la primera versión de Linux el sistema ha sido modificado por miles de programadores de todo el mundo, bajo la coordinación de su creador.

El nombre de Linux proviene del nombre de su autor Linus y del sistema operativo UNIX. No obstante, su verdadero nombre es GNU/Linux, ya que el sistema se distribuye bajo licencia GNU GPL (General Public License).

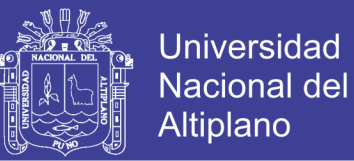

La estructura del Linux está basada en un micro núcleo híbrido que ejecuta los servicios más básicos del sistema operativo. El Kernel es el núcleo del sistema**;** la parte que interactúa directamente con el hardware, administrando todos los recursos de éste, como la memoria, el microprocesador, los periféricos, etc**.** (conceptodefinicion, 2011)

## <span id="page-30-0"></span>**2.2.7. DISTRIBUCIONES DE LINUX**

Las distribuciones que tiene Linux son las siguientes:

- **Slackware**
- Debian GNU/Linux
- Knoppix
- Ubuntu
- Fedora Core
- SuSe
- **Mandriva**
- Gentoo Linux

### <span id="page-30-1"></span>**2.2.8. SISTEMA OPERATIVO DEBIAN**

La combinación de la filosofía y metodología de Debian, las herramientas GNU, el núcleo Linux, y otro software libre importante, forman una distribución de software única llamada Debian GNU/Linux. Esta distribución está formada por un gran número de2 paquetes. Cada paquete en la distribución contiene ejecutables, scripts, documentación e información de configuración, y tiene un encargado, quien es el principal responsable de mantener el paquete

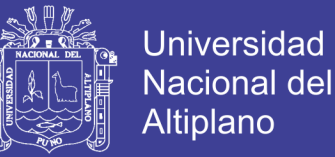

actualizado, hacer un seguimiento de los informes de fallo y comunicarse con los autores principales del programa empaquetado. Nuestra gran base de usuarios en conjunto con nuestro sistema de seguimiento de fallos asegura que los problemas se encuentren y resuelvan rápidamente.

La atención que pone Debían a los detalles nos permite producir una distribución de alta calidad, estable y escalable. La instalación puede configurarse fácilmente para cumplir diversas funciones, desde cortafuegos reducidos al mínimo, a estaciones de trabajo científicas o servidores de red de alto rendimiento.

Debían es especialmente popular entre los usuarios avanzados debido a su excelencia técnica y compromiso con las necesidades y expectativas de la comunidad Linux. Debían también introdujo muchas características a Linux, que ahora son comunes.

Por ejemplo, Debían fue la primera distribución de Linux en incluir un sistema de gestión de paquetes para permitir una fácil instalación y desinstalación del software. Además, también fue la primera que podía actualizarse sin necesidad de una reinstalación.

Debían continúa siendo líder en el desarrollo de Linux. Su proceso de desarrollo es un claro ejemplo de lo bien que puede funcionar el modelo «Open Source»; incluso para tareas tan complejas como construir y mantener todo un sistema operativo.

Lo que más distingue a Debian de otras distribuciones GNU/Linux es su sistema de gestión de paquetes. Estas herramientas otorgan al administrador de

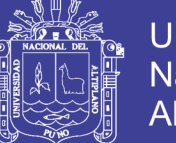

un sistema Debian total control sobre los paquetes instalados, operativo incluyendo la capacidad de instalar un sólo paquete o actualizar el sistema por completo. También es posible proteger paquetes individualmente de forma que no se actualicen. Incluso puede indicar al sistema de gestión de paquetes qué programas ha compilado usted mismo y qué dependencias cumplen. (debian, s.f.)

## <span id="page-32-0"></span>**2.2.9. CARACTERÍSTICAS DE DEBIAN**

- Coste: Debían es un sistema operativo (S.O.) de libre distribución (es decir sin coste alguno).
- Multiusuario: permite a varios usuarios acceder al mismo tiempo a través de terminales, y distribuye los recursos disponibles entre todos.
- Multiplataforma: Es decir que puede correr en la mayoría de plataformas del mercado (procesadores de la gama Intel y AMD, Motorola, Sun, Sparc, etc.).
- Kernel: Los sistemas Debian actualmente usan el núcleo de Linux.
- Memoria: La memoria se gestiona como un recurso unificado para los programas de usuario y para el caché de disco, de tal forma que toda la memoria libre puede ser usada para caché y ésta puede a su vez ser reducida cuando se ejecuten grandes programas.
- Licencia: Debian nace como una apuesta por separar en sus versiones el software libre del software no libre, para esto debe respetar 4 libertades: 1. libertad para usarlo.2. libertad para modificarlo.3. libertad para copiarlo.4. libertad para distribuir las modificaciones.

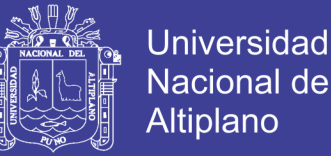

- Estabilidad: como Debian es una distribución que ha probado su estabilidad y utilidad, muchos desarrolladores la han tomado para crear otras nuevas como: Knoppix, Ubuntu, Sidux, etc.
- Seguridad: los problemas de seguridad se solucionan rápidamente con parches de seguridad que se actualizan en internet.
- Curva de Aprendizaje: Debian puede ser usado por cualquier persona que sepa qué es Linux, que haya tenido un Linux instalado, que sepa configurar las cosas básicas, que no se rinda ante las primeras dificultades.
- Facilidad de Uso: este sistema operativo no es aconsejable para aquellas personas procedentes de Windows, que quieren instalarse Linux porque han oído hablar muy bien de él, pero que quieren una instalación lo más parecida a Windows.
- Soporte: No se ofrece soporte ni garantías mercantiles en software libre. Sin embargo, podrás contratar algunas versiones de paga de Linux de algunas empresas y recibir soporte, asistencia técnica y una capacitación, dependiendo de tu póliza
- Aplicaciones: No todos los programas comerciales y profesionales tienen versiones para Linux, afortunadamente, existen muchas versiones de programas gratuitos con funciones parecidas.
- Versiones: Debian toma el nombre en clave de sus distintas versiones de los personajes de la película de animación Toy Story, del estudio Pixar. Todos los nombres son asignados cuando se crea una nueva versión de pruebas (Testing), y se conservan cuando ésta pasa a ser estable (Stable). La única excepción a dicha norma es la versión inestable

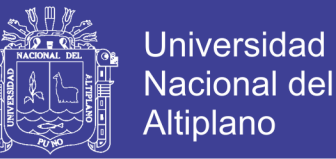

(Unstable), cuyo nombre en clave es Sid de forma fija, en honor al vecino torturador de juguetes de dicha película. (gnu-linuxdebian, 2010)

#### <span id="page-34-0"></span>**2.2.10. WORDPRESS**

WordPress es un software de código abierto que puedes utilizar para crear fantásticas webs, blogs o aplicaciones. Nos gusta decir que WordPress es, al tiempo, gratis y de un precio incalculable. Dicho de forma sencilla, WordPress es el sistema que utilizas cuando deseas trabajar con tu herramienta de publicación en lugar de pelearte con ella**.**

WordPress lo crean y mantienen [miles de voluntarios de la comunidad,](https://es.wordpress.org/colabora/) y hay miles de [plugins](https://es.wordpress.org/plugins/) y [temas](https://es.wordpress.org/themes/) disponibles para transformar tu web en cualquier cosa que puedas imaginar. Más de 60 millones de personas han elegido WordPress. (Wordpress, s.f.)

#### **2.2.10.1. LICENCIA Y PLATAFORMA**

- a) Licencia: WordPress es distribuido conforme a la licencia estándar [GPL](http://www.gnu.org/copyleft/gpl.html) (en inglés).
- b) Plataforma: Para que WordPress funcione, es necesario poseer un servidor que tenga soporte [PHP](http://php.net/) (versión 4.2 o más reciente) y [MySQL](http://mysql.com/) (v3.23.x o más reciente).

#### **2.2.10.2 MANEJO Y ADMINISTRACIÓN**

a) Instalación Eficaz

WordPress fue diseñado para ser instalado en su servidor web (no importando si es dedicado o compartido), y le otorga poder absoluto de su bitácora. A diferencia de los servicios de bitácora externos, puede estar seguro que será capaz de acceder y modificar cualquier aspecto de su

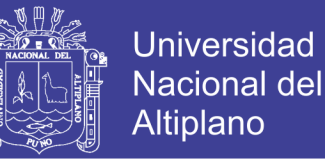

bitácora, en caso de que lo necesite. WordPress también puede ser instalado en su computador, o incluso en una Intranet.

b) Núcleo Flexible

Puede elegir tener el conjunto de archivos de WordPress, que es la trastienda de lo que muestra su bitácora, en el mismo directorio de éste o en un directorio diferente. Por ejemplo, puede desear que su bitácora se muestre en [http://ejemplo.com](http://ejemplo.com/) (o el directorio public\_html cuando se accede por FTP), y desea almacenar los archivos relacionados con WordPress en <http://example.com/wordpress> (public\_html/wordpress). Con WordPress, ¡esto es posible!

c) Todas las fechas son UTC

WordPress permite fijar la hora como diferencia del [Tiempo Universal](http://es.wikipedia.org/wiki/Tiempo_Universal_Coordinado)  [Coordinado,](http://es.wikipedia.org/wiki/Tiempo_Universal_Coordinado) para que así todos los elementos relacionados con el tiempo (hora y fecha de los comentarios, por ejemplo) sean guardados con la hora GMT, que es un estándar universal. Entre algunas ventajas, esto ayuda a mostrar la hora correcta en su bitácora, incluso si el servidor donde está su sitio se encuentra ubicado en otra zona horaria.

d) Compresión gzip activada

Puede ahorrar ancho de banda activando la opción de compresión gzip en las opciones de WordPress. WordPress comprime el contenido cuando el navegador que es usado soporta este tipo de compresión. Esta
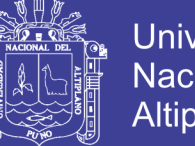

Universidad Nacional del Altiplano

característica requiere que el servidor web Apache tenga activado el módulo mod\_gzip.

e) Administración de usuarios

WordPress, para limitar el acceso a partes sensibles, usa el sistema de niveles de usuario; por lo que puede restringir la capacidad de usuarios individuales de crear o modificar contenido de su bitácora, cambiando sus niveles de usuario.

f) Perfiles de usuario

Cada usuario registrado de su bitácora puede definir un perfil, con detalles como su dirección de correo electrónico, cuentas de mensajería instantánea, etc, si ellos desean hacerlo público. Los usuarios tambíen pueden controlar la forma en que su información es mostrada en la bitácora.

g) Fácil instalación y actualización

La famosa instalación de WordPress, que dura 5 minutos, no puede ser derrotada por su simplicidad y facilidad de uso. Actualizar su bitácora a la última versión también es sencillo, y debería tomarle menos tiempo que la instalación.

h) Generación dinámica de páginas

No es necesario reconstruir todas sus páginas cada vez que actualiza su bitácora, o cambia algún detalle de la misma. Todas las páginas son generadas al utilizar la base de datos y las plantillas cada vez que su bitácora es solicitada por un visor. Esto significa que actualizar su

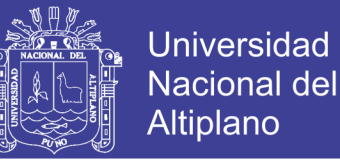

bitácora, o su diseño es tan rápido como sea posible, y el espacio de almacenamiento requerido en el servidor es mínimo.

i) Idiomas

Ahora puede crear un blog, cuyos mensajes (y algunos temas) estén traducidos. WordPress usa el método [gettext](http://www.gnu.org/software/gettext/) para que la traducción sea un proceso muy fácil de realizar e instalar. (wordpress.org, s.f.)

#### **2.2.11. LENGUAJE DE PROGRAMACIÓN, SERVIDOR, BASE DE DATOS**

#### **2.2.11.1. PHP**

Lenguaje PHP El lenguaje PHP, con sus siglas "PHP Hypertext Preprocessor", es un lenguaje de programación usado principalmente para el desarrollo de entornos web. Es llamado por gran parte de la comunidad desarrolladora, como un "HTML dinámico", pues lo que un usuario observa al final en su PC es un entorno HTML pero que previamente ha sido procesado en el servidor como PHP. Es entonces previsible entender que éste lenguaje al trabajar en entornos web, se ejecuta sobre una arquitectura cliente servidor, en la cual el cliente envía peticiones por medio de una interfaz web y el servidor procesa éstas peticiones, recibiendo los parámetros necesarios y generando de manera dinámica diversos resultados que son observados por parte del cliente como un solo entorno web con código HTML.PHP también permite conectarse con bases de datos de diversos fabricantes, tales como: MySQL, Postgres, Oracle, ODBC, SQLite. Para ser usando en el lado del cliente, una página desarrollada en PHP no requiere más que un explorar de Internet (Internet Explorer, Mozilla Firefox, Google Chrome, 16 entre otros); mientras que para ser

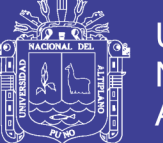

ejecutado y procesado en el lado del servidor es necesario tener instalado el módulo de PHP5 (o alguna otra versión que se desee) y en caso se requiera conectividad con algún otro servicio, tal como una base de datos, se instalará el modulo correspondiente en función al sistema operativo. Lo cual trae como último apunte resaltar que "PHP puede ser ejecutado en la mayoría de los sistemas operativos tales como Mac OS (Apple), Windows, Windows server (Microsoft), CentOS, Ubuntu, Red hat, entre otras distribuciones de Linux" (php.net, 2010)

### **2.2.11.2. MYSQL**

MySQL es un sistema gestor de bases de datos. Pero la virtud fundamental y la clave de su éxito es que se trata de un sistema de libre distribución y de código abierto. Lo primero significa que se puede descargar libremente de Internet (por ejemplo de la dirección (www.mysql.com); lo segundo (código abierto) significa que cualquier programador puede remodelar el código de la aplicación para mejorarlo. Esa es también la base del funcionamiento del sistema Linux, por eso MySQL se distribuye fundamentalmente para Linux, aunque también hay versiones para Windows. Existen cuatro versiones de MySQL:

- a) Estándar. Incluye el motor estándar y la posibilidad de usar bases de datos InnoDB. Todo el potencial de MySQL, pero sin soporte completo para utilizar transacciones.
- b) Max. Para usuarios que quieran MySQL con herramientas de prueba para realizar opciones avanzadas de base de datos
- c) Pro. Versión comercial del MySQL estándar
- d) Classic. Igual que la estándar pero no dispone de soporte para InnoDB

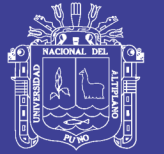

**Universidad** Altiplano

El uso de MySQL (excepto en la versión Pro) está sujeto a licencia GNU public license (llamada GPL). Está licencia admite el uso de MySQL para crear cualquier tipo de aplicación. Se pueden distribuir copias de los archivos de MySQL, salvo esas copias se cobren a un tercer usuario. Se prohíbe cobrar por incluir MySQL. Se puede modificar el código fuente de MySQL, pero si se distribuye la aplicación con el código modificado, habrá que obtener una copia comercial y consultar sobre el cobro de la licencia. Al distribuir copias, se tiene que poder obtener información sobre las licencias GNU (más información en http://dev.mysql.com/doc/mysql/en/GPL\_license.html Se puede también obtener una licencia comercial que permitiría cobrar las instalaciones MySQL, incluir la base de datos en ordenadores y cobrar por ello, y otras situaciones no reflejadas en la licencia GNU. (Sanchez, 2004)

### **2.2.11.3. APACHE**

[Apache](http://culturacion.com/como-instalar-y-configurar-apache-en-windows-i/) es un poderoso servidor web, cuyo nombre proviene de la frase inglesa "a patchy server" y es completamente libre, ya que es un software Open Source y con licencia GPL. Una de las ventajas más grandes de Apache, es que es un servidor web multiplataforma, es decir, puede trabajar con diferentes sistemas operativos y mantener su excelente rendimiento.

Desde el año 1996, es el servidor web más popular del mundo, debido a su estabilidad y seguridad. Apache sigue siendo desarrollado por la comunidad de usuarios desarrolladores que trabaja bajo la tutela de Apache Software Foundation. (Martinez, 2017)

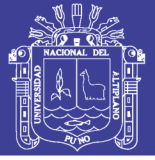

### a) Servidor web

Para entender lo que es Apache, primeramente definiremos lo que es un [servidor](http://culturacion.com/como-funcionan-los-servidores-dns/) web. La definición más sencilla de servidor web, que es un programa especialmente diseñado para transferir datos de hipertexto, es decir, páginas web con todos sus elementos (textos, widgets, baners, etc). Estos servidores web utilizan el protocolo http.

Los servidores web están alojados en un ordenador que cuenta con conexión a Internet. El web server, se encuentra a la espera de que algún navegador le haga alguna petición, como por ejemplo, acceder a una página web y responde a la petición, enviando código HTML mediante una transferencia de datos en red.

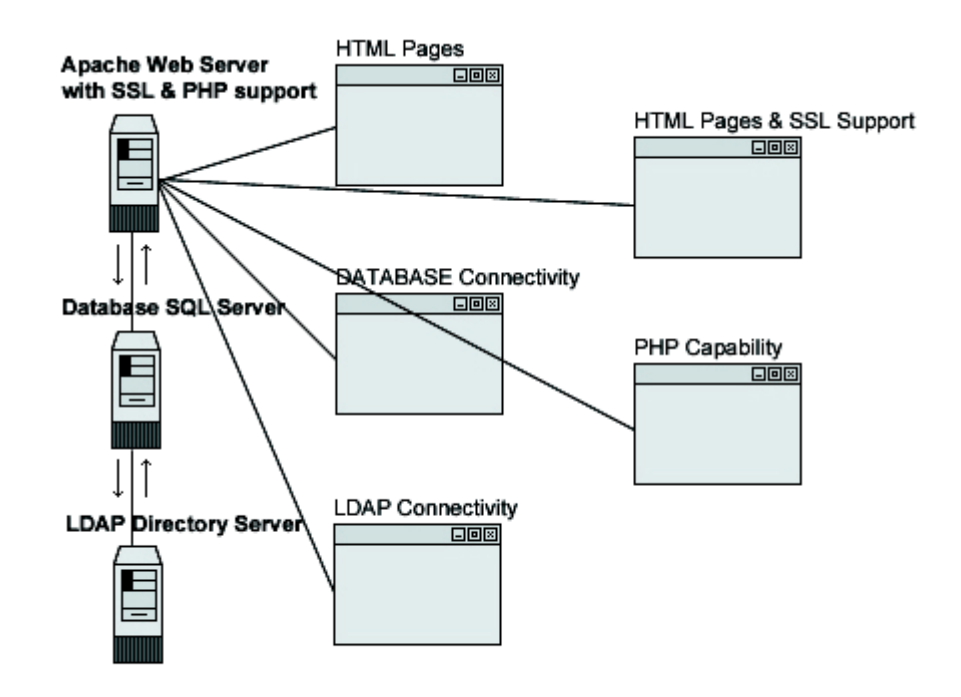

Figura 3: Esquema de funcionamiento de Apache.

Fuente: http://culturacion.com/que-es-apache/

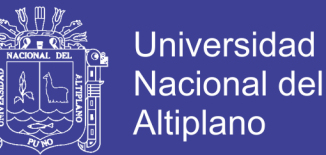

#### b) Principales características de Apache

Entre las principales características de Apache, se encuentran las siguientes:

- Soporte de seguridad SSL y TLS.
- Puede realizar autentificación de datos utilizando SGDB.
- Puede dar soporte a diferentes lenguajes, como Perl, PHP, Python y tcl.
- c) Usos de Apache

Apache es utilizado principalmente, para realizar servicio a páginas web, ya sean estáticas o dinámicas. Este estupendo servidor se integra a la perfección con otras aplicaciones, creando el famoso paquete XAMP con Perl, Python, MySQL y PHP, junto a cualquier sistema operativo, que por lo general es [Linux,](http://culturacion.com/por-que-decir-gnulinux-en-vez-de-linux/) Windows o Mac OS.

#### **2.2.12. KIWIX**

Kiwix es un proyecto de [software libre](https://es.wikipedia.org/wiki/Software_libre) que ofrece la posibilidad de acceder a [Wikipedia](https://es.wikipedia.org/wiki/Wikipedia) sin conexión a Internet y otros portales web basados en [MediaWiki.](https://es.wikipedia.org/wiki/MediaWiki) Kiwix es el lector [offline](https://es.wikipedia.org/wiki/Offline) de [Wikipedia](https://es.wikipedia.org/wiki/Wikipedia) soportado oficialmente por la [Fundación](https://es.wikipedia.org/wiki/Fundaci%C3%B3n_Wikimedia)  [Wikimedia.](https://es.wikipedia.org/wiki/Fundaci%C3%B3n_Wikimedia)

Además de ofrecer el acceso a Wikipedia sin conexión a Internet, Kiwix también se emplea para acceder a diferentes tipos de contenido offline. El programa está disponible para varios sistemas operativos como [Windows,](https://es.wikipedia.org/wiki/Microsoft_Windows) [Mac](https://es.wikipedia.org/wiki/Mac_OS_X)  [OS X,](https://es.wikipedia.org/wiki/Mac_OS_X) [Linux,](https://es.wikipedia.org/wiki/Linux) [iOS](https://es.wikipedia.org/wiki/IOS) y [Android.](https://es.wikipedia.org/wiki/Android_(sistema_operativo)) (Finc, 2011)

Características

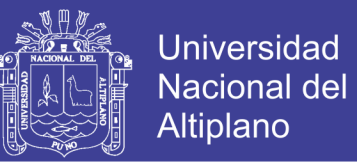

Kiwix posee una interfaz que ofrece una gama de características que hacen que el uso sea cómodo:

- Motor de búsqueda de texto completo.
- Marcadores y notas.
- Servidor HTTP.
- Exportación a PDF/HTML.
- Interfaz de usuario en más de 100 idiomas.
- Pestañas de navegación.
- Gestor de contenido y descargas.

### **2.2.13. ZONAS RURALES**

Zonas que presentan condiciones topográficas dificultosas para el acceso y desarrollo, condiciones climáticas adversas. Su economía se basa en actividades propias del lugar como la agricultura, la pesca, la ganadería. Por lo general, estas zonas sufren la falta parcial o total de los servicios básicos públicos obstaculizando el bienestar de su población. (IICA, 2010)

### **2.2.14. PROTOCOLO IP**

Una IP es un número que identifica de manera lógica, denominada como una dirección IP. Cada host y enrutador que utilice el protocolo IP tiene una dirección IP, que codifica su número de red y su número de host. La combinación es única: no hay dos máquinas que tengan la misma dirección IP. Todas las direcciones IP son de 32 bits de longitud y se usan en los campos de Dirección de origen y de Dirección de destino de los paquetes IP. En importante mencionar que una dirección IP realmente no se refiere a un host. En realidad, se refiere a

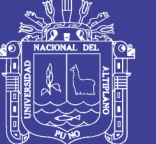

**Universidad** Nacional Altiplano

una interfaz de red, por lo que, si un host está en dos redes, debe tener dos direcciones IP. Sin embargo, en la práctica, la mayoría de los hosts se encuentran en una red y, por lo tanto, tienen una dirección IP. Hay cerca de 500,000 redes conectadas a Internet, y la cifra se duplica cada año. Los números de redes son manejados por una corporación no lucrativa llamada ICANN (Corporación de Internet para la Asignación de Nombres y Números) para evitar conflictos. A su vez, ICANN ha delegado partes del espacio de direcciones a varias autoridades regionales, las cuales han repartido direcciones IP a los ISPs y a otras compañías. El protocolo IP es el servicio de capa de red implementado por la suite de protocolos TCP/IP. IP se diseñó como protocolo con baja sobrecarga. Provee sólo las funciones necesarias para enviar un paquete desde un origen a un destino a través de un sistema interconectado de redes. El protocolo no fue diseñado para rastrear ni administrar el flujo de paquetes. De ser necesarias, otros protocolos en otras capas llevan a cabo estas funciones. Las características básicas del protocolo IP son las siguientes: • Sin conexión: no se establece ninguna conexión con el destino antes de enviar los paquetes de datos. • Máximo esfuerzo (no confiable): la entrega de paquetes no está garantizada. • Independiente de los medios: la operación es independiente del medio que transporta los datos. Existen varios protocolos de capa de red; sin embargo, solo dos que se incluyen a continuación se implementan con frecuencia:

- Protocolo de Internet versión 4 (IPv4
- Protocolo de Internet versión 6 (IPv6). (Cisco N. A., 2014)

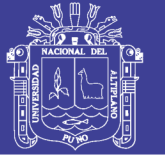

### **2.2.15. LAN INALAMBRICO**

Una implementación común de transmisión inalámbrica de datos permite a los dispositivos conectarse en forma inalámbrica a través de una LAN. En general, una LAN inalámbrica requiere los siguientes dispositivos de red:

- Punto de acceso inalámbrico: el punto de acceso (AP) inalámbrico concentra las señales inalámbricas de los usuarios y se conecta (generalmente a través de un cable de cobre) a la infraestructura de red existente basada en medios de cobre, como Ethernet. Los routers inalámbricos domésticos y de pequeñas empresas integran las funciones de un router, un switch y un punto de acceso en un solo dispositivo, como el que se muestra en la ilustración.
- Adaptadores de NIC inalámbricas: proporcionan capacidad de comunicación inalámbrica a cada host de red. A medida que la tecnología fue evolucionando, surgió una gran cantidad de estándares WLAN basados en Ethernet. Se debe tener precaución al comprar dispositivos inalámbricos para garantizar compatibilidad e interoperabilidad. Los beneficios de las tecnologías inalámbricas de comunicación de datos son evidentes, especialmente en cuanto al ahorro en el cableado costoso de las instalaciones y en la conveniencia de la movilidad del host. Sin embargo, los administradores de red necesitan desarrollar y aplicar procesos y políticas de seguridad rigurosas para proteger las LAN inalámbricas del daño y el acceso no autorizado. (Cisco N. A., 2015)

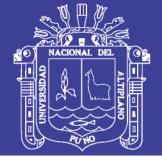

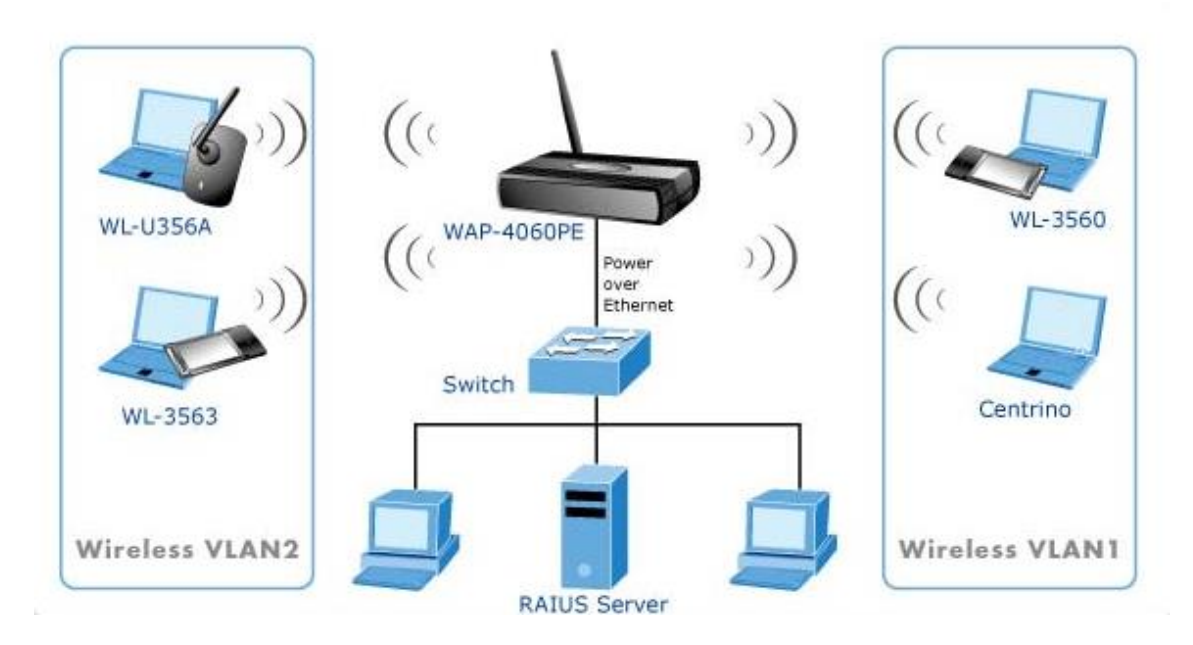

Figura 4: Diseño de red LAN de un servidor. Fuente: http://www.areatecnologia.com/images/red-inalambrica.jpg

## **2.3. GLOSARIO DE TERMINOS BASICOS**

VLAN: Una VLAN es una red de área local que agrupa un conjunto de equipos de manera lógica y física. Efectivamente la comunicación entre los diferentes equipos en una red de área local está regida por la arquitectura física. Gracias a las redes virtuales (VLAN) es posible liberarse de las limitaciones de la arquitectura física (limitaciones geográficas, limitaciones de dirección, etc.) ya que se define una segmentación lógica basada en el agrupamiento de equipos según determinados criterios (direcciones MAC, números de puertos, protocolos, etc.).

IPV4 IPv4 es la versión actual del protocolo de Internet, el sistema de identificación que utiliza Internet para enviar información

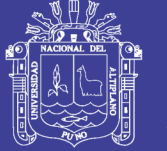

entre dispositivos. Este sistema asigna una serie de cuatro números (cada uno de los cuales está comprendido entre 0 y 255) a cada dispositivo. IPv4 solo permite aproximadamente 4.000 millones de direcciones, e Internet necesita un mayor espacio.

- IPV6 El Protocolo de Internet versión 6, en inglés: Internet Protocol versión 6 (IPv6), es una versión del Internet Protocol (IP), definida en el RFC 2460 y diseñada para reemplazar a Internet Protocol versión 4 (IPv4) RFC 791, que a 2016 se está implementando en la gran mayoría de dispositivos que acceden a Internet.
- ETHERNET Ethernet es un estándar de redes de área local creadas por la unión de varios ordenadores a través de cable. Este protocolo nace en 1970 de manos de Norman Abramson, el cual comenzaba a desarrollar su tesis doctoral que no vería la luz hasta el año 1973.
- TIA/EIA 568-B EIA/TIA-568-B son tres estándares que tratan el cableado comercial para productos y servicios de telecomunicaciones

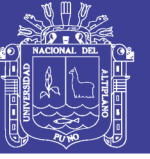

# **2.4. HIPOTESIS DE LA INVESTIGACION**

# **2.4.1. HIPÓTESIS GENERAL**

Es telecentro diseñado establecerá un eficiente aprendizaje para instituciones educativas en Queñuani-Yunguyo.

# **2.4.2. HIPÓTESIS ESPECÍFICOS**

- a) Se puede diseñar un telecentro en el Centro Poblado Villa Queñuani
- b) Es posible indicar las características que deben cumplir el software libre para el Telecentro.

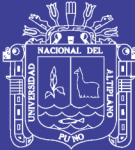

# **CAPITULO III**

# **DISEÑO METODOLOGICO DE INVESTIGACION**

## **3.1. TIPO Y DISEÑO DE INVESTIGACION**

La presente investigación, responde a la modalidad de instigación descriptiva ya que este ve como la tecnología puede cambiar y tener un impacto en la vida de la comunidad describiendo y analizando el comportamiento de cada uno de ellos

## **3.2. POBLACION Y MUESTRA DE INVESTIGACION**

La presente investigación se llevara a cabo en el centro poblado villa Queñuani de la provincia de Yunguyo donde se tendrá planificado realizar el diseño del telecentro.

• Muestra

De 1062 habitantes se tomara en cuenta solo estudiantes de primaria y secundaria los cuales son

Primaria 07

Secundaria 08

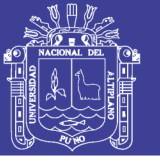

### **3.3. UBICACIÓN Y DESCRIPCION DE LA POBLACION**

La población en la que se realizara la investigación son los estudiantes que se encuentran en desarrollo académico en el centro poblado Villa Queñuani quienes serán los que tendrán acceso a toda la información realizada según la investigación para cada uno de ellos. El centro poblado Villa Queñuani perteneciente a la provincia de Yunguyo se encuentra ubicada a 5 Km. Hacia el oeste de la ciudad de Yunguyo a una altitud aprox. De 3,830 m.s.n.m.

La población es aproximadamente de 1062 habitantes cuenta con tres centros educativos. Su principal medio de subsistencia es la actividad agrícola.

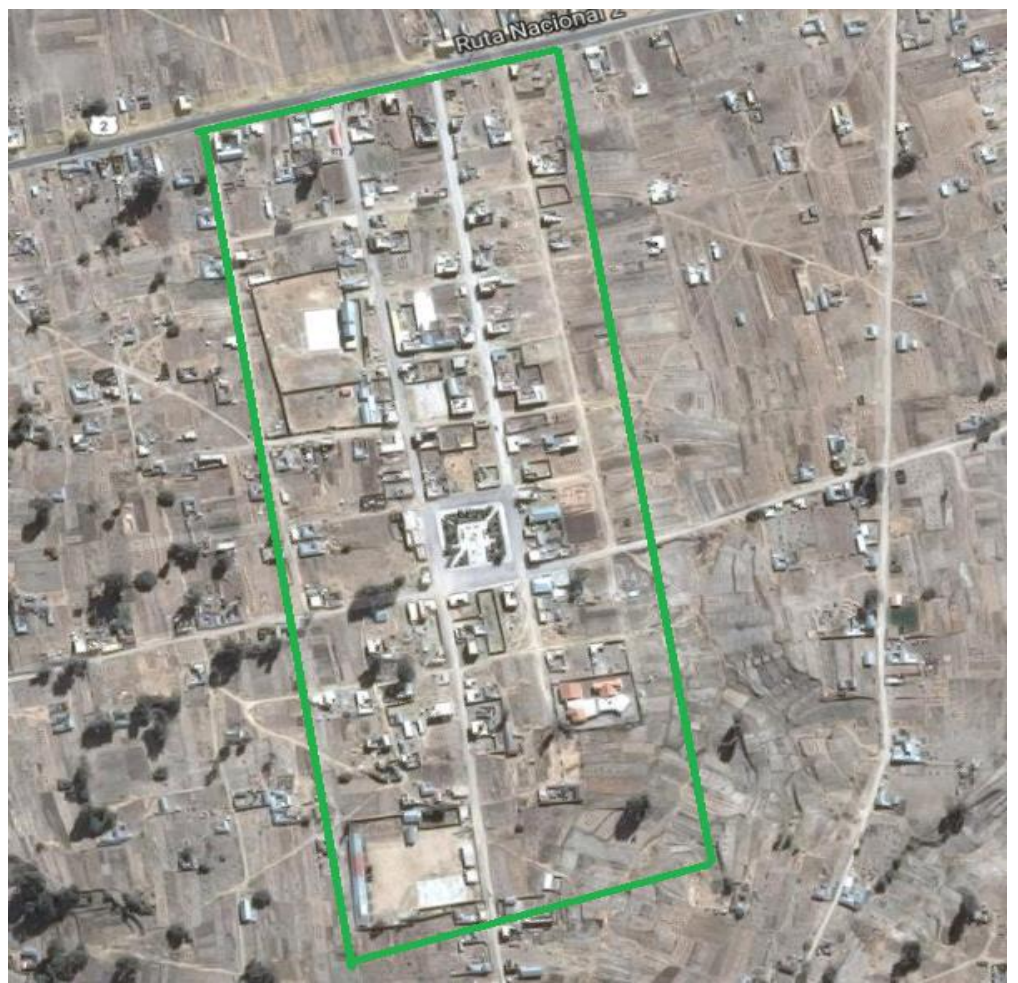

Figura 5: Ubicación del centro de investigación.

Fuente: https://maps.google.com.pe

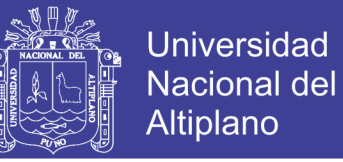

## **3.4. TECNICAS E INSTRUMENTOS PARA RECOLECTAR INFORMACION**

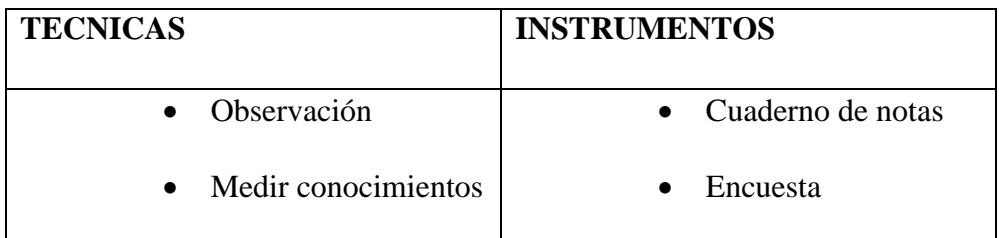

Tabla 1: Instrumentos para recolectar datos

Elaboración: Propia

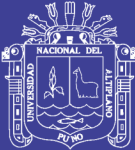

# **CAPITULO IV**

# **ANALISIS E INTERPRETACION DE RESULTADOS DE LA INVESTIGACION**

## **4.1. DISEÑO DEL TELECENTRO**

### **4.1.1. SERVICIOS DEL TELECENTRO**

Luego de ver las necesidades de la población se determina bridar los servicios que tendrá el telecentro, con esto se pretende cubrir las necesidades que la población requiere.

El servicio que brindara el telecentro son las siguientes:

- **Servicio de acceso offline**, este servicio permitirá que la población pueda acceder a los servidores sin necesidad de estar conectado a internet en cualquier momento ya que todo lo que se necesite estará instalada dentro de los servidores.
- **Servidor web wordpress**, este servicio permite a los pobladores y estudiantes poder crear cuentas en el sitio para subir y almacenar información que sean de interés.

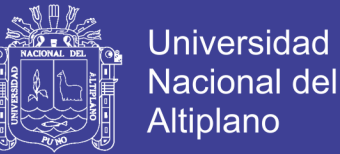

- **Enciclopedia de libre acceso**, este servicio permitirá a los pobladores a poder acceder a información útil ya que esta enciclopedia cuenta con toda la información actualiza a nivel mundial, esto beneficiara a los estudiantes de la zona para que realizan trabajos de búsqueda o requieran profundizar sus conocimientos.
- **Biblioteca virtual,** este servicio contara con el alojamiento de los libros en el servidor de manera virtual y así cada estudiante si requiere información de ello podrán acceder sin ningún problema solo ingresando a la VLAN donde se encuentre el servidor.

### **4.1.2. DISEÑO DE LA RED**

Para la realización del diseño de la red se toma en cuenta la topología de red a utilizar la cual se refiere a la organización, composición y distribución física de las computadoras cables y otros componentes de red.

- El tipo de equipamiento que necesita la red
- Las capacidades del equipo
- El crecimiento de la red
- Las formas de gestionar la red

## **4.1.2.1. SELECCIÓN DE LA TOPOLOGÍA**

La topología que se utiliza para el diseño del telecentro será estrella ya que esta topología es la más utilizada la redes LAN Ethernet. Como que si falla algún host el resto de la red no se verá afectada, se podrá hacer una monitorización y mantenimiento centralizado, facilita la modificación del sistema

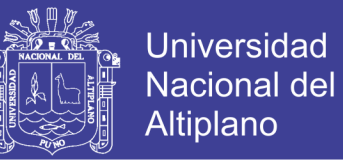

y la incorporación de nuevos elementos. El inconveniente de esta topología es

que si el punto central falla entonces fallaría toda la red.

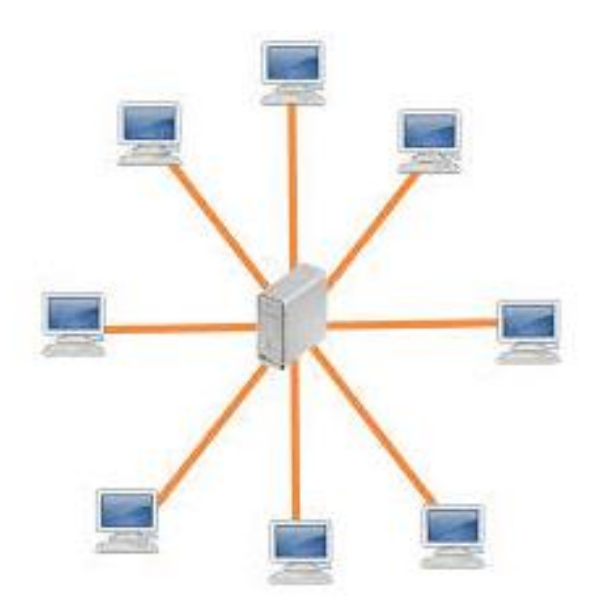

Figura 6: Topología estrella.

Fuente: https://redesinalambricasycableadas.wordpress.com

### **4.1.2.2. DISTRIBUCIÓN DE LA RED**

El diseño para el telecentro se divide en dos sub redes la primera sub red se encuentra la administración la ubicación del servidor y el acceso con portátiles de los estudiantes estos ambientes se relacionan con el switch 1; en la segunda sub red se ubica la sala de computo que tiene la institución educativa este ambiente está relacionado con el switch 2.

Se utiliza dos switch por la cantidad de equipos que existe ya que cada uno de ellos proporcionara la buena comunicación que existirá al momento que cada usuario ingrese al servidor en busca de información o para subir información al servidor web. Para ello es importante la segmentación de la red para que se obtenga una mejor calidad en el servicio, debido a esto se divide la red y se obtiene cuatro redes virtuales o VLANs (Virtual Área Local Networks),

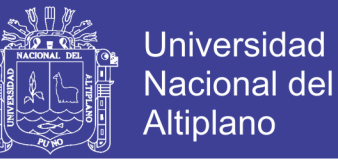

que son segmentos de red configurados por software para separar las áreas y administrar eficientemente la red.

La segmentación de los VLANs y las áreas se relacionan de la siguiente manera:

VLAN 1: Servidor web; enciclopedia de búsqueda, base de datos

VLAN 2: Sala de cómputo de la institución educativa

VLAN 3: Administración de los servicios

VLAN 4: Punto de acceso (Access Point)

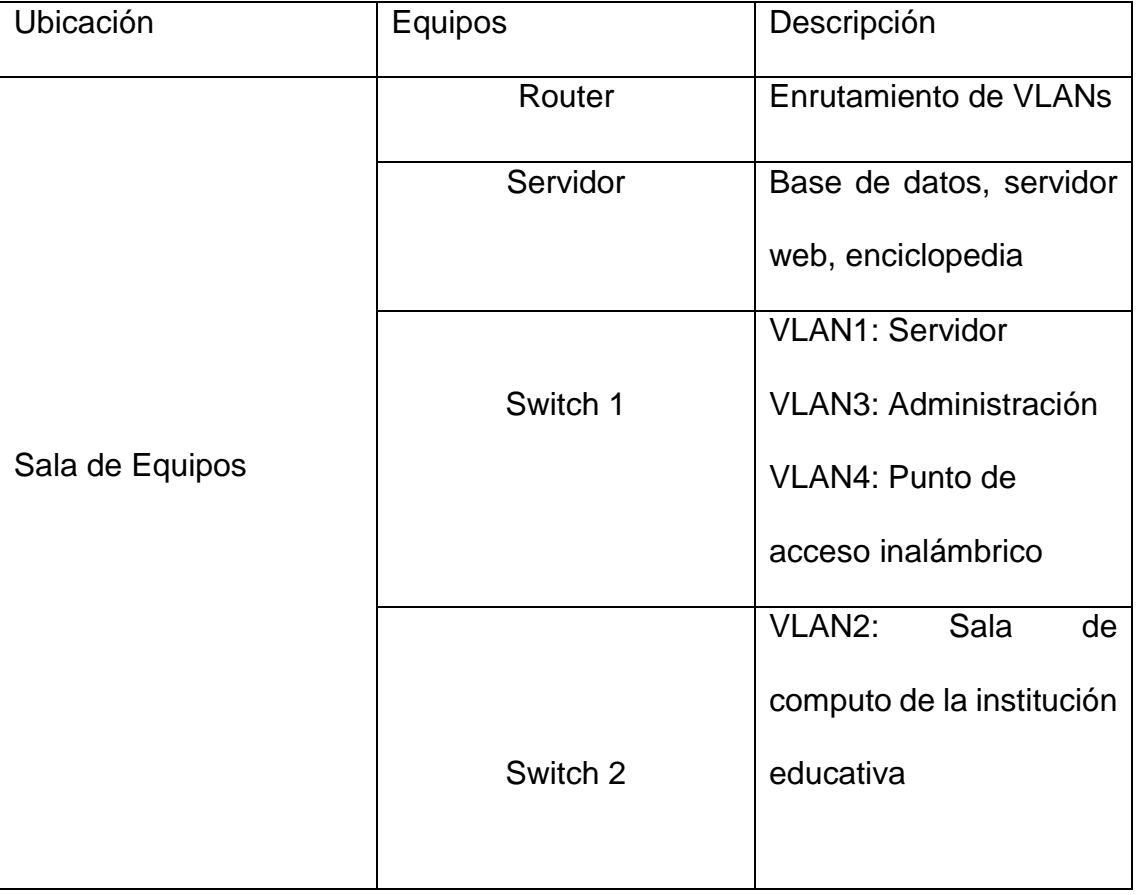

Tabla 2: Segmentación de los VLANs

Elaboración: Propia

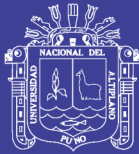

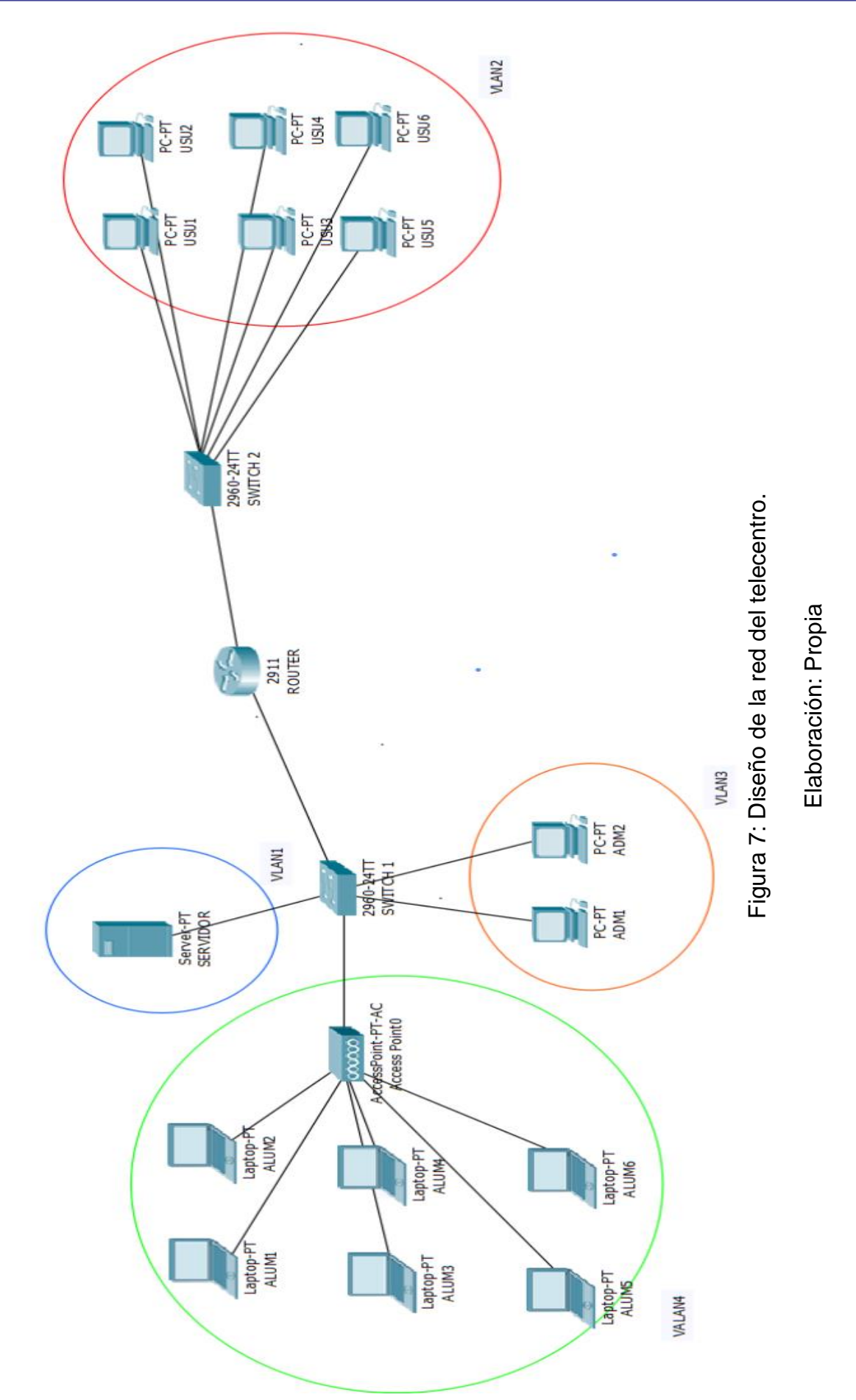

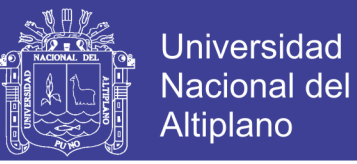

### **4.1.2.3. CABLEADO ESTRUCTURADO PARA EL TELECENTRO**

Para el diseño del cableado estructurado se utilizara el método sistemático. Este tipo de método es muy importante puesto que ayuda a su fácil entendimiento para los trabajadores que realizan instalación del mismo, ya sea administradores de red u otros. La norma que permite utilizar es la TIA/EIA 568- B que refiere para tipo de cableado en edificios comerciales.

Componentes del cableado estructurado:

- 1. Área de Trabajo
- 2. Toma de Equipos
- 3. Cableado Horizontal
- 4. Armario de telecomunicaciones (racks, closet).
- 5. Cable vertical

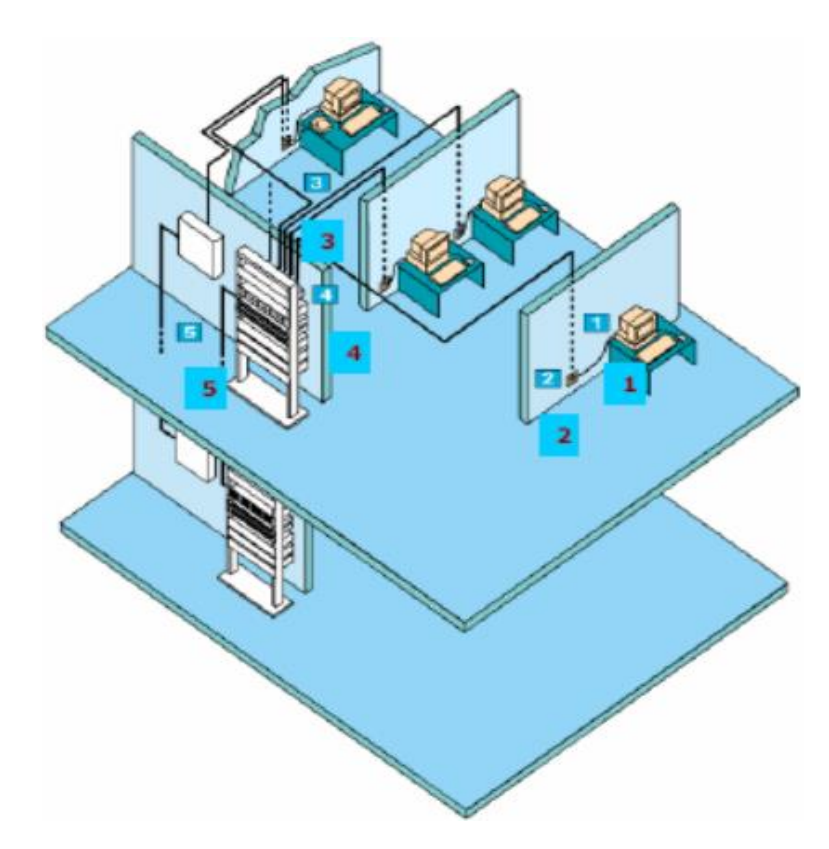

Figura 8: Componentes de un cableado estructurado. Fuente: http://materias.fi.uba.ar/6679/apuntes/CABLEADO\_ESTRUC.pdf

# Repositorio Institucional UNA-PUNO

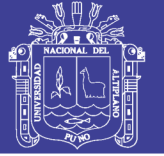

# **Área de trabajo**

Es el lugar donde se ubicaran las computadoras estas estarán en diferentes salas de trabajo. Esto comprende la conexión que se realiza desde la computadora hasta la toma de conexión.

## **Cableado horizontal**

Se conoce con el nombre de cableado horizontal a los cables que irán desde cada puesto de trabajo hasta el armario de telecomunicaciones (patch panel) ubicado en el cuarto de equipos. Todo el cableado horizontal deberá ir por conducciones adecuadas

Este tipo de cableado ofrece gran capacidad para el tendido de cables, permite acceder fácilmente a todo el cableado, facilita los trabajos de mantenimiento y contribuye con la estética del telecentro. El estándar ANSI/TIA/EIA-569-B especifica que la altura mínima del falso piso debe ser 150mm para oficinas y 300mm para cuartos de computadoras o control. Además la longitud máxima permitida del cable UTP es de 90 metros.

### **Cableado vertical**

El cableado vertical realiza las interconexiones entre los gabinetes de telecomunicaciones ubicados en pisos contiguos. Las instalaciones verticales se hacen generalmente en tubos, en mangas de tubos a través de los suelos, o en ranuras cortadas a través del suelo. Una abertura rectangular en el suelo se llama canal del tubo.

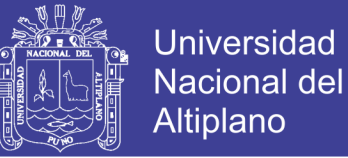

#### **Armario de telecomunicaciones**

En él se interconectan el cableado horizontal y vertical. Recibe el cableado de los equipos de telecomunicaciones y a través del cableado UTP lo envía hacia a cada área de trabajo.

#### **4.1.2.4. DIRECCIONAMIENTO IP**

Una vez creada nuestra red LAN, ahora necesitaremos crear nuestras direcciones lógicas de la red, las direcciones IP para todos los hosts en la red para que así pueden comunicarse entre ellas.

Una dirección IP es un identificador numérico único asignado a cada máquina en una red, la IP es una dirección lógica no física. Ésta designa la ubicación específica de un dispositivo en la red, por lo cual no puede repetirse dentro de ésta. Cada red tiene una dirección y los hosts de la red comparten esa dirección, pero cada host se identifica a través de una dirección única en la red. Estas direcciones fueron creadas para permitir a hosts en una red comunicarse con hosts de otra red distinta o la misma sin importar el tipo de LAN en que los hosts estén participando. Una dirección IP versión 4 (la que se usa actualmente) consiste de 32 bits de información, debido a la cantidad de bits puede manejar aproximadamente 4.3 mil millones de direcciones, son direcciones normalmente jerárquicas.

### **4.1.2.5. ASIGNACION DE DIRECCIONES IP PARA EL TELECENTRO**

Viendo que las cantidades de ordenadores no es muy grande para la instalación del telecentro se utilizara IP privadas de clase C la IP que se tomara en cuenta es:

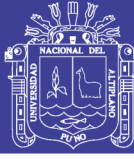

- $\triangleright$  Dirección IP Privada: 192.168.1.0
- Mascara de red: 255.225.225.0

Utilizando esta clase de direcciones IP, se tienen 256 direcciones, pero solo 254 disponibles para hosts, pues la primer dirección 192.168.1.0 define a la propia red y la última dirección 192.168.1.255 se utiliza para direcciones de broadcast dirigido.

El último octeto de la Dirección de Red sirve para los hosts. De los cuales se tomarán 3 bits para dividir la red en subredes, que pueden llegar a ser 8 subredes. Los 5 bits restantes sirven para los hosts, que pueden llegar a 32.

- > Número total de sub redes: 8
- $\triangleright$  Subredes a utilizar: 4
- > Numero de host: 32
- $\triangleright$  Host validos: 30

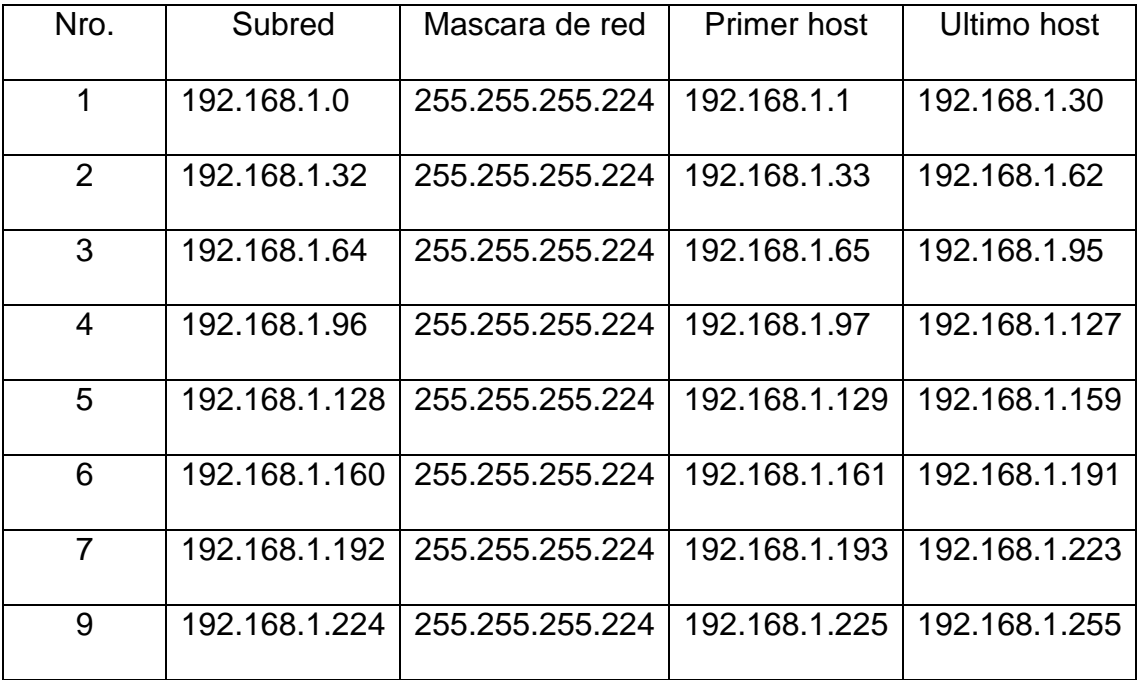

Tabla 3: Agrupación de las subredes y Host

Elaboración: Propia

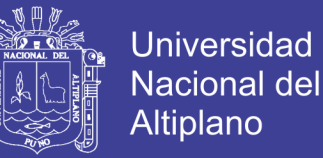

En la tabla 03 se muestra la agrupación de las subredes y los host que se tomaran en cuenta para el diseño del telecentro las cuales serán colocadas según a las funciones que cumplan.

En la tabla 04 se muestra como estarán distribuidas las subredes para nuestro telecentro acá se asignan las IP de las VLANs.

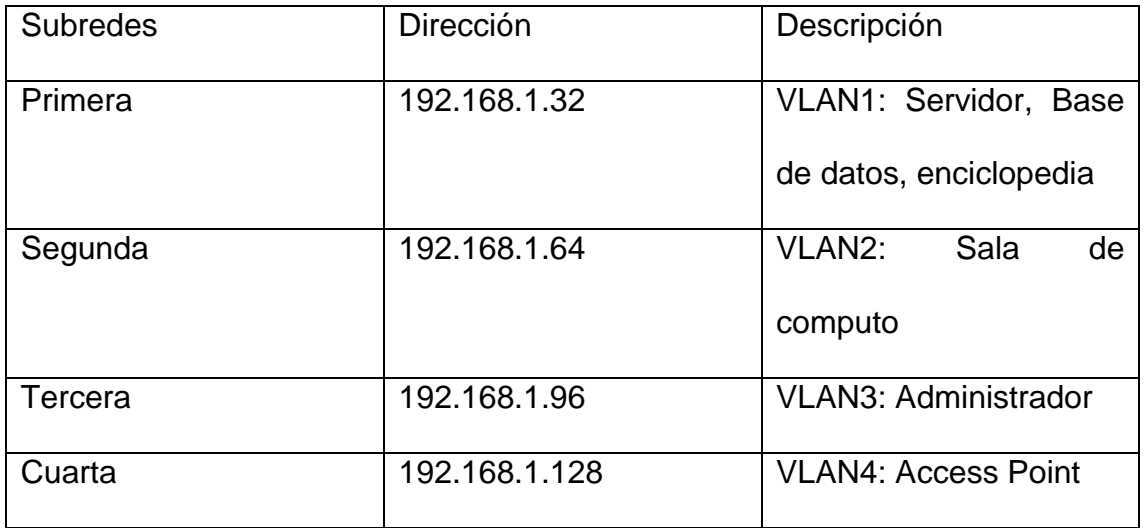

Tabla 4: Distribución de Subredes

Elaboración: Propia

# **4.1.2.6. SELECCIÓN DE QUIPOS PARA EL TELECENTRO**

Los equipos que se van a utilizar son muy importantes ya que esto permitirá el buen funcionamiento de nuestra red, y el soporte que tendrá se utilizaran los siguientes:

**a) Router**

Es un dispositivo de capa 3, encargado de la conexión de la red local además dará interconexión a nuestros VLANs. Por lo que es necesario y

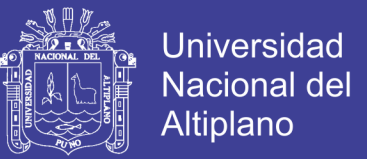

recomendable que se utilice un equipo de marca reconocida, en este caso se utilizara uno de marca CISCO 2801 Voice Bundle w/ PVDM2-8, FL-CCME-25, SP Serv, 128F/256D que nos dará una buena seguridad, las características que se muestras son:

- Como mínimo dos puertos Ethernet
- Servicios integrados para seguridad y voz
- **Modularidad**
- **b) Servidores**

Para la elección de los servidores se verifico las características y las marcas de diferentes servidores se realizaron las comparaciones y los precios que cada uno de ellos presenta en este caso se recomienda utilizar el servidor Dell PowerEdge T30 por su bajo costo y el soporte que brinda la empresa cuando también viene sin sistema operativo esto ayuda a que se implemente el software libre para su funcionamiento adecuado, las características que tiene este equipo son:

- Intel Xeon E3-1225 v5; 3,3 GHz; memoria cache de 8M; 4 C/4 T; Turbo (80W)
- Sin sistema operativo
- 8GB UDIMM, 2400 MT/s, ECC
- Sata Integrado, Controlador HDD conectado a sata integrada.
- **c) Switch**

Para este diseño se escogerá un switch decapa 2 con las siguientes características:

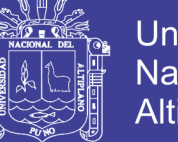

Universidad Nacional del **Altiplano** 

- 24 puertos 10/100 Mbps
- Velocidad de conexión 10 Base T y 100 Base T
- Transmisión full dúplex
- Control de pérdida de datos

Para este caso se realizó una comparación de todos los equipos se recomienda escoger un switch de marca reconocida en nuestro país y que cuente con soporte técnico, se escoge de marca CISCO Catalyst Express 500 24 10/100 (24PoE). Por otro lado este switch es la misma marca del router por lo que no se tendrá ningún tipo de conflicto al momento de la configuración.

### **d) Access Point**

En este caso se recomienda escoger un AP de la marca cisco ya que tiene la tecnología Power over Ethernet (PoE), por lo que no necesita estar conectado a energía eléctrica, basta con estar conectado al swicht, el quipo recomendado es Cisco Aironet AP1242AG.

#### **e) PC**

En este caso solo se utilizaran los equipos de cómputo que cuenta la institución educativa y los laptops donadas por el estado a los estudiantes para reducir los costos para el telecentro.

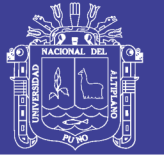

### **4.1.3. IMPLEMMENTACION DEL SERVIDOR WEB WORDPRESS**

La instalación del servidor wordpress se ve en el anexo 1. En este punto se ve como quedo la implementación del servidor web y la prueba de registro de usuarios en este caso se tomó seis usuarios las cuales están enumerados como alumno1, alumno2, alumno3, alumno4, alumno5, alumno6 como se ve en la figura nosotros como administrador podemos ver que usuarios están registrados si hubiese el caso de que el usuario pierda su contraseña nosotros como administrador podemos recuperarlo después que cada usuario tenga su acceso podrá subir y guardar información que vea necesario y comunicarse con otros usuarios.

| Usuarios < TELECENTRO $\cdot \cdot$ Apache2 Debian Default $\cdot \cdot$ Usuario:Popo le Chien/Ki $\cdot \cdot$ A Problema cargando la $\cdot \cdot$ + |                                                                |                            |                       |                        |                 |
|----------------------------------------------------------------------------------------------------|----------------------------------------------------------------|----------------------------|-----------------------|------------------------|-----------------|
| ←<br>192.168.1.32/wp/wp-admin/users.php                                                                                                    |                                                                | EO.                        | Q Buscar<br>G         | ☆<br>自                 | ☑<br>$\equiv$   |
| $^\circledR$                                                                                                    | n TELECENTRO → 5 D 0 + Nueva                                   |                            |                       |                        | Howdy, tesis    |
| <b>2</b> Panel                                                                                                    | ¡Ya está disponible WordPress 4.9! Por favor, actualice ahora. |                            |                       | Opciones de pantalla ▼ | Ayuda ▼         |
| Fintradas                                                                                                    |                                                                |                            |                       |                        |                 |
| <b>9</b> 1 Multimedia                                                                                                    | Usuarios Agregar nuevo                                         |                            |                       |                        |                 |
| Ш<br>Páginas                                                                                                    | Todos $(6)$   Administrador $(1)$   Editor $(5)$               |                            |                       |                        | Buscar usuarios |
| Comentarios<br>Ψ                                                                                                    | Acción masiva v<br>Aplicar                                     | Cambiar rol a v<br>Cambiar |                       |                        | 6 ítems         |
| Apariencia                                                                                                    | Nombre de usuario                                              | Nombre                     | Correo                | Rol                    | Entradas        |
| $\mathbf{P}$ Plugins $\mathbf{P}$                                                                                                    | alumno1                                                        | alumnol                    | alumno1@gmail.com     | Editor                 | $\circ$         |
| <b>Le</b> Usuarios<br><b>Todos los usuarios</b>                                                                                                    | alumno <sub>2</sub>                                            | alumno2                    | alumno2@qmail.com     | Editor                 | $\circ$         |
| Agregar nuevo<br>Su perfil                                                                                                    | alumno3                                                        | alumno3                    | alumno3@gmail.com     | Editor                 | $\circ$         |
| Herramientas                                                                                                    | alumno4                                                        | alumno4                    | alumno4@gmail.com     | Editor                 | $\circ$         |
| <b>Ei</b> Ajustes<br><b>DE TML</b>                                                                                                    | alumno5                                                        | alumno5                    | alumno5@gmail.com     | Editor                 | $\circ$         |
| Plegar menú<br>O                                                                                                    | tesis                                                          |                            | deyvi.-hc@hotmail.com | Administra dor         | $\mathbf{1}$    |
|                                                                                                    | Nombre de usuario                                              | Norabre                    | Correo                | Rol                    | <b>Entradas</b> |

Figura 9: Administración del Servidor Wordpress.

Elaboración: Propia

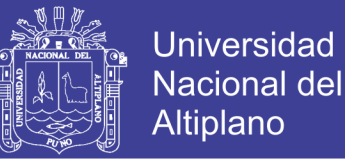

En la figura 10 visualizamos con una foto como el usuario logra ver el acceso al servidor web ingresando al VLAN del servidor el cual está configurado con la IP 192.168.1.32 según lo asignado el usuario para acceder solo tiene que ingresar su cuenta y su contraseña.

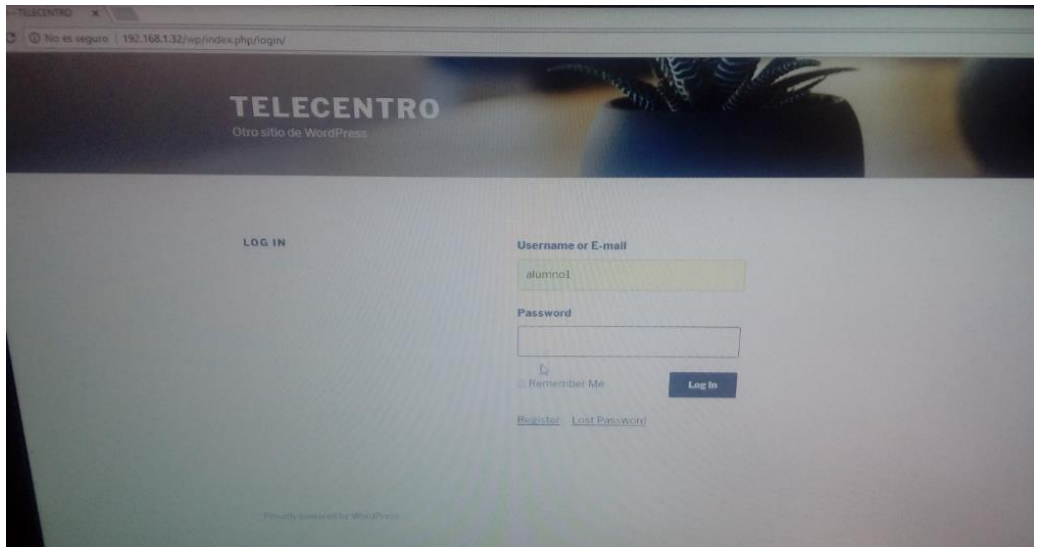

Figura 10: Registro de ingreso a Wordpress. Elaboración: Propia

### **4.1.4. IMPLEMENTACIÓN DE LA ENCICLOPEDIA Y RESULTADOS**

La instalación del servidor se verá en el anexo 2. Lo que acá se verá es como se podrá acceder al servidor de la enciclopedia Wikipedia al igual que en el servidor wordpress tenemos que ingresar a la VLAN del servidor el cual es la IP 192.168.1.32 adicionando el puerto por donde se ha configurado para ingresar a nuestra enciclopedia el puerto utilizado es el 8003 quedando así al momento de colocar en nuestro navegador 192.168.1.32:8003

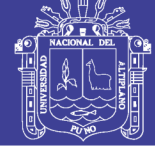

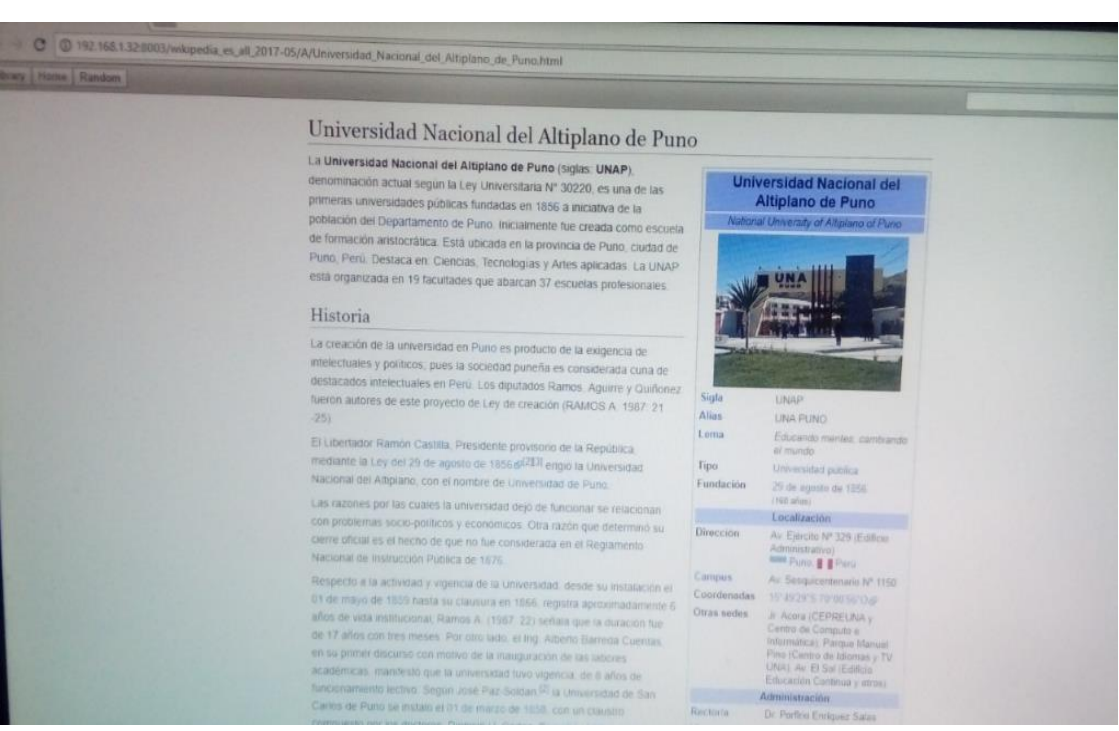

Figura 11: Prueba de Búsqueda del servidor.

### Elaboración: Propia

En la figura visualizamos con una foto como el usuario ve al momento de ingresar y revisar información sin necesidad de estar conectado a internet

En la figura 12 se visualiza la información que se les brinda a los estudiantes del nivel primario del centro poblado Villa Queñuani a cerca del funcionamiento y como acceder al telecentro los servicios que brindara, mostrándose alegres de las grandes ventajas que tendrán y la ayuda que les brindara en sus estudios y consultas.

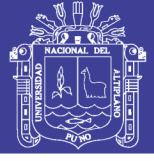

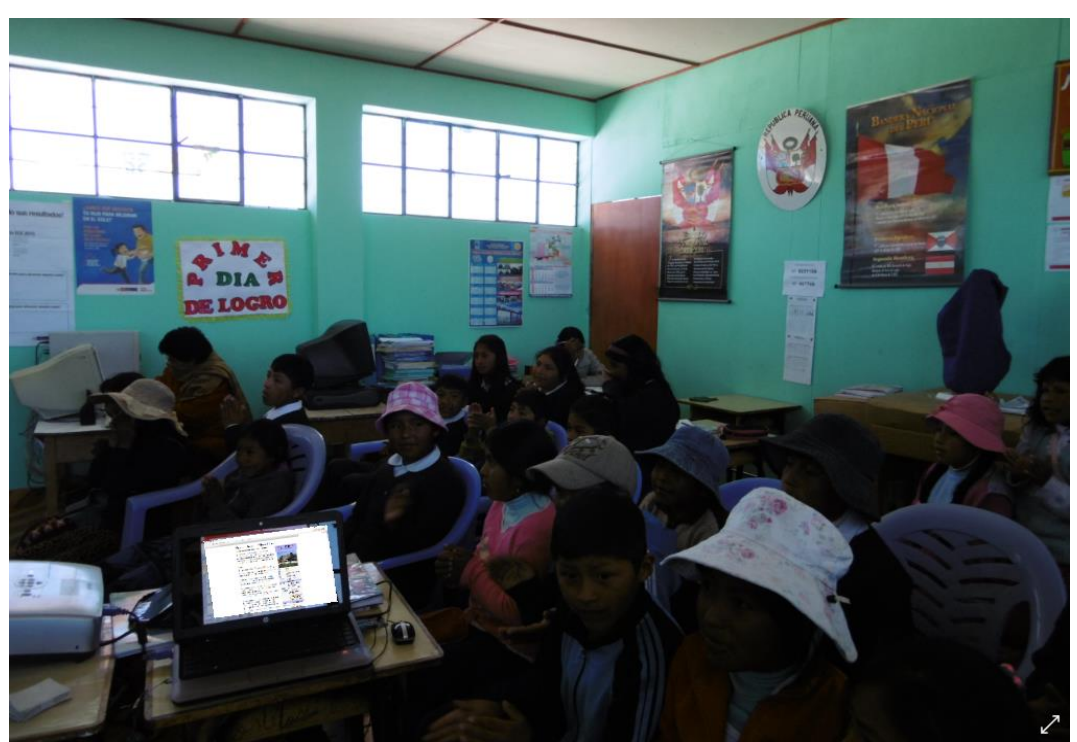

Figura 12: Explicación del beneficio del telecentro. Elaboración: Propia

En la figura 13 se ve a los estudiantes de nivel secundario del centro poblado Villa Queñuani también se les explica los beneficios que ofrecerá el telecentro y como podrán acceder a los servidores desde sus laptop en la tabla se muestra una encuesta que se les realiza a los estudiantes de nivel primario y secundario sobre la satisfacción que trae el proyecto de investigación.

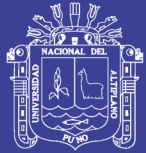

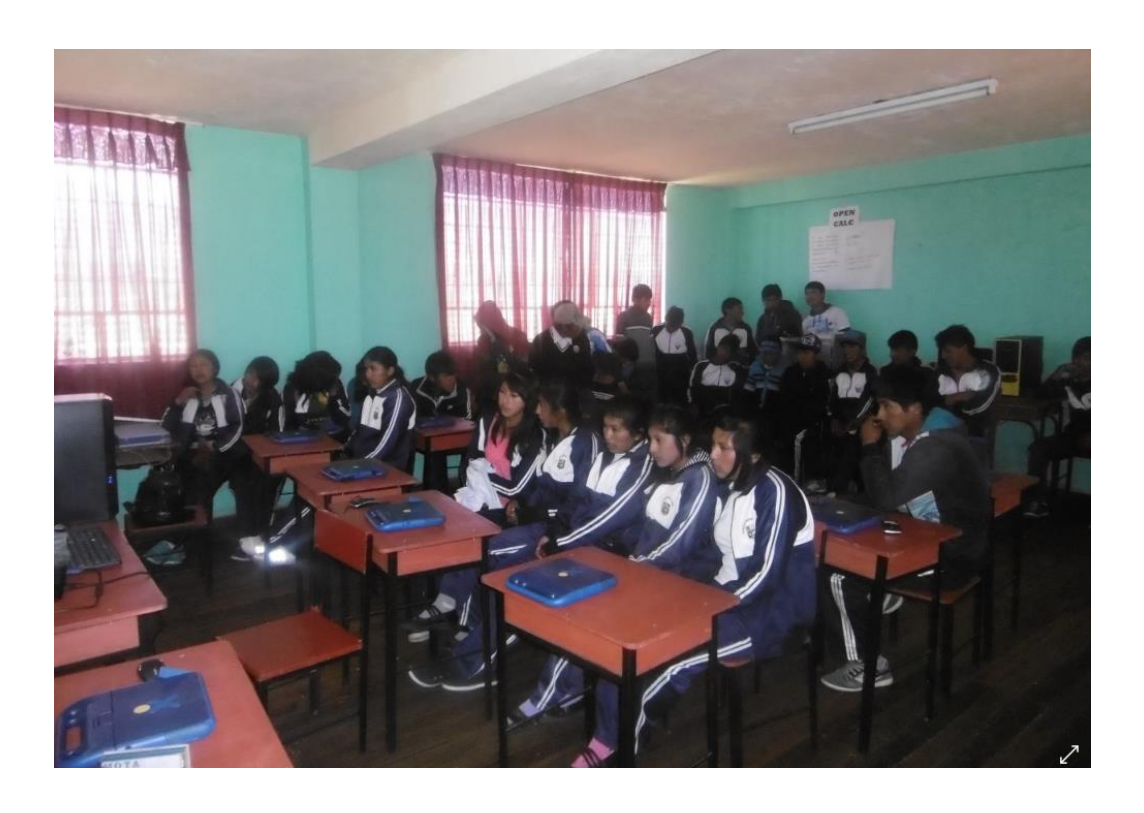

Figura 13: Evidencias de charla informativa sobre Telecentro.

Elaboración: Propia

# **4.1.5. INTERPRETACIÓN DE RESULTADOS**

1. ¿Se encuentra satisfecho con los servicios que brindara el telecentro?

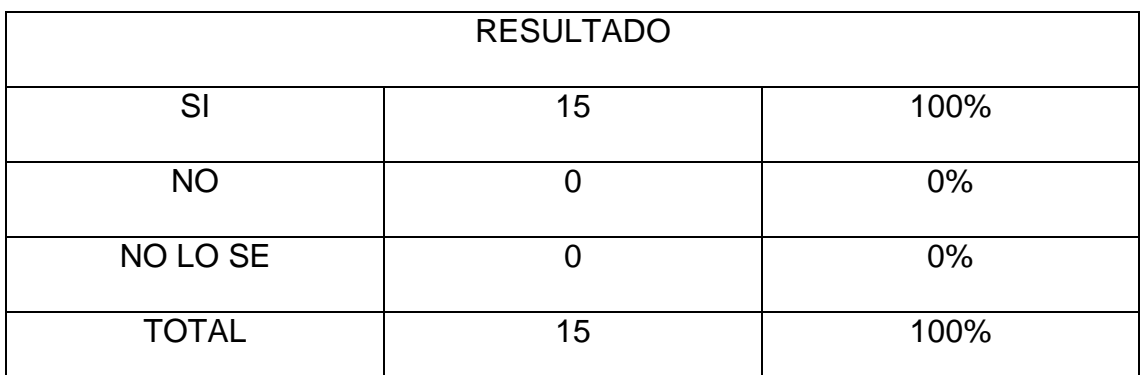

Tabla 5: Encuesta sobre Satisfacción del Telecentro

Elaboración: Propia

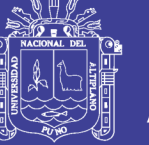

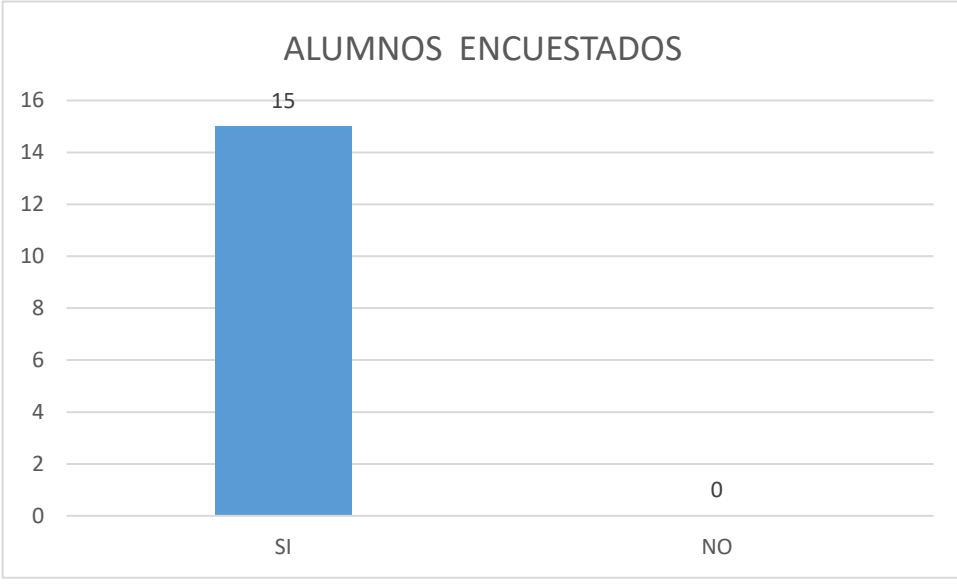

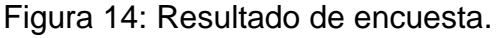

### Elaboración: Propia

Mediante el grafico se observa que en su totalidad de estudiantes encuestados creen que el telecentro ofrecerá buenos servidos y esto ayudara para su desarrollo académico.

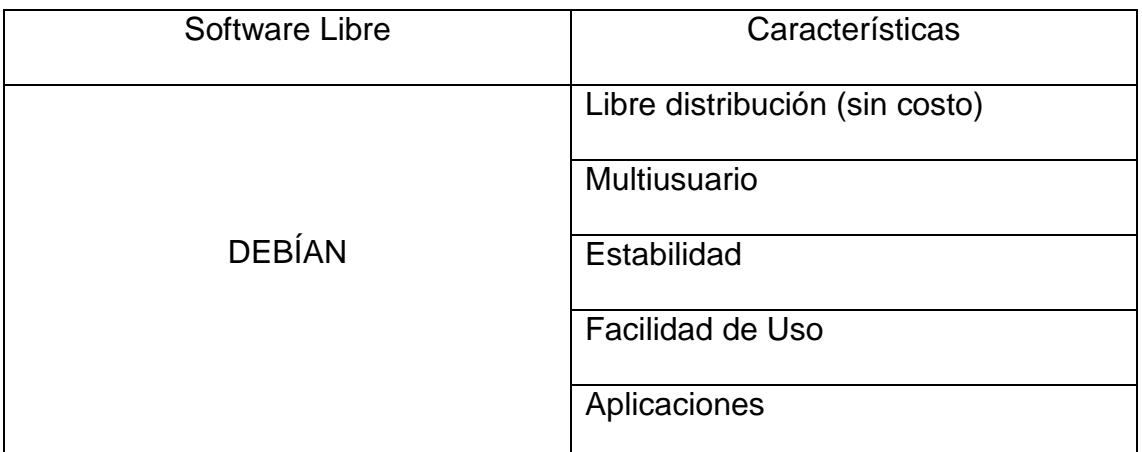

Tabla 6: Características de Software Libre (Debían)

## Elaboración: Propia

Mediante la tabla se ve las características que posee el software libre (debian) lo cual nos indica que es factible para su uso para el telecentro ya que permite estabilidad y facilidad de uso y que no requiere costo alguno para que sea implementado en un futuro.

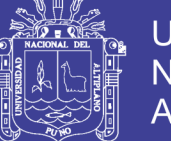

### **4.1.5. SEGURIDAD DE LA RED**

Se desarrolla la seguridad de la red para el telecentro ya que en todas partes del mundo siempre existen peligros con los ciberataques, por ello se desarrolla un firewall que protegerá a la red.

### **4.1.5.1. FIREWALL**

Es un sistema empleado para proteger la red de otras redes ya se una red con salida a internet este sistema ayudara a proteger nuestro telecentro.

## **4.1.5.2. ARQUITECTURAS FIREWALL**

Esta sección describe una variedad de maneras de las que podemos disponer los firewalls, las redes de ordenadores o servidores y los routers. Dependiendo de la funcionalidad que le queramos dar a la red se escoge una u otra arquitectura.

### **a. Dual-Homed Host**

La arquitectura para un firewall Dual-Homed Host es muy simple: el ordenador Dual-Homed Host se situa antes de la red a proteger, conectado directamente, entre la red interna e Internet.

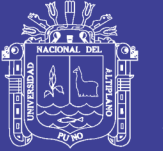

Esta arquitectura se construye alrededor del ordenador dual-homed host, es un ordenador que tiene al menos dos interfaces de red. Aun siendo capaz de enrutar paquetes IP de una a otra red, si se implementa una aquitectura Dual-Homed Host se restringe esta función de enrutaje. Lo que hace que los paquetes de una red no se conectan directamente a la otra red. Los sistemas dentro del firewall pueden comunicarse con el Dual-Homed Host, y los sistemas fuera del firewall (de Internet) puede comunicarse con el Dual-Homed Host, pero estos sistemas no pueden comunicarse entre ellos. El tráfico IP está completamente bloqueado. Todo tráfico hacia fuera lo debe originar el firewall.

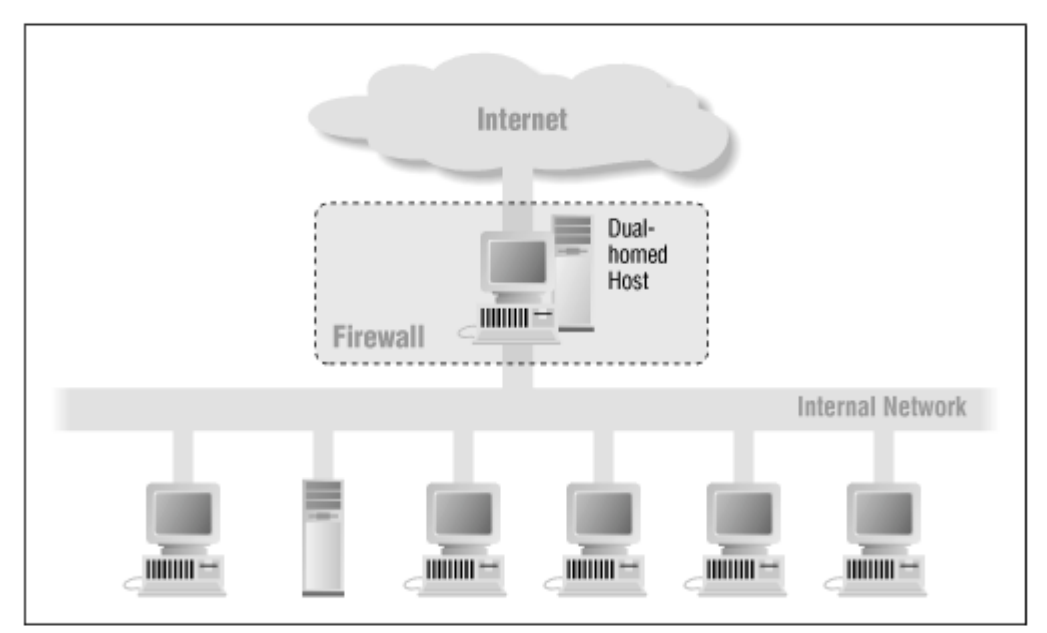

Figura 15: Arquitectura Dual-Homed Host. Fuente: https://docstore.mik.ua/orelly/networking/firewall

Esta arquitectura puede proveer un gran nivel de control. Ya que todos los paquetes se originan en el firewall. Se puede asegurar además que cualquier paquete dentro de la red interna que tenga la dirección origen con una IP externa es origen de algún tipo de problema de seguridad.

La única manera que tiene la red interna de conectarse con el exterior es através de servicios proxy localizados en el firewall, y através de este servir de

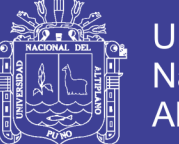

Universidad Altiplano

conexión. Pero presenta un inconveniente, y es que no todos los servicios pueden pasarse por Proxy y lo que indica que los usuarios deberían tener cuentas de usuario en el firewall y conectarse al exterior desde él mismo. Lo que es incómodo para los usuarios y un posible agujero provinente de usuarios internos.

#### **b. Screened Host**

En esta arquitectura se usa un router para conectar las redes internas y externas (Internet), pero se configura el router con filtrado de paquetes para que no se puedan conectar directamente las redes internas y externas, a no ser que sea a través del bastion host que hace la función de proxy.

El host bastion se sitúa en la red interna. El filtraje de paquetes se hace en el Screened Host (router) que se configura para que el bastion host sea el único capaz de recibir conexiones externas. Cualquier sistema externo que intente acceder al sistema interno o a los servicios internos deberá hacerlo a través del bastión host. Por ello este host debe mantener un gran nivel de seguridad. Además el Screened Host usando el filtraje de paquetes indicará que conexiones se permiten desde la red interna al mundo externo, siguiendo las políticas de seguridad. Algunos de los servicios externos pueden hacerse bien directamente a traves del Screened Host o bien a través del bastión host mediante el proxy.
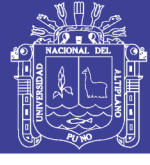

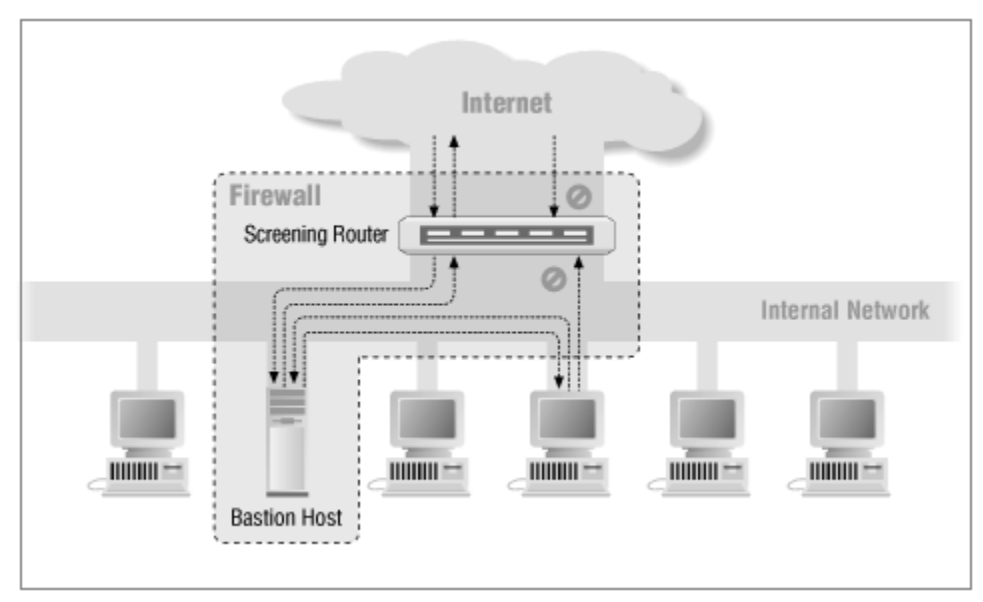

Figura 16: Arquitectura Screened Host. FUENTE: https://docstore.mik.ua/orelly/networking/firewall

Como esta arquitectura permite pasar paquetes de fuera a dentro de la red, puede parecer más inseguro que una arquitectura dual-homed host, que está diseñada para que ningún paquete externo entre a la red interna. Pero en la arquitectura Screened Host es más fácil defender el router, que provee servicios muy limitados, comparado con el dual-homed host. Para la mayoría de propósitos, el Screened Host provee mejor seguridad y mejor usabilidad que la Dual-Homed host. Pero comparada con la arquitectura siguiente, hay desventajas. La mayor es que si un atacante llega a controlar el bastion host, entonces toda la red interna está expuesta. El router también representa un único punto de fallo. Por eso mismo la siguiente arquitectura es más popular.

#### **c. Screened Subnet**

La arquitectura Screened Subnet añade una capa de seguridad extra a la anterior arquitectura, añadiendo una red de perímetro o también perimeter network en inglés, que aisla la red interna de Internet. La topologia es situar un router conectado a Internet, tras el router una red con un host bastion haciendo

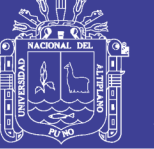

las funciones proxy y conectado a la perimeter network, y en esa misma red se conecta otro router que da acceso a la red interna.

Por su propia naturaleza, los ordenadores bastion son las máquinas más vulnerables de la red. A pesar de todos los esfuerzos por mantenerlas protegidas, son las máquinas que se atacan principalmente, porque son ellas las que pueden atacarse. Si, en una arquitectura screened host, está abierta a un ataque desde el host bastion, entonces el host bastion es un target muy jugoso, porque no hay defensas entre este y las otras máquinas. Si alguien rompiese la seguridad del bastion host en una arquitectura Screened Host entonces es como si le tocase el gordo, está dentro de la misma red interna con todos los ordenadores indefensos. En cambio en una arquitectura Screende Subnet si penetra en el host bastion no puede dañar al resto de ordenadores, por estar aislado, sigue siendo peligroso porque puede instalar un snifer, pero no acceder directamente a la red interna.

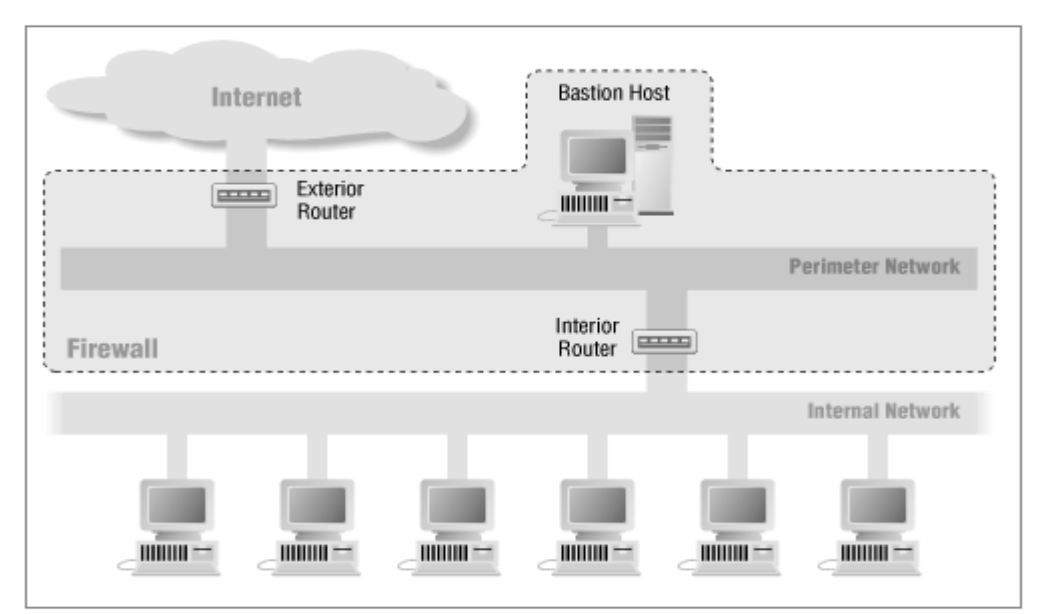

Figura 17: Arquitectura Screened Subnet.

Fuente: https://docstore.mik.ua/orelly/networking/firewall

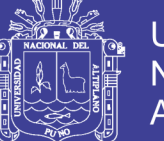

Universidad Altiplano

La manera más simple de crear una arquitectura Screende Subnet es conectando dos routers a la red de perímetro (perimeter net). Una entre la perimeter net y la red interna, y otro entre la perimeter net y la conexión externa (normalmente Internet). Para romper dentro de la red interna con este tipo de arquitectura el atacante debería pasar através de los dos routers. Incluso si el atacante consiguiese romper el bastion host aun le quedaría pasar el router interno.

A veces para ir más allá, se crean una serie de redes perimetrales entre el mundo externo y la red interior. Dependiendo de lo seguras y confiables que son los servicios que se ponen en cada perímetro. Los servicios más vulnerables se ponen en las redes externas y la red interna se pone al principio. Es un fallo de seguridad lo que voy a decir pero es tal mi confianza en esta topologia que no me importa decir que es así como tengo configurado los sistemas que están a mi cargo.

#### **d. Red perimetral**

La red perimetral es como he comentado antes, otra capa de seguridad, una red adicional entre las redes externas y la red interna que se trata de proteger. Si un atacante consigue romper dentro de una red perimetral puede conseguir atacar los servicios que se trate dentro de la red. Dentro de la red perimetral pueden ponerse los servidores FTP y WWW, en caso de ser atacado y tener éxito el ataque puede tener el acceso al ordenador y tras ello se puede acceder a la red perimetral pero no pasar a la red interna.

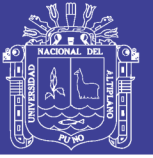

#### **e. Router interno**

El router interno (a veces llamado choke router en literatura inglesa) protege la red interna de Internet y de la red perimetral. Este router hace la mayoría del filtraje de paquetes. Permite que algunos servicios salir de la red interna a Internet. Estos servicios son los servicios que son mejor usar filtrado de paquetes que los proxies. Y los servicios que solo debe permitir ir al host bastión son aquellos que es mejor pasarlos por el proxy. También debe limitarse las conexiones permitidas para la red interna.

Analizando los tipos de firewall que vimos se opta por utilizar una arquitectura muchas más eficiente la cual es Screened Subnet este tipo de arquitectura de firewall nos ayudara a tener una mejor seguridad tanto como interno y externo a continuación mostremos nuestro diseño de nuestro firewall.

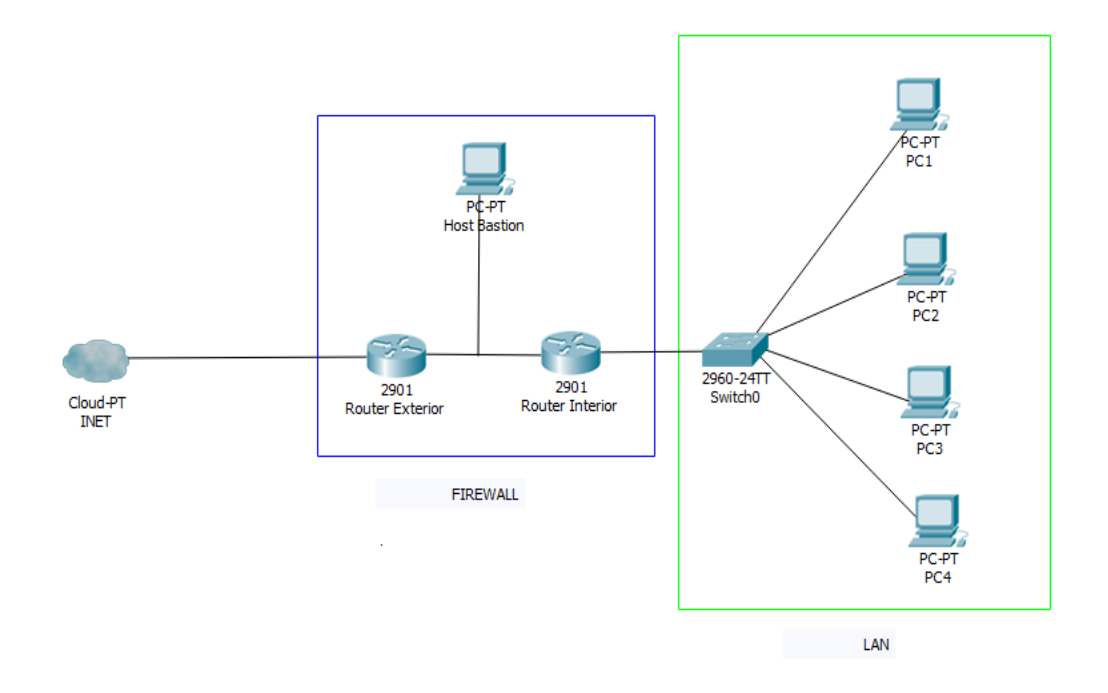

Figura 18: Diseño de seguridad Screened Subnet. Elaboración. Propia

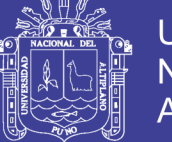

### **f. Servidor Proxy**

Es un equipo intermediario que se ubica entre el usuario e Internet. Puede usarse para registrar el uso de Internet y también bloquear el acceso a una sede Web.

Posee un servidor de seguridad que bloquea páginas web de acuerdo a las políticas establecidas para la red, además filtra el contenido, el manejo del contenido lo implementan los administradores de la red.

Estos servidores, además, mejoran el rendimiento, pues guardan en la memoria caché las páginas web recientemente visitadas, por un período de tiempo. De este modo, si se solicita el acceso a cierta página web guardada en la caché, el servidor utiliza esta información en vez de recuperarla del proveedor de contenidos, haciendo el acceso más rápido a dicha página web. En este diseño, también se considera un servidor Proxy con firewall, para limitar el contenido y los accesos dentro de la red; así como para mantener un registro de los cambios en la red y observar el tipo de tráfico, consumo de ancho de banda, etc.

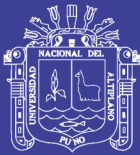

### **CONCLUSIONES**

**PRIMERO:** El Diseño del telecentro utilizando software libre (Debían) incidió positivamente en el funcionamiento del servidor ya que definió los requisitos que cada servidor necesito para ser instalado cumpliendo lo requerido para el diseño del telecentro y así satisfaciendo a los estudiantes de los centros educativos.

**SEGUNDO**: A través del presente proyecto de investigación se ha podido determinar el nivel de carencia que tienen los estudiantes de la comunidad y más aún en servicios tecnológicos y es por ello que este proyecto ofrece la posibilidad de que cada estudiante pueda tener acceso a los servicios que ofrecerá el telecentro lo cual permitirá el desarrollo educativo y mejorara el aprendizaje.

**TERCERO:** Se determinó que nuestro software libre (Debían) cumple con los requerimientos que necesito los servidores para el funcionamiento ya que brinda un sistema de multiplataforma, es decir que puede correr en cualquier plataforma del mercado ya sea procesadores Intel, amd, Motorola, etc.

La aplicación del software libre (Debían) cumplió con las características que los servidores wordpress y kiwix necesitaron para su ejecución, ya que las instalaciones del sistema operativo Debían se realizó acorde a la arquitectura que necesitaba para la etapa de instalación el cual fue amd 64 lo cual brindo un sistema muy estable al momento de ejecutar los servidores.

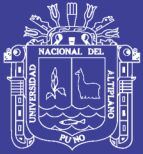

### **SUGERENCIAS**

**PRIMERO:** Es muy importante que antes de instalar cualquier programa se descarguen y actualicen los repositorios del sistema operativo Debian, ya que esto puede ocasionar que algunas aplicaciones no se instalen correctamente y esto dificulte la instalación del servidor.

**SEGUNDO:** Es primordial que al momento de instalar el lenguaje PHP y el base de datos Mysql sea compatible con el sistema operativo ya que al no ser compatible no se lograra instalar el servidor web

**TERCERO:** Es muy importante que al momento de instalar el sistema operativo debían en la parte donde nos pedirá instalar el arranque GRUB le demos que si puesto si le damos que no el sistema operativo no podrá iniciar.

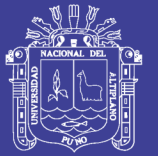

### **BIBLIOGRAFÍA**

- Bazan, P. (2009). Administracion de un Telecentro. Peru : Soluciones Prácticas-ITDG.
- Buitron, G. M. (2010). Diseño de un Telecentro comunitario para la Parroquia Juan Montalvo del Canton Mira de la Provincia del Carchi. Quito.
- Chèrrez, E. f. (2010). Estudio y Diseño de una Red de Telecentros para 10 Comunidades del Canton Giron. Cuenca.

Cisco, N. A. (2014). Direccionamiento IP de Redes.

- Cisco, N. A. (2015). Principios básicos de Enrutamiento y Switching. Academia Cisco.
- conceptodefinicion. (22 de MAYO de 2011). Obtenido de http://conceptodefinicion.de/linux/
- debian. (s.f.). debian.org. Obtenido de https://www.debian.org/releases/jessie/armel/ch01s03.html.es

Finc, T. (2011). wikipedia.org. Obtenido de https://es.wikipedia.org/wiki/Kiwix

gnu-linuxdebian. (17 de octubre de 2010). Obtenido de http://gnulinuxdebian.blogspot.pe/

hispalinux. (2012). Obtenido de http://hispalinux.es/softwarelibre

http://www.iica.org.uy. (12 de enero de 2010). Obtenido de http://www.iica.org.uy/ruralencifras/Cuadro1.pdf

Huerta, C. A. (2013). Diseño de un Telecentro para la Localidad de Lamud. LIMA.

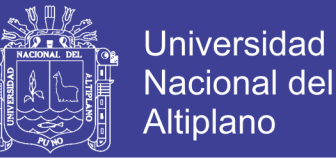

IICA. (2010). Obtenido de http://www.iica.org.uy/ruralencifras/Cuadro1.pdf

- Jeri, O. E. (2011). Diseño de una Red interna de un Telecentro polivalente para el distrito de Huepetuhe en la Región de Madre de Dios.
- Martinez, B. S. (1 de junio de 2017). portafolio.blogspot.pe. Obtenido de Base de Datos: http://201portafolio.blogspot.pe/2017/06/que-es-el-servidor-webapache.html
- php.net. (2010). Obtenido de http://php.net/index.php
- Sanchez, J. (2004). MySQL. En M. g. rapida.
- Tele-centros. (10 de 06 de 2010). Obtenido de http://www.tele-centros.org/
- Ustua, K. M. (2010). Diseño de la Red para un MINI-TELECENTRO En La Localidad de Santa Maria en la Region Madre de Dios. lima.

Wordpress. (s.f.). wordpress.org. Obtenido de https://es.wordpress.org/

- wordpress.org. (s.f.). codex.wordpress.org. Obtenido de https://codex.wordpress.org/es:Caracter%C3%ADsticas\_de\_WordPress
- Yanez, S. D. (2011). Diseño de un Telecentro Comunitario, para la comunidad de Cruzchicta, ubicada en la parroquia Chontapunta, Provincia del Napo. Quito.

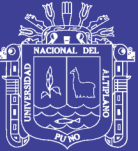

# **ANEXOS**

Repositorio Institucional UNA-PUNO

No olvide citar esta tesis

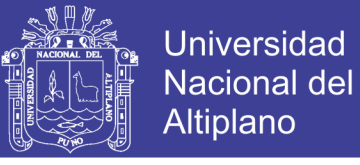

 $\mathbf{x}$ 

### **ANEXO 1: INSTALACIÓN DE WORDPRESS**

Lo que primero debe hacerse antes de instalar wordpress en nuestro software libre que es Debian es ingresar al terminal e ingresar a nuestro superusuario para que tengamos todos los privilegios para realizar una instalación completa y eficiente.

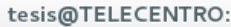

Archivo Editar Ver Buscar Terminal Ayuda tesis@TELECENTRO:~\$ su Cont raseña: root@TELECENTRO:/home/tesis#

Figura 19: Registro de superusuario en el terminal de Debían.

Elaboración: Propia

Luego de ingresar como superusuario lo que debemos hacer es crear el servidor web para wordpress con el lamp (Linux, apache, mysql, php5) para eso primero debemos descargar todos nuestros repositorios para que el sistema corra en perfectas condiciones con el comando apt-get update.

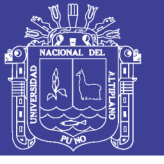

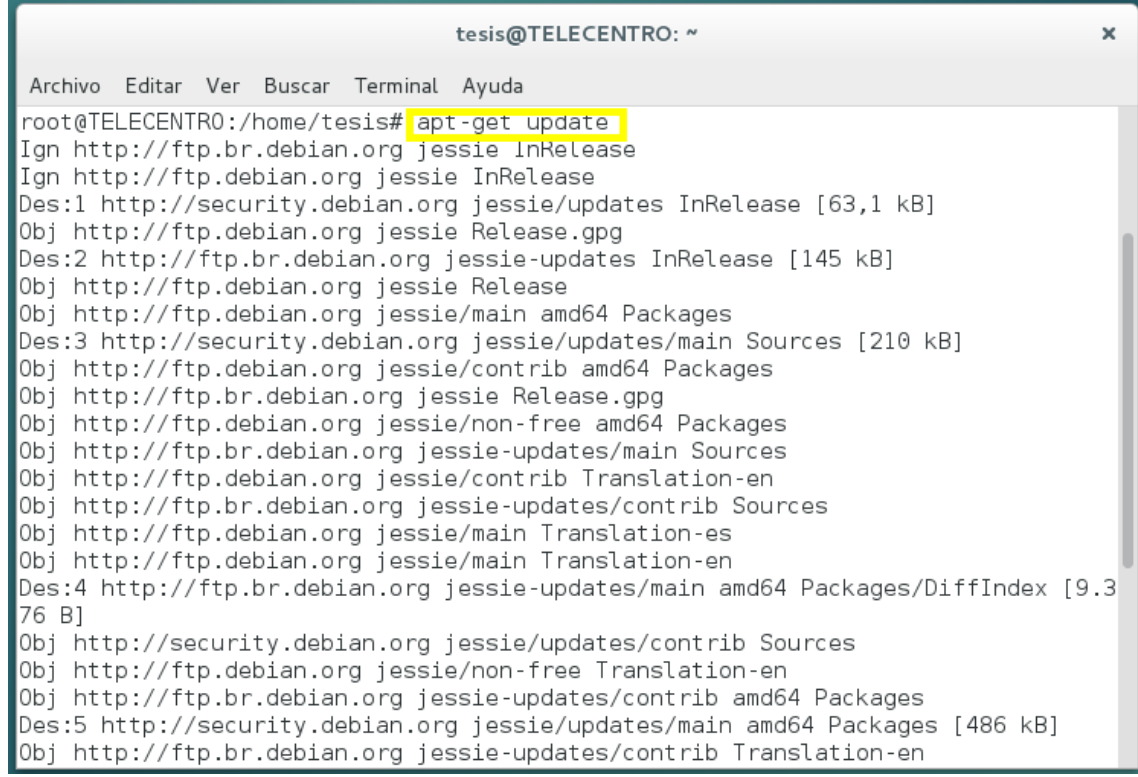

### Figura 20: Configuración de descarga de repositorios desde el terminal Debían. Elaboración: Propia

Ahora que se tiene todo los repositorios instalados correctamente no se tendrá problemas para que se le instale el servidor web que es el Lamp para esto vamos a introducir algunos comandos que nos ayudaran para que se instale el lamp correctamente para el servidor web los comandos se muestran a continuación:

- $\triangleright$  apt-get install apache2
- $\triangleright$  apt-get install mysql-server
- mysql\_secure\_installation
- apt-get install php5 php-pear php5-mysql php5-gd
- $\triangleright$  service apache2 restart

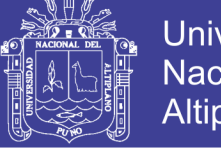

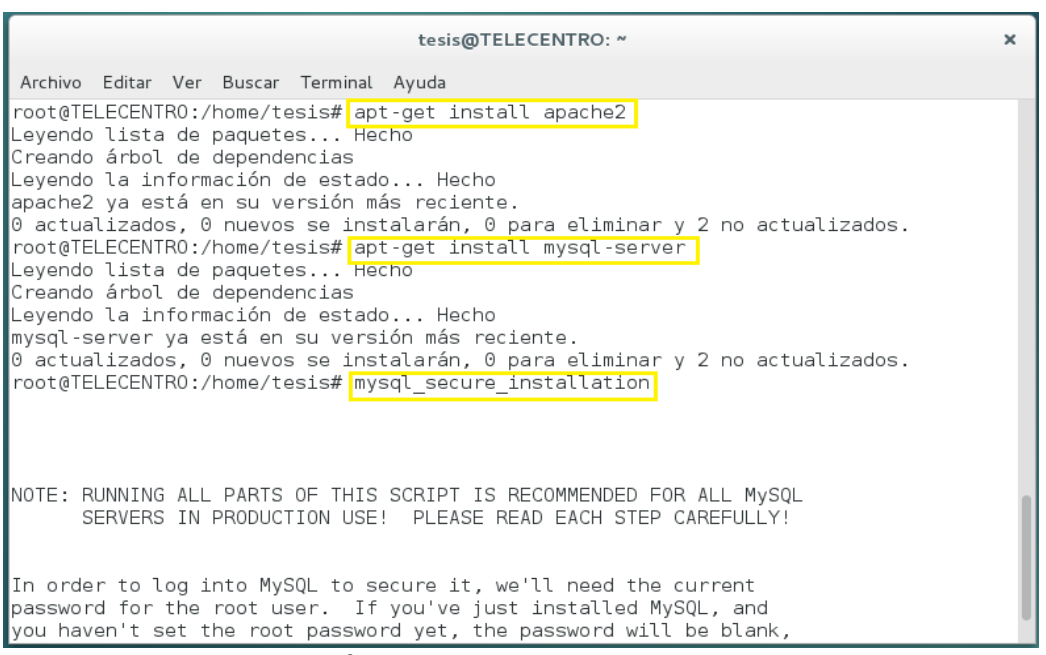

Figura 21: Instalación del servidor web apache y mysql server.

Elaboración: Propia

Se instala el servidor web php desde el terminal de comando con el código

que se encuentra resaltado.

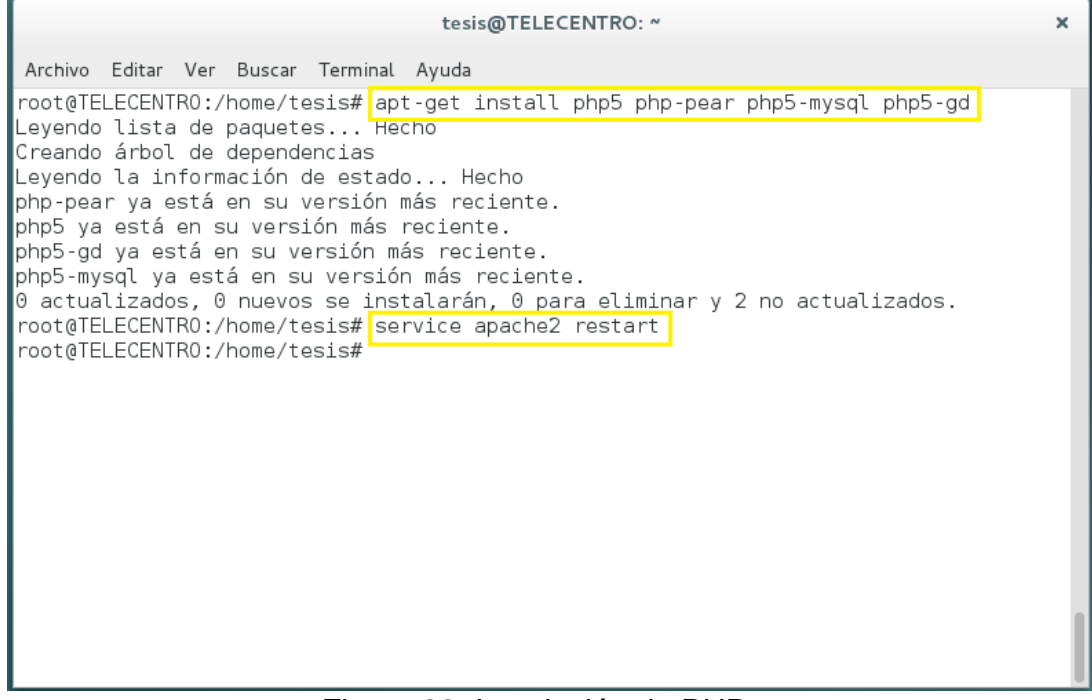

#### Figura 22: Instalación de PHP.

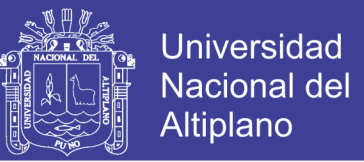

Luego de realizado la instalación del servidor web con las configuración completa para wordpress reiniciamos el apache2.

Teniendo ya listo ahora descargamos wordpress desde el mismo terminal con

los siguientes comandos

- wget <http://wordpress.org/latest.tar.gz>
- $\triangleright$  tar -xzvf latest.tar.gz
- > mysql -u root -p
- > CREATE DATABASE wpdatabase;
- ▶ CREATE USER wpuser@localhost;
- SET PASSWORD FOR wpuser@localhost= PASSWORD("dbpassword");
- GRANT ALL PRIVILEGES ON wpdatabase.\* TO wpuser@localhost IDENTIFIED BY 'dbpassword';
- > FLUSH PRIVILEGES:
- $\triangleright$  exit
- mkdir /var/www/html/wp
- rsync -avP ~/wordpress/ /var/www/html/wp
- $\triangleright$  cd /var/www/html/wp
- chown -R www-data:www-data /var/www/html/wp/\*
- $\triangleright$  find . -type d -exec chmod 0755 {} \;
- $\triangleright$  find . -type f -exec chmod 0644 {} \;
- $\triangleright$   $\vert$ s -ls
- $\triangleright$  vi wp-config.php

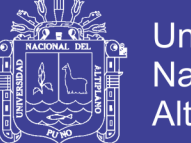

**Universidad** Nacional del Altiplano

Todos estos comandos nos sirve para descargar wordpress e instalarlo correctamente en nuestro servidor con el comando wget se realiza la descarga desde su misma web luego creando su base de datos en mysql continuando se crea nuevos directorios con el comando mkdir, y el comando rsync es una herramienta para copiar archivos de forma remota o virtual, el comando chown nos permite cambiar el propietario de un archivo cuando sea necesario

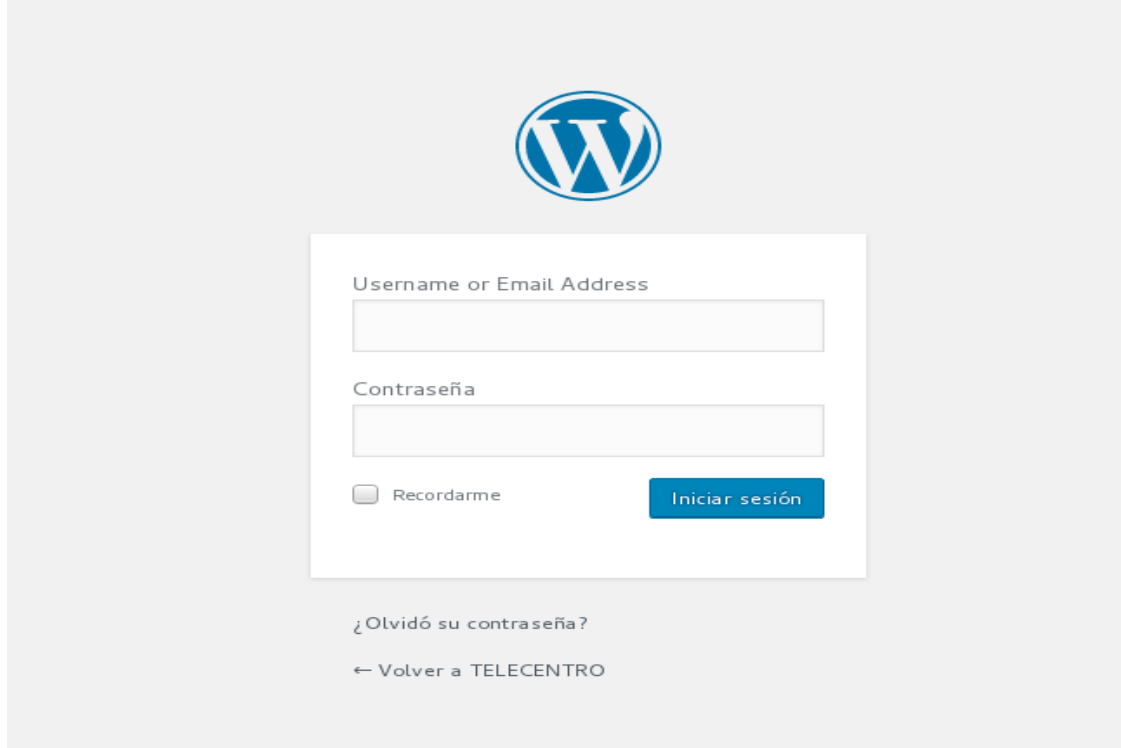

Figura 23: Registro de ingreso como administrador de Wordpress.

#### Elaboración: Propia

Luego de ingresar con la cuenta que nos registramos ya tenemos listo nuestro servidor web wordpress para empezar a configurar los accesos de los usuarios

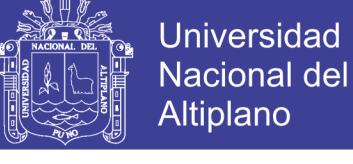

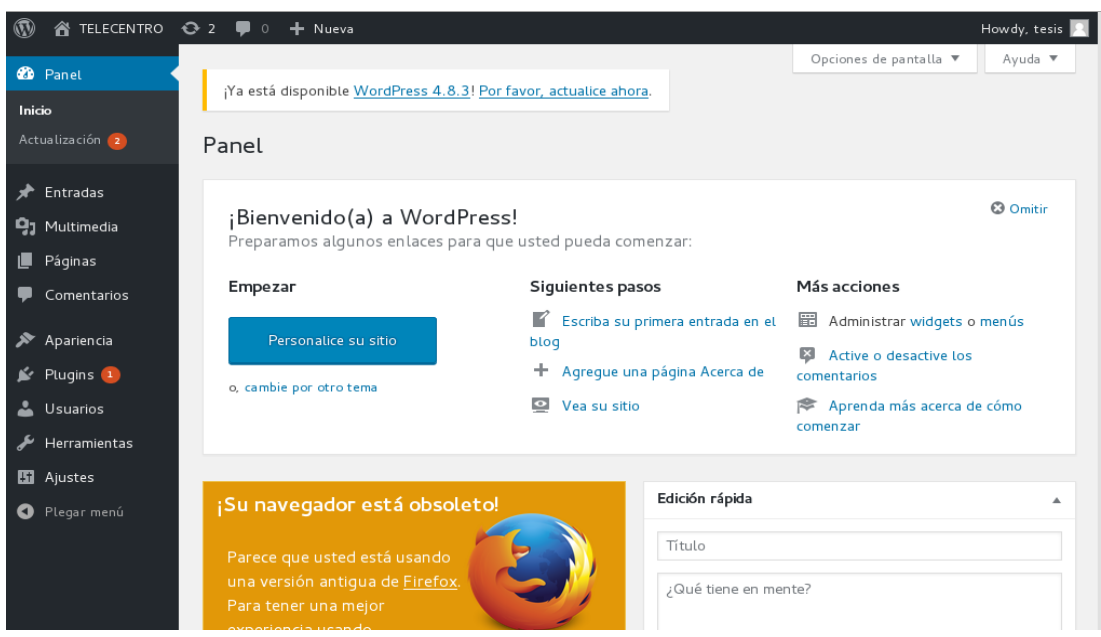

Figura 24: Página de inicio de servidor web wordpress.

### Elaboración: Propia

Luego de la finalización de la instalación procedemos a ingresar a nuestro wordpres como administrador ahora vamos a configurar para que cada usuario que va ingresar a wordpress tenga una cuenta independiente ya que cuando se realizó la instalación esta opción no viene habilitada, para poder habilitar estas opciones lo que vamos a realizar dentro de wordpress es agregar un plugins, un plugin es una herramienta que extiende la funcionalidad de wordpress. Encontramos uno que se adecua a nuestra necesidad el cual es THEME MY LOGIN

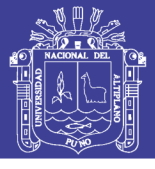

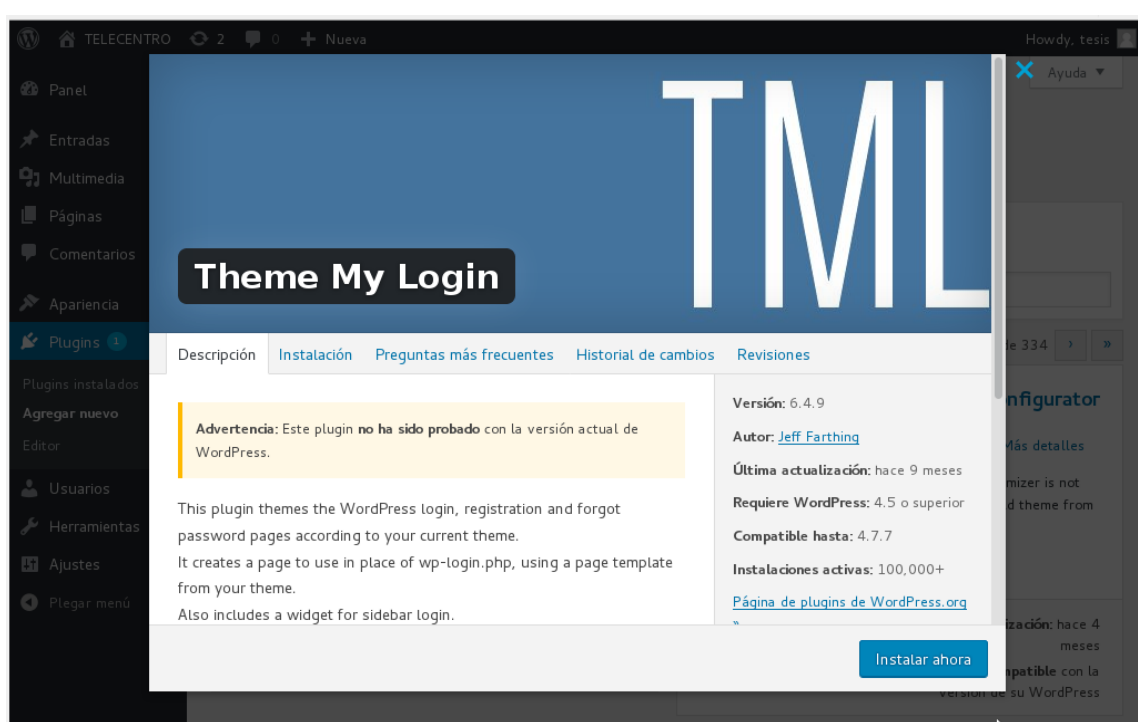

Figura 25: Activación de plugin theme my login. Elaboración: Propia

Luego que se realizó la correcta instalación e activación de plugin nos dirigimos donde dice ajustes para enmarcar una opción muy importante ya que sin esta opción activa no se podrían registrar los usuarios la cual esta remarcada con color amarillo.

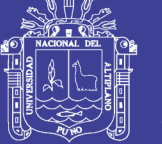

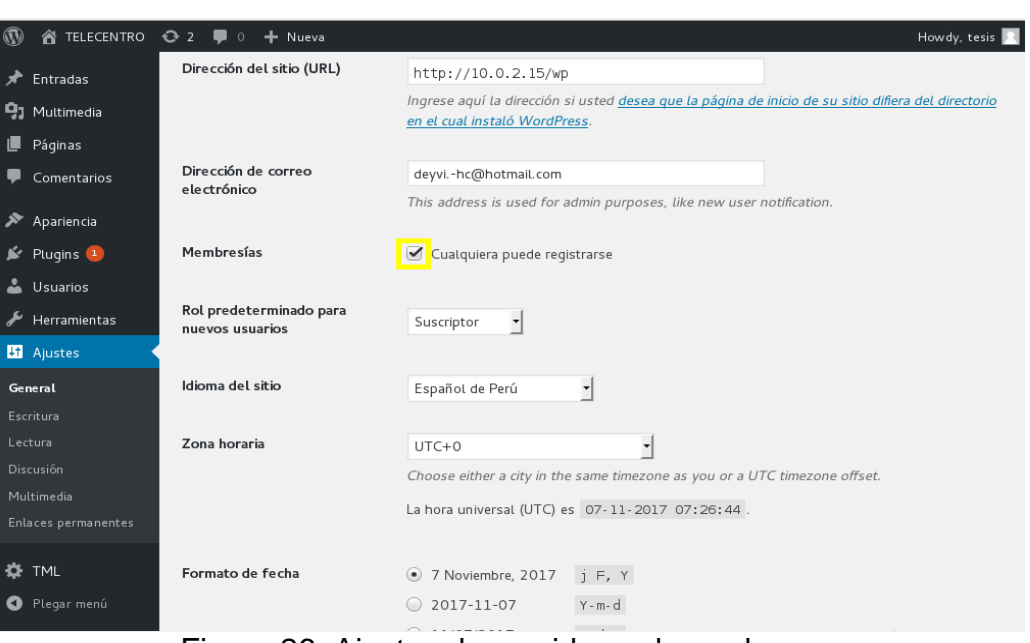

Figura 26: Ajustes de servidor web wordpress.

#### Elaboración: Propia

Luego de finalizado la configuración e instalación del servidor web que es wordpress ahora cualquier usuario podrá registrase para acceder y subir información que sea útil.

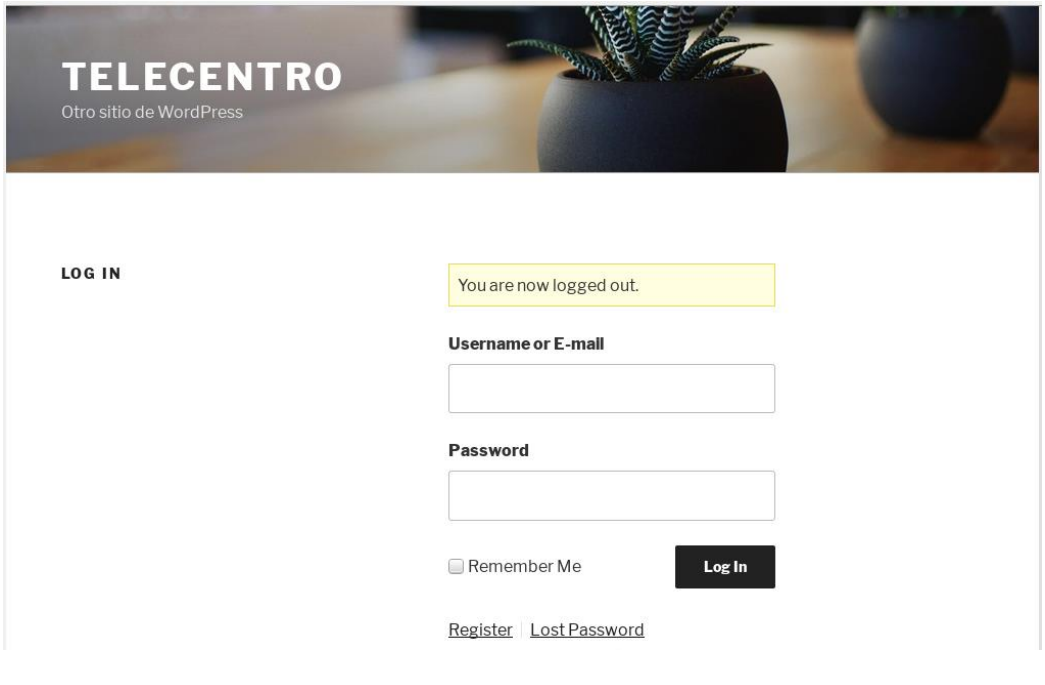

Figura 27: Registro de usuarios al servidor wordpress.

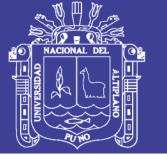

### **ANEXO 2: INSTALACION DE KIWIX**

En esta parte vamos a instalar y configurar el servidor kiwix el cual es una enciclopedia muy importante a nivel mundial en kiwix viene para que se le instale Wikipedia que es un buscador completo primeramente comenzamos instalando kiwix ya que este será el soporte de la enciclopedia el comando wget hace que descargue el archivo desde su misma web y el comando se -c sirve para pausar y volver a reanudar la instalación

tesis@TELECENTRO: ~  $\overline{\mathbf{x}}$ Archivo Editar Ver Buscar Terminal Ayuda inet6 addr: ::1/128 Scope:Host UP LOOPBACK RUNNING MTU:65536 Metric:1 RX packets:3753 errors:0 dropped:0 overruns:0 frame:0 TX packets: 3753 errors: 0 dropped: 0 overruns: 0 carrier: 0 collisions:0 txqueuelen:0 RX bytes: 2601227 (2.4 MiB) TX bytes: 2601227 (2.4 MiB) root@TELECENTRO:/home/tesis# clear  $\left[\frac{9}{18}3; \right]$ root@TELECENTRO:/home/tesis# wget -c https://download.kiwix.org/bin/kiwix-linux-x86 64.tar.bz2 --2017-11-07 03:13:08-- https://download.kiwix.org/bin/kiwix-linux-x86 64.tar.bz2 Resolviendo download.kiwix.org (download.kiwix.org)... 62.210.143.55 .conectando con download.kiwix.org (download.kiwix.org)[62.210.143.55]:443... conectado| Petición HTTP enviada, esperando respuesta... 301 Moved Permanently Localización: http://download.kiwix.org/bin/0.9/kiwix-0.9-linux-x86 64.tar.bz2 [siguiendo] --2017-11-07 03:13:09-- http://download.kiwix.org/bin/0.9/kiwix-0.9-linux-x86 64.tar.bz2 Conectando con download.kiwix.org (download.kiwix.org)[62.210.143.55]:80... conectado. Petición HTTP enviada, esperando respuesta... 302 Found Localización: https://mirrors.dotsrc.org/kiwix/bin/0.9/kiwix-0.9-linux-x86\_64.tar.bz2 [siguiendo --2017-11-07 03:13:09-- https://mirrors.dotsrc.org/kiwix/bin/0.9/kiwix-0.9-linux-x86 64.tar.bz2 | Resolviendo mirrors.dotsrc.org (mirrors.dotsrc.org)... 130.225.254.116, 2001:878:346::116 Conectando con mirrors.dotsrc.org (mirrors.dotsrc.org)[130.225.254.116]:443... conectado.

#### Figura 28: Descarga del servidor kiwix.

Elaboración: Propia

Luego de realizado la descarga completa lo que debemos ejecutar es el

kiwix con el comando apt-get install kiwix el cual nos ayudara a que se instale

de manera correcta

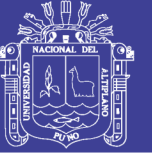

 $\mathbf{x}$ 

tesis@TELECENTRO: ~ Archivo Editar Ver Buscar Terminal Ayuda root@TELECENTRO:/home/tesis# apt-get install kiwix Leyendo lista de paquetes... Hecho ^Zeando árbol de dependencias... 50% apt-get install kiwix [1]+ Detenido root@TELECENTRO:/home/tesis# root@TELECENTRO:/home/tesis#

Figura 29: Instalación de kiwix mediante terminal.

Elaboración: Propia

Ahora ubicamos la carpeta donde se instaló kiwix desde el terminal ya que

será muy importante esto para poder ejecutar sin ningún problema el servidor

kiwix luego de encontrado la carpeta con el comando ./kiwix hara que se ejecute

de manera correcta.

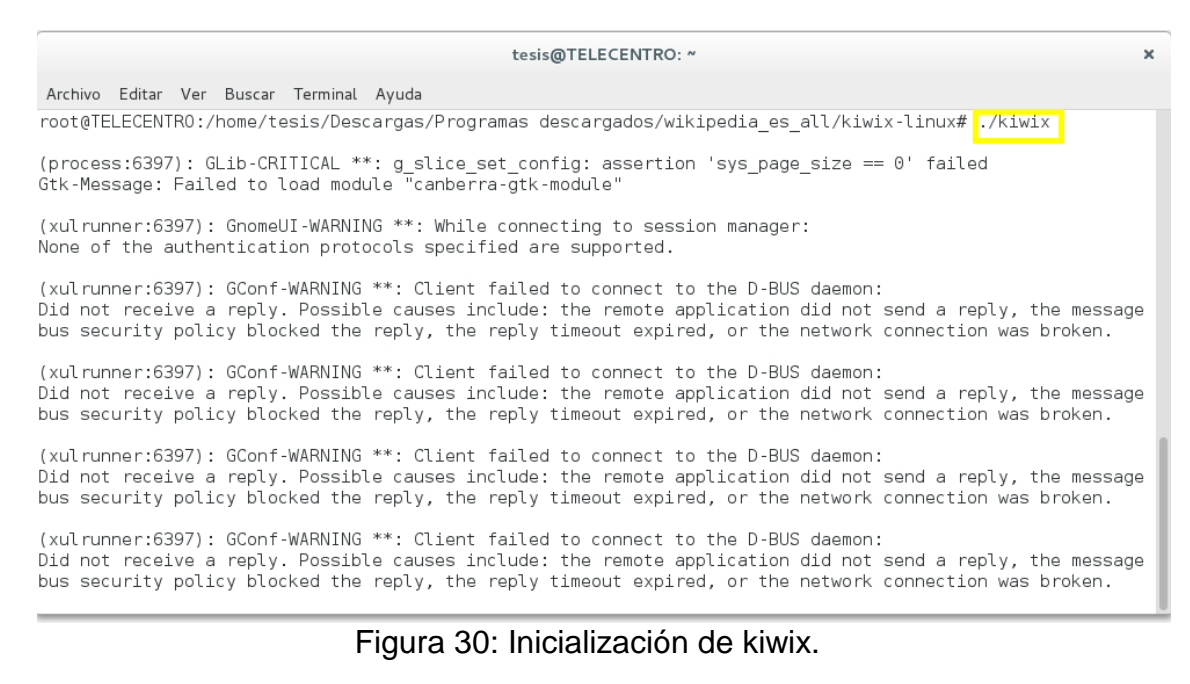

#### Elaboración: Propia

**Repositorio Institucional UNA-PUNO** 

No olvide citar esta tesis

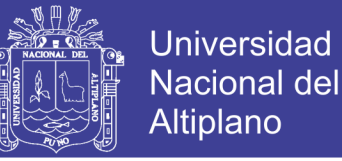

Luego en la imagen se muestra que se ejecutó correctamente el servidor

web que es kiwix

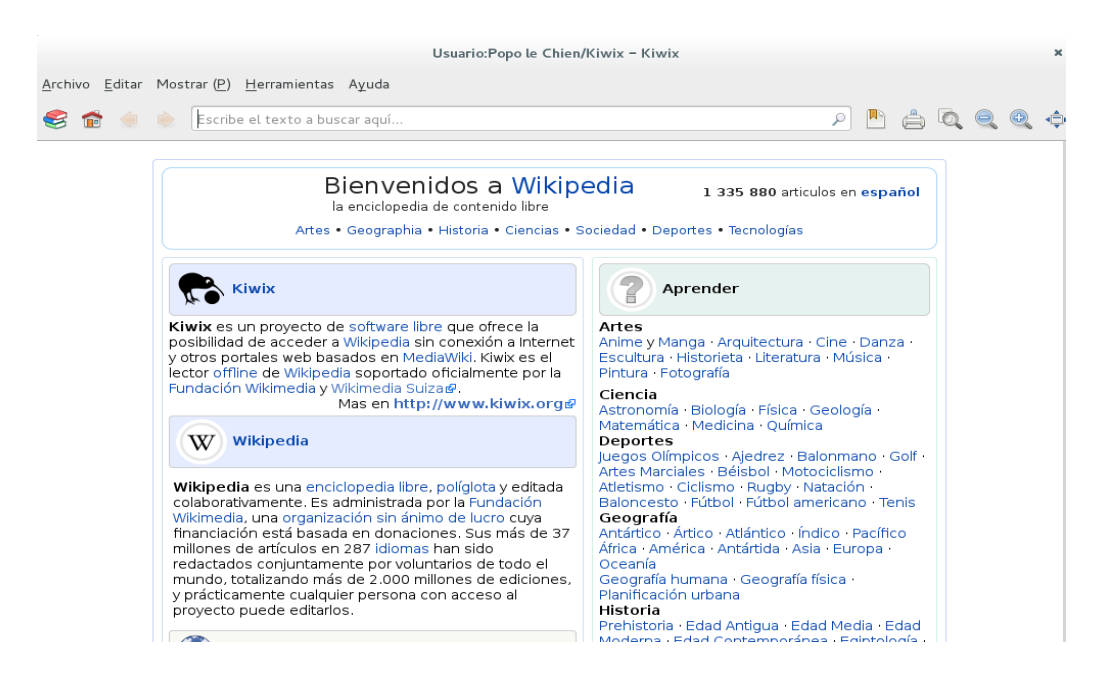

Figura 31: Buscar ejecutado Wikipedia.

Elaboración: Propia

Ahora indexaremos en kiwix lo que es Wikipedia para que cuando se conecte cada usuario pueda acceder a la información de manera instantánea ahora para indexar ubicamos la carpeta opt y creamos otra carpeta kiwix luego de ubicarnos ahí colocamos el comando kiwix-inex wikipedia.zim index/

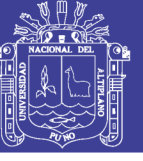

 $\overline{\mathbf{x}}$ 

tesis@TELECENTRO: ~ Archivo Editar Ver Buscar Terminal Ayuda |<br>|root@TELECENTRO:/# cd /opt/<br>|root@TELECENTRO:/opt# ls<br>|kiwix кіwix<br>root@TELECENTRO:/opt# cd kiwix<br>root@TELECENTRO:/opt/kiwix# <mark>wikix-index wikipedia.zim index/|</mark>

Figura 32: Indexación de wikipedia a wikix.

Elaboración: Propia

Cuando se realice la indexación se demorara un tiempo prudente cuando

se haya finalizado ya se tendrá todo operativo el buscador universal Wikipedia

ahí abajo se ve un ejemplo de ello.

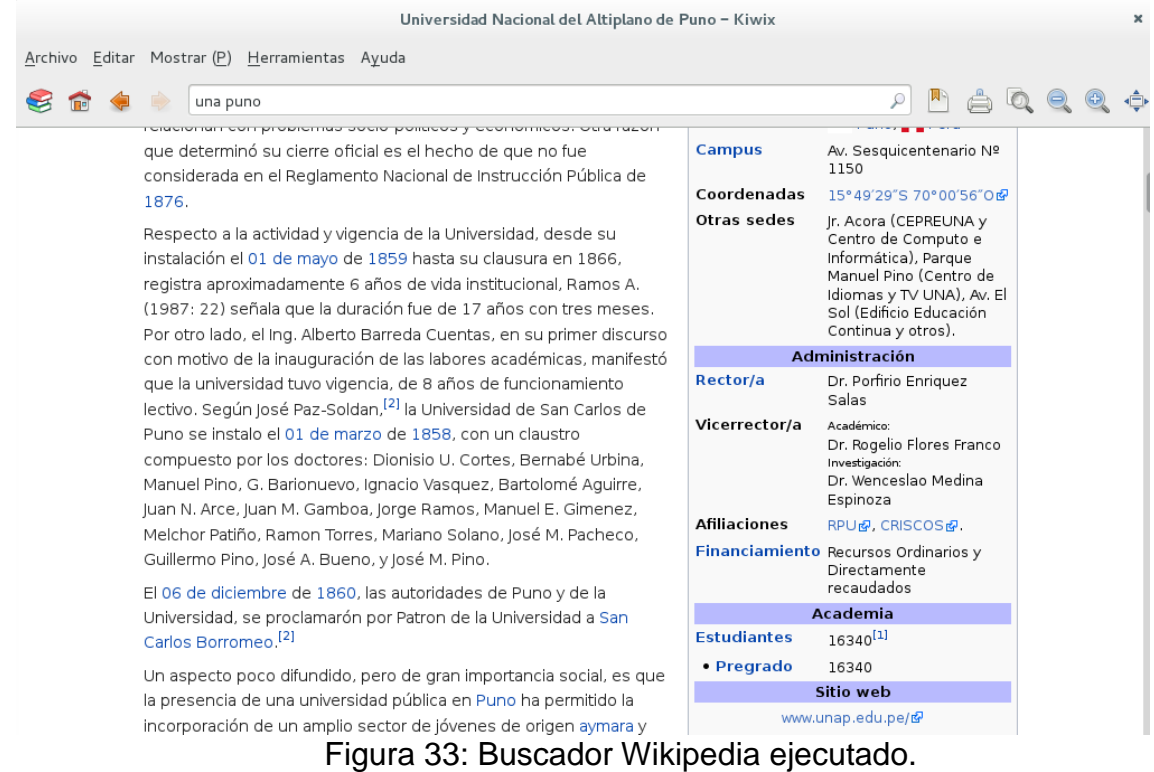

Elaboración: Propia

No olvide citar esta tesis

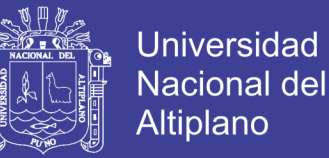

Ahora vamos a lanzar el kiwix para la red de manera offline para ello vamos a tener que configurar un puerto por donde se puedan conectar los usuarios ya se de manera alámbrica e inalámbrica el puerto que utilizaremos será el 8003 el comando que ejecutaremos es:

 $\triangleright$  kiwix=serve Wikipedia.zim –port=8003 –index=index

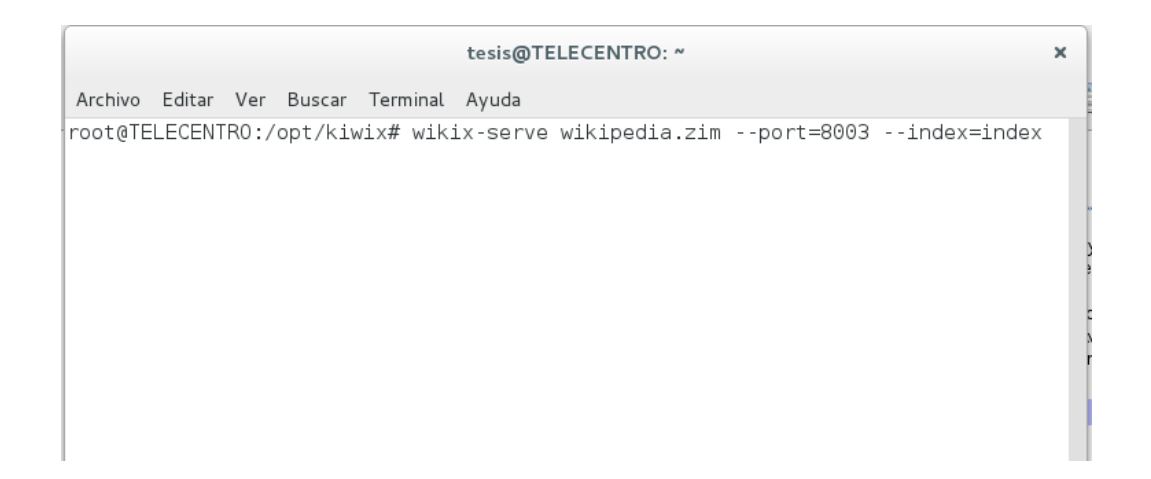

Figura 34: Configuración de puertos del servidor kiwix.

### Elaboración: Propia

Por ultimo verificamos que se conecte correctamente colocando el puerto

desde donde se ingresara al servidor y se ve que ingresa sin problemas.

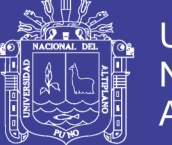

### **ANEXO 3: INSTALACION DE SISTEMA OPEARTIVO DEBIAN**

Para instalar el sistema operativo debían lo primero que se tiene que hacer es descargar desde la misma web, luego que ya se descargó lo insertan ya sea por CD/DVD o usb, al momento de arrancar mostrara como se ven en la figura 35 lo que se debe hacer es seleccionar donde dice install para que empiece a instalar el sistema operativo.

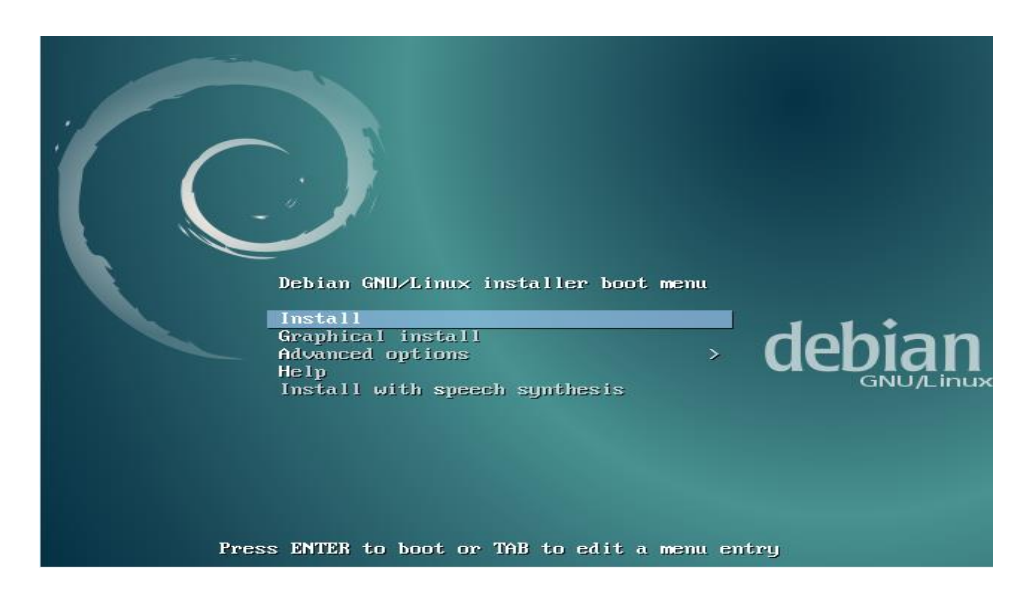

Figura 35: Instalación de arranque principal.

### Elaboración: Propia

Luego de pasar la opción anterior en la figura 36 nos mostrara el idioma donde nosotros deseemos instalar por lo general nosotros colocamos se será español ya que es el idioma que nosotros manejamos

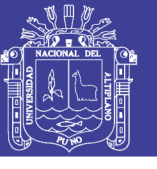

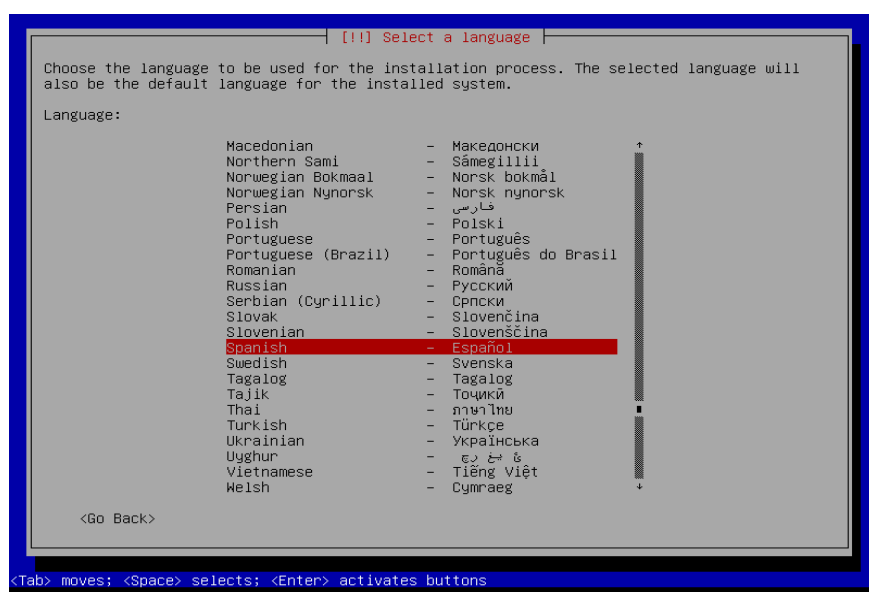

Figura 36: Instalación del lenguaje para el sistema.

Elaboración: Propia

Luego de haber escogido el idioma ahora en la figura 37 nos pedirá que

configuremos la ubicación desde donde deseamos instalar el sistema operativo debían nosotros colocamos la ubicación que es Perú.

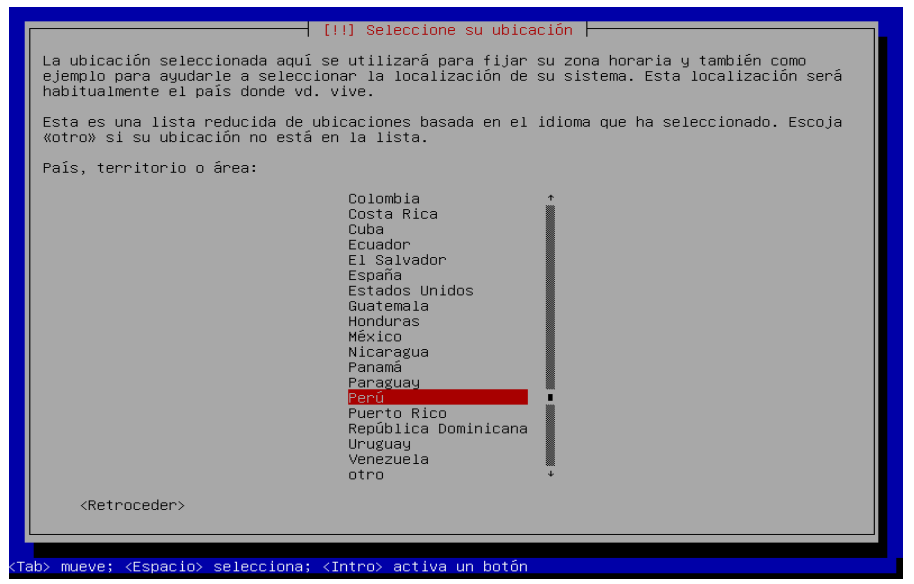

Figura 37: Configuración de ubicación de la instalación.

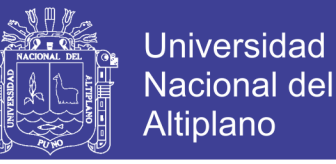

Continuando en la figura 38 nos pedirá que se configure el teclado, esto

es útil ya que lo que usamos la gran mayoría es el latinoamericano y le damos

clic

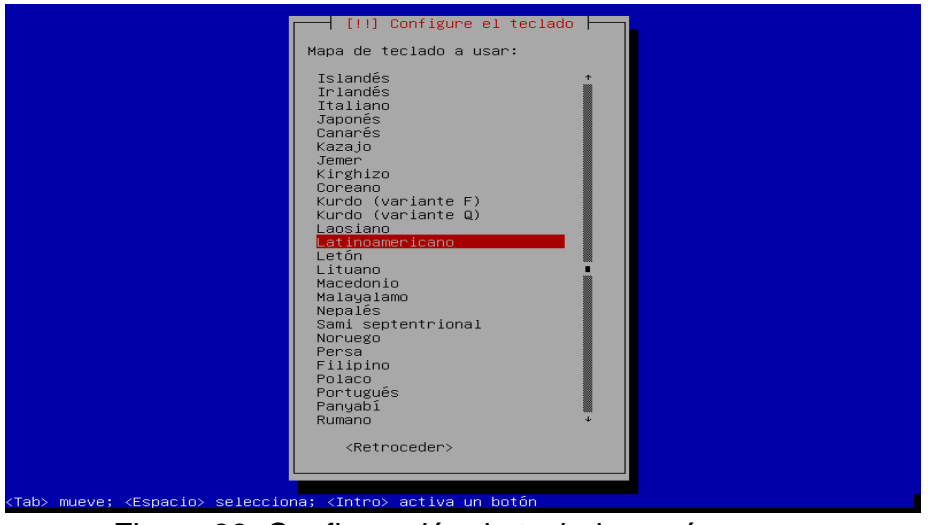

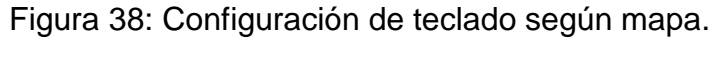

Elaboración: Propia

Luego de ello empezara a configurar todo lo que nosotros hemos aplicado en el sistema operativo empezara a mostrar el porcentaje de los componentes adicionales que se están descargando.

Continuando con la instalación en la figura 39 nos pide la configuración de red por lo que primero nosotros debemos darle una nombre a la maquina esto se mostrara luego en el terminal de comando porque debemos elegir un nombre a nuestra conveniencia.

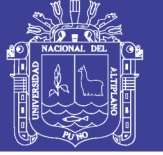

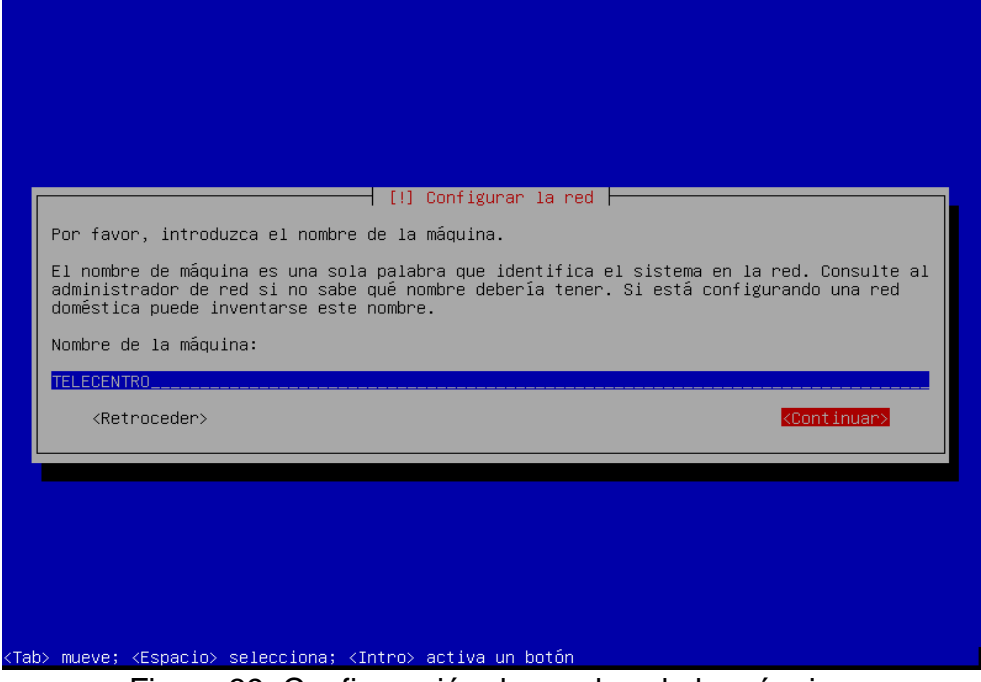

Figura 39: Configuración de nombre de la máquina.

Elaboración: Propia

En la figura 40 nos pedirá que coloquemos un nombre de un dominio en

este caso no se tiene un dominio se deja en blanco esta opción de la instalación

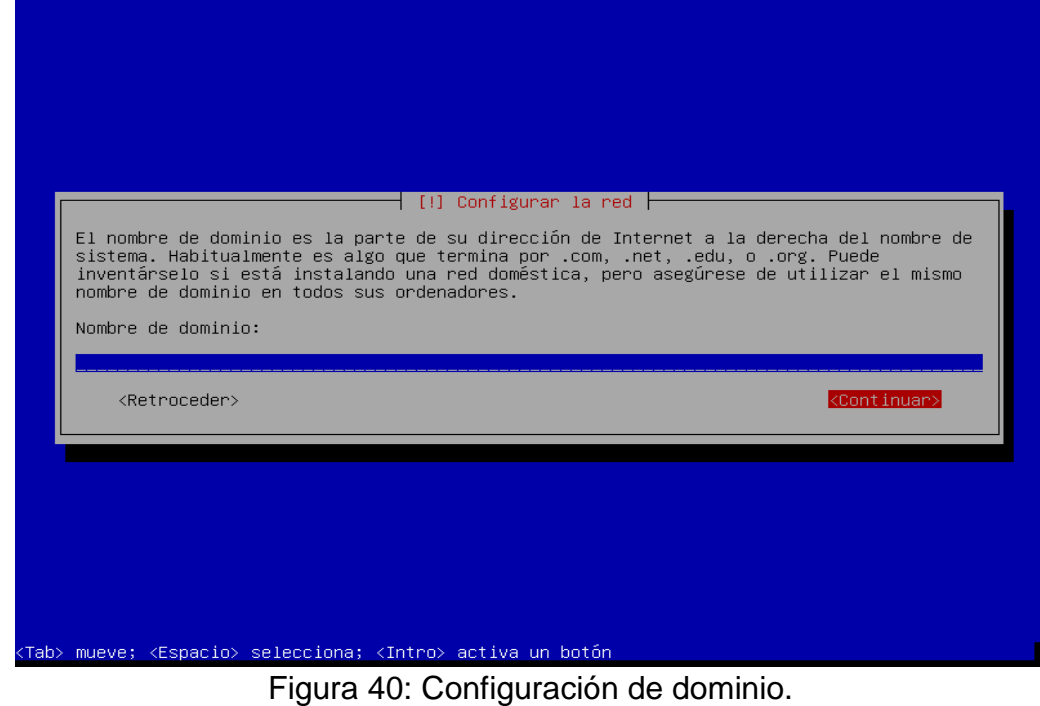

y se pone en continuar

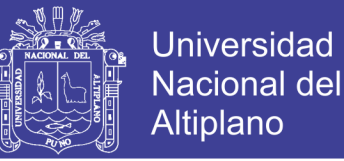

Siguiendo los pasos ahora en la figura 41 nos pide que configuremos los

usuarios y contraseñas esta parte es muy importante ya que con esto vamos a

tener acceso a nuestro servidor, colocamos una contraseña adecuada y fácil de

recordar.

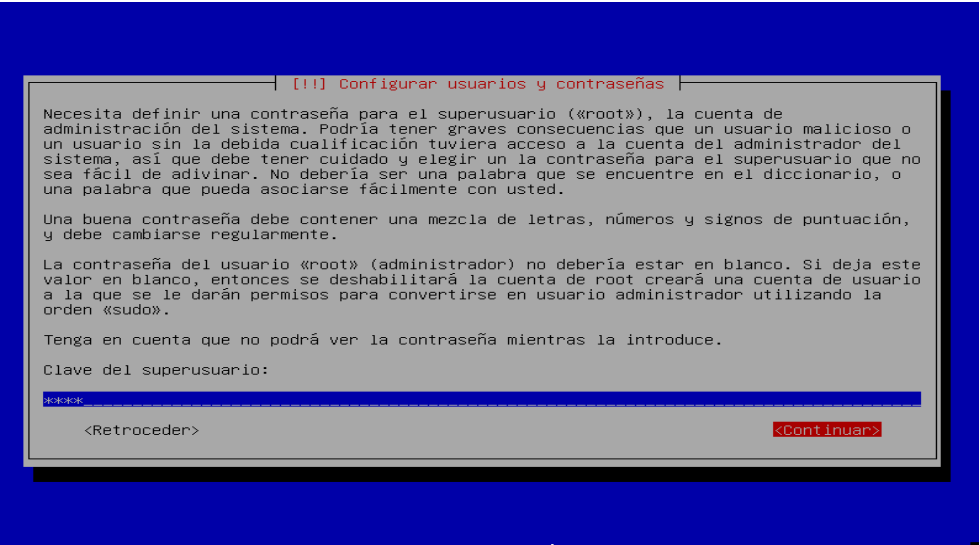

Figura 41: Configuración de contraseña root.

Elaboración: Propia

En la figuran 42 se vuelve a reescribir la contraseña para asegurase que

no tenga errores ya que esto perjudicaría el ingreso a nuestro servidor y

recuperarla seria otro paso.

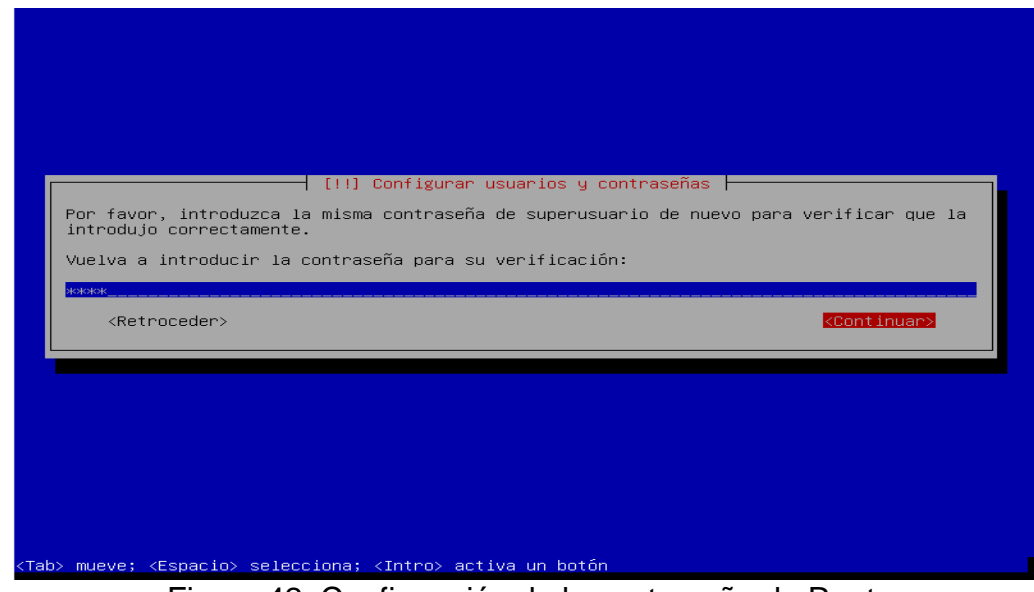

Figura 42: Confirmación de la contraseña de Root.

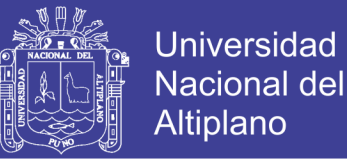

En la figura 43 tendremos que crear una cuenta de superusuario, esto se refiere como administrador principal del sistema operativo. Con esto se podrá acceder al terminal de comandos del sistema operativo debían para realizar configuración i/o instalación.

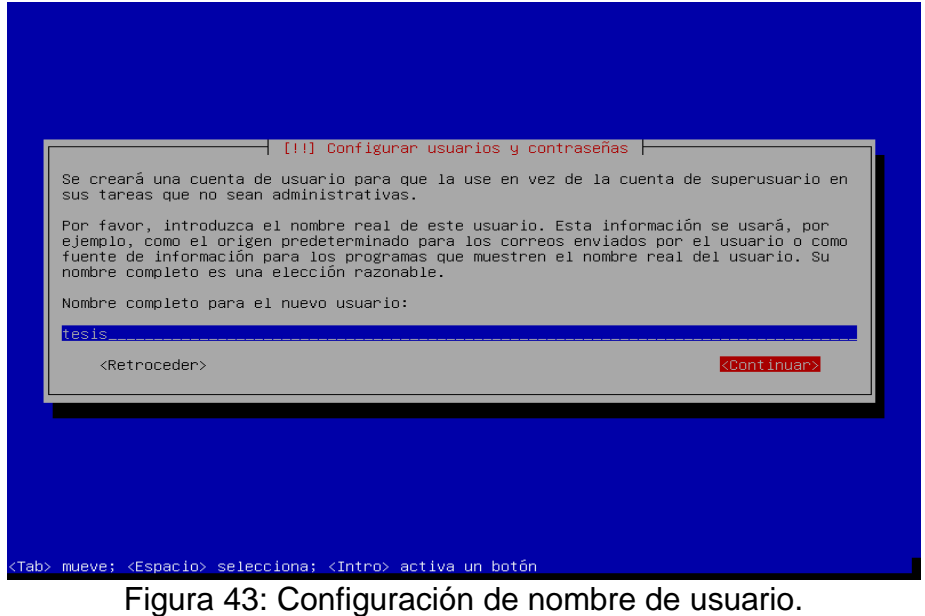

Elaboración: Propia

En la figura 44 colocamos una contraseña para poder iniciar nuestro

sistema operativo esto debemos anotar si es posible ya que si no se tiene la

contraseña no podremos acceder a nuestros servidores.

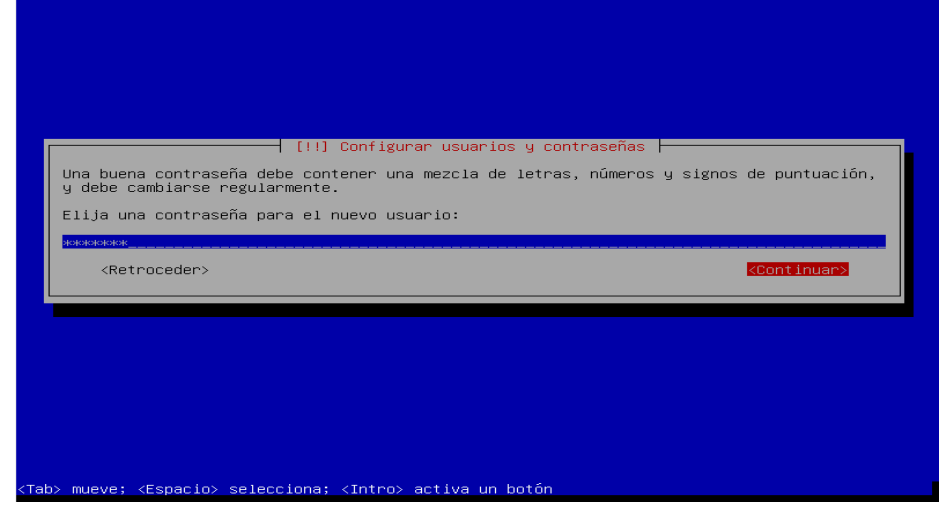

Figura 44: Configuración de contraseña de usuario.

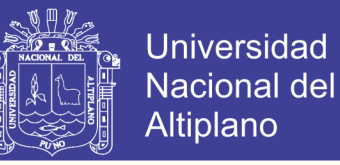

Repetimos otra vez la contraseña como se ve en la figura 45 y luego le

damos clic en continuar

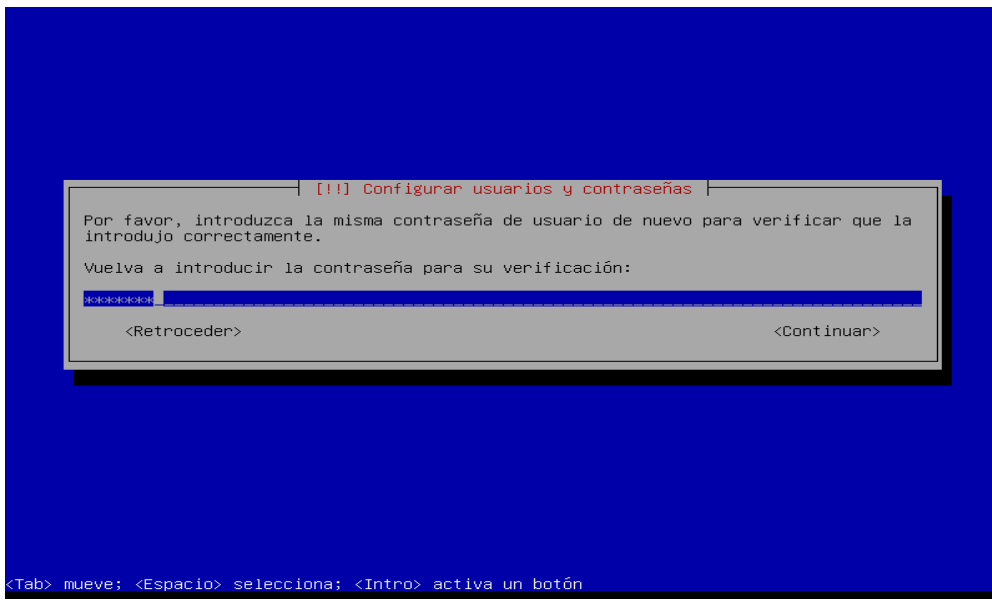

Figura 45: Confirmación de la contraseña de usuario.

Elaboración: Propia

En la figura 46 nos pedirá si deseamos particionar el disco por lo que

nosotros le damos en la opción de guiado puesto que nos ayudara con la partición.

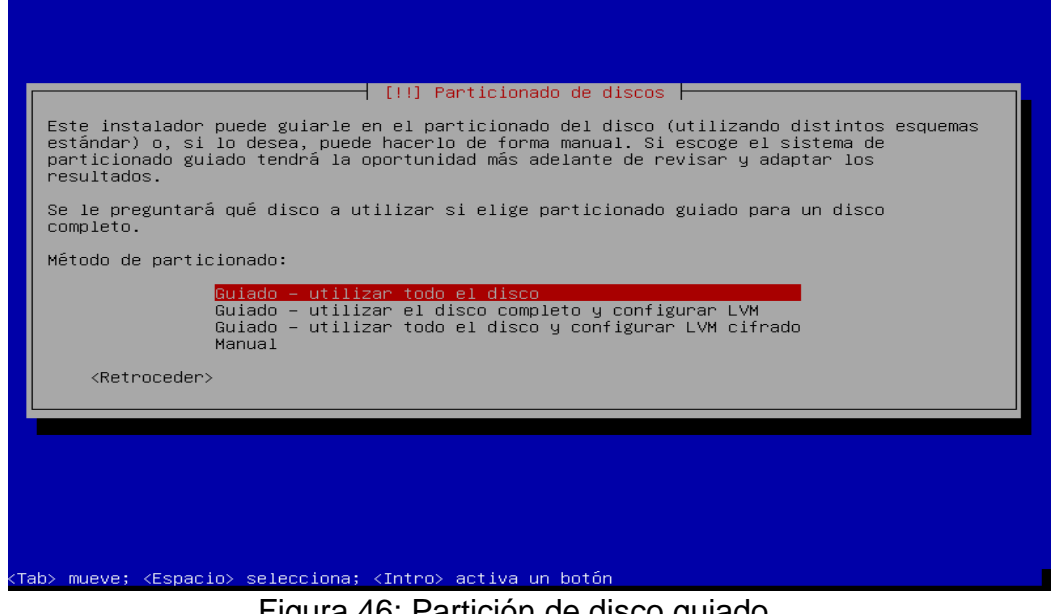

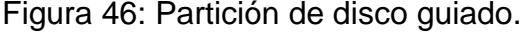

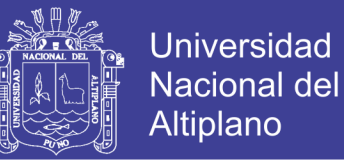

Seleccionamos en la figura 47 donde dice todos los ficheros en una

partición que es recomendada para que no se complique nuestra instalación ya

que las demás opciones tienen opciones adicionales que ingresar

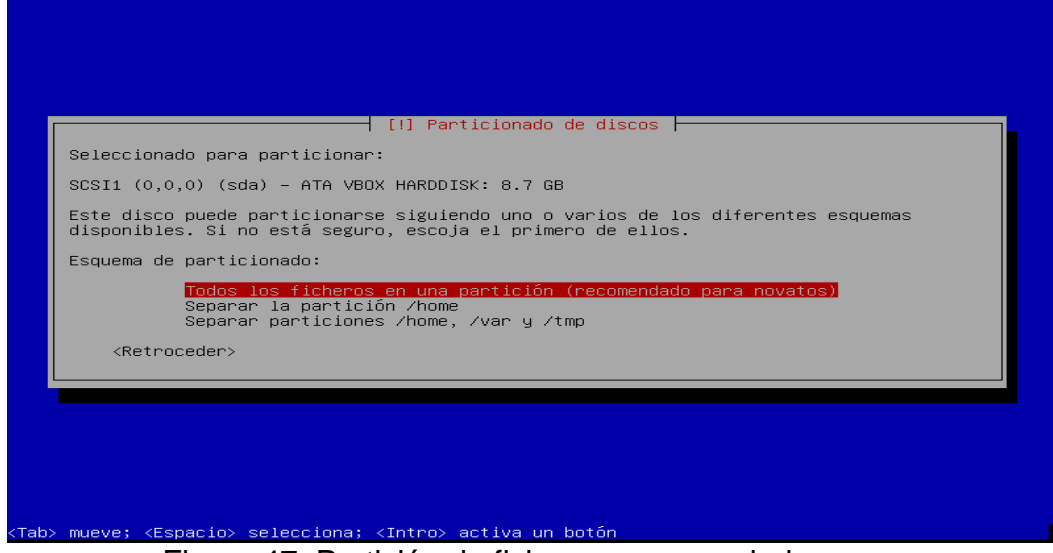

Figura 47: Partición de ficheros recomendado.

Elaboración: Propia

Finalizamos la partición y escribimos todos los cambios que se tendrá en

el disco como se ve en la figura 48

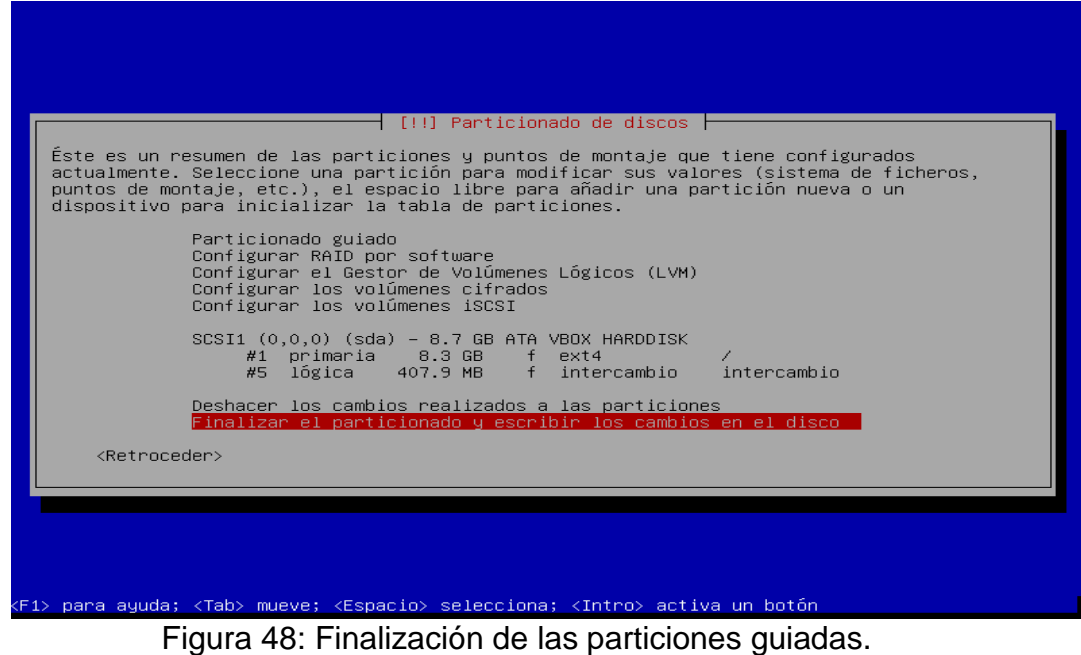

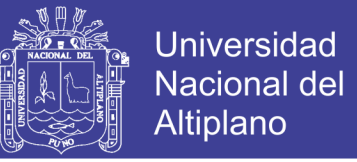

En la figura 49 nos pide otra vez si deseamos confirmar los cambios que

se realizaran en los discos le damos en si para que se realice

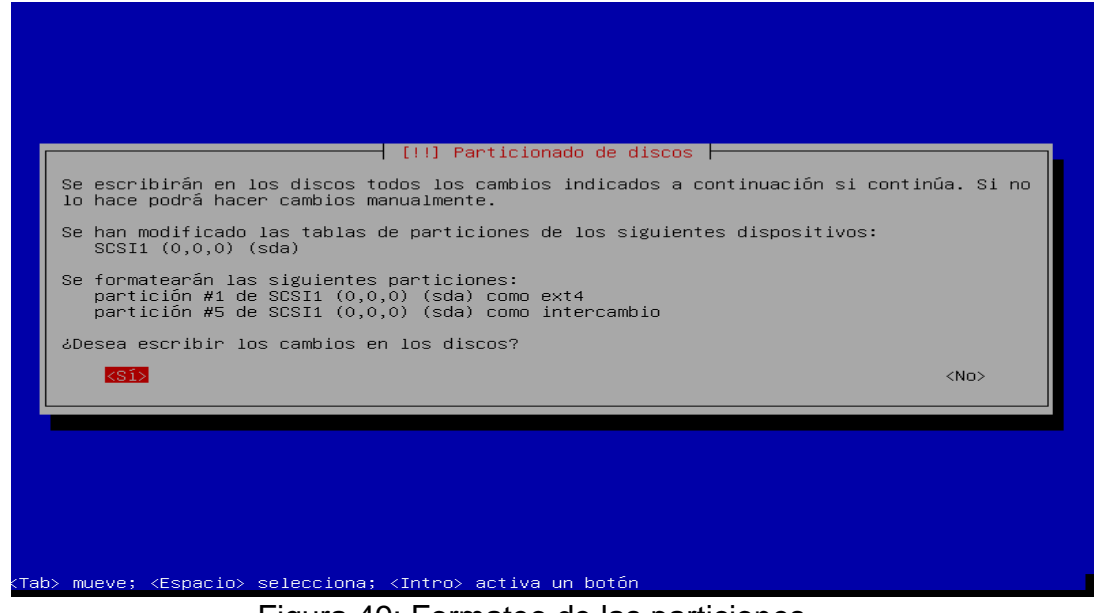

Figura 49: Formateo de las particiones.

Elaboración. Propia

Nos pedirá en la figura 50 que si deseamos analizar otro cd pero en este

caso solo se trabaja con una descarga no con los cd completos ya que lo demás

se descarga y actualiza por internet para el servidor.

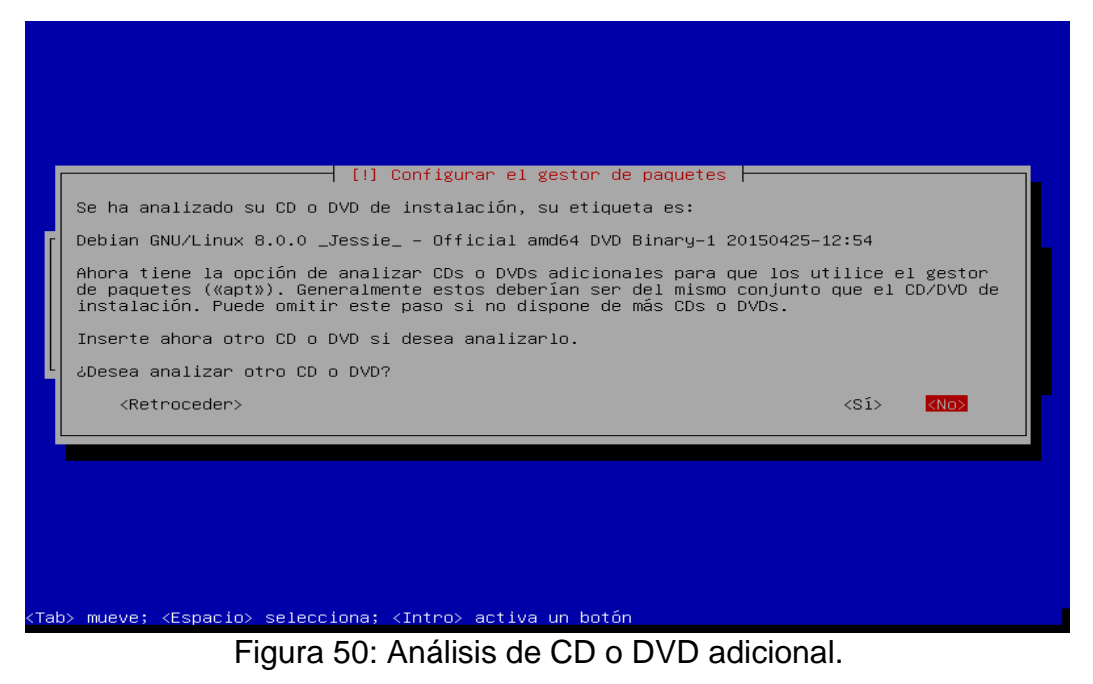

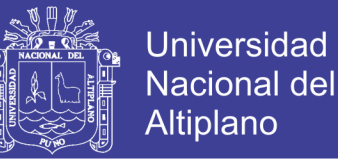

En la figura 51 nos pedirá una encuesta a cerca de los paquetes nosotros colocamos que no, este se deja a criterio de cada usuario.

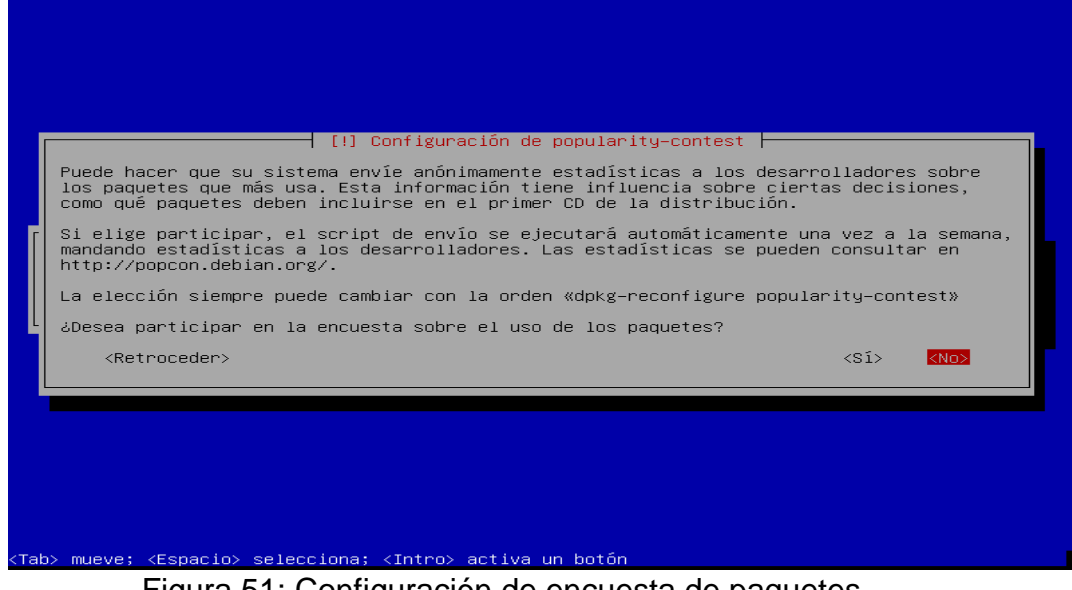

Figura 51: Configuración de encuesta de paquetes.

Elaboración: Propia

En la figura 52 nos pide que seleccionemos los programas a instalar en este caso solo se escogió cuatro opciones pero si otros usuarios desean pueden agregar más opciones y esto hará que se tarde un poco más en las actualizaciones y descargas

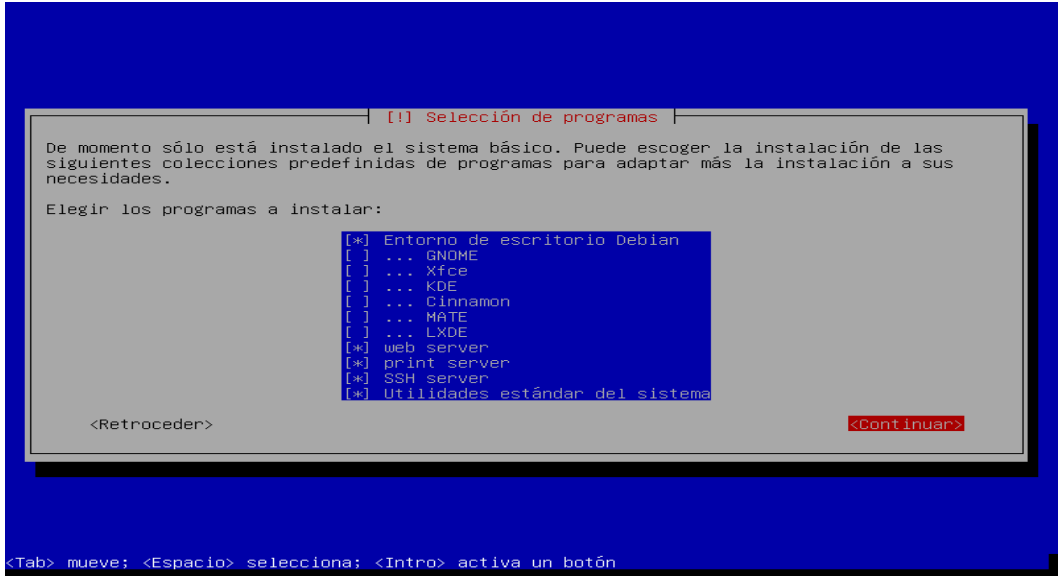

Figura 52: Selección de programas a instalar.

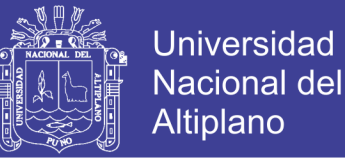

En la figura 53 es un paso importante ya que nos pide instalar el cargador

de arranque GRUB este paso si o si lo tenemos que instalar porque aquí se

encuentra el arrancador de nuestro sistema operativo y le damos que en sí.

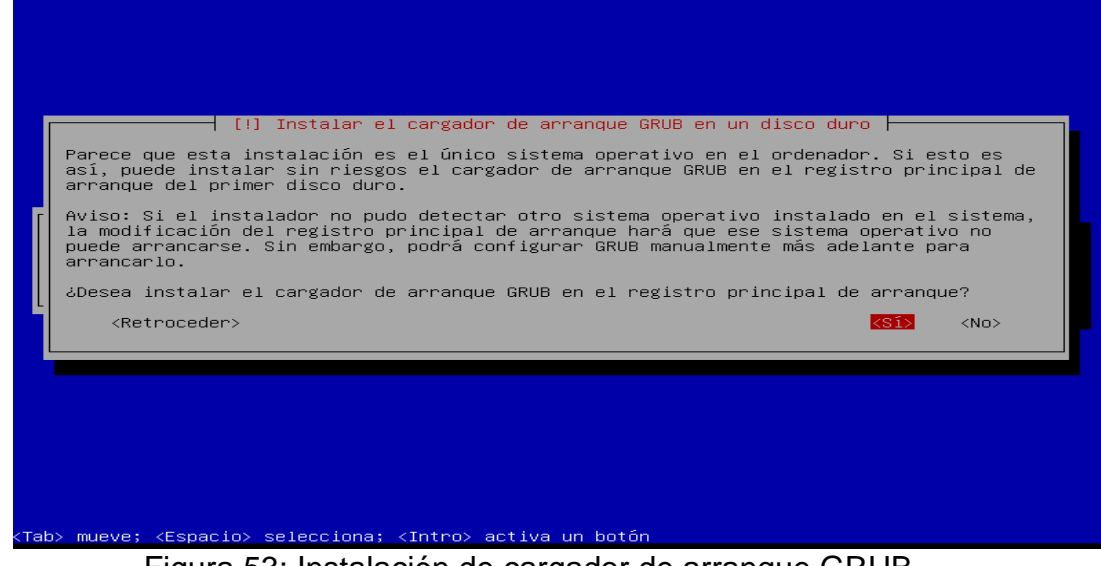

Figura 53: Instalación de cargador de arranque GRUB.

Elaboración: Propia

En la figura 54 nos pide donde se ubicara la instalación del arranque

<mark>┤ [!] Instalar el cargador de arranque GRUB en un disco duro ├</mark> Ahora debe configurar el sistema recién instalado para que sea arrancable, instalando para ello el cargador GRUB en un dispositivo del que se pueda arrancar. La forma habitual de hacerlo es instalar GRUB en el registro pri Dispositivo donde instalar el cargador de arranque: Introducir el dispositivo manualmente 8-4d1554e8 <Retroceder> .<br>Fab> mueve; <Espacio> selecciona; <Intro> activa un botón

GRUB y seleccionamos la opción de /dev /sda

Figura 54: Localización de la instalación de arranque GRUB.

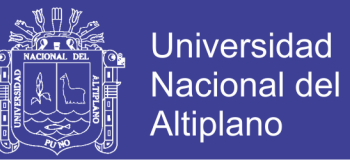

En la figura 55 nos muestra ya la instalación finalizada se reiniciara

nuestro sistema operativo y empezara a arrancar para poder ingresar.

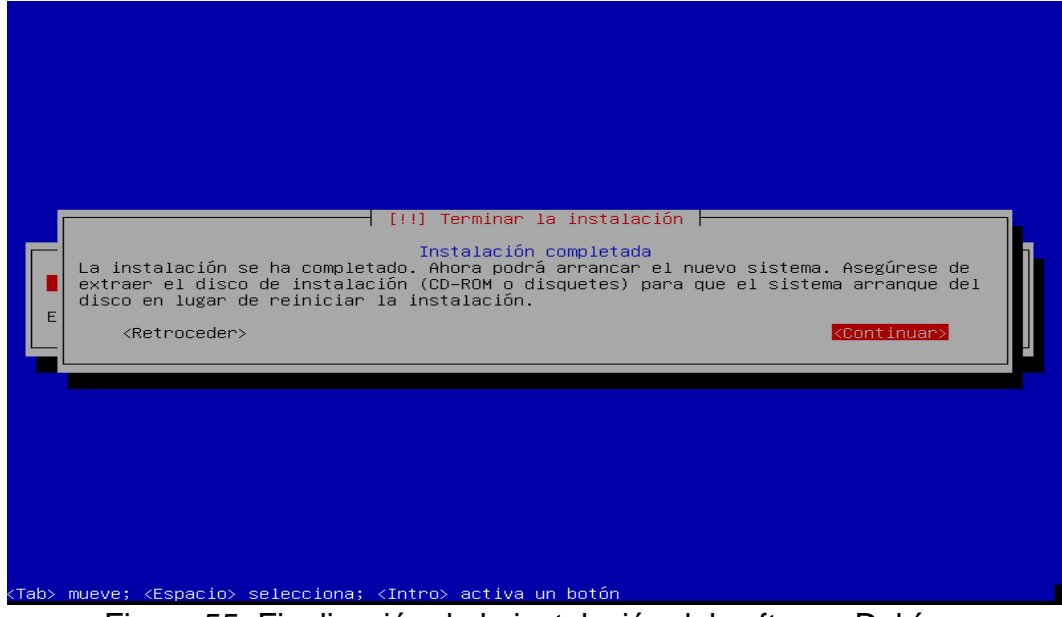

Figura 55: Finalización de la instalación del software Debían.

Elaboración Propia

Como se ve en la figura 56 ya se tiene instalado nuestro sistema operativo

debían ahora ingresamos colocando la contraseña que configuramos, se tendrá

todos los accesos como administrador mediante el terminal para instalar o configurar archivos.

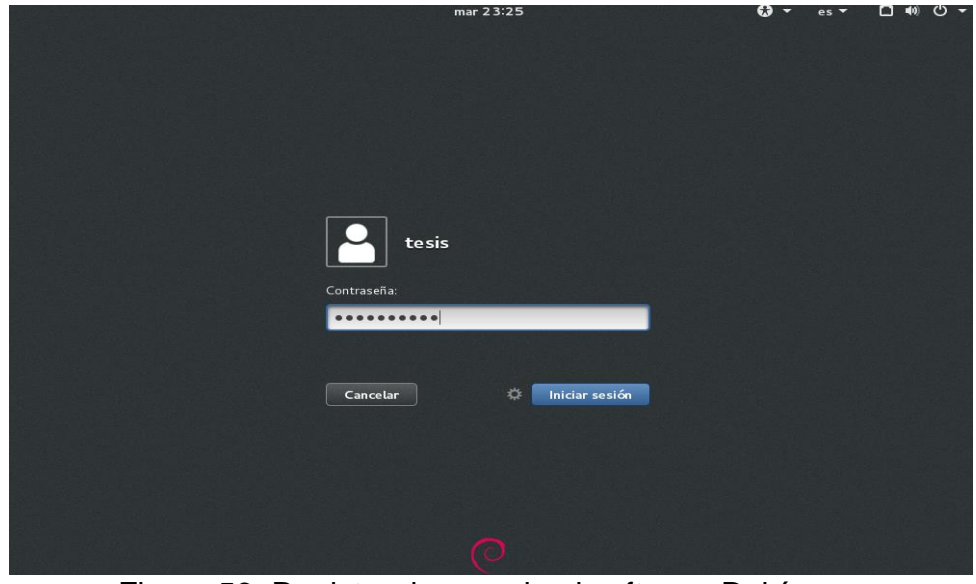

Figura 56: Registro de usuario al software Debían.